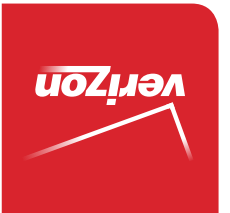

Guía del Usuario

> MFL68644301 (1.0) ME MFL68644301 (1.0) ME

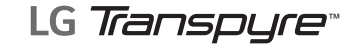

User Guide

verizon

User Guide User Guide

**LG Transpyre** 

*"aJfidsue<u>ll</u>* 97

 This booklet is made from 95% post-consumer recycled paper. **This booklet is printed with soy ink.** Printed in Mexico

*Copyright©2014 LG Electronics, Inc. All rights reserved. LG and the LG logo are registered trademarks of LG Corp. All other trademarks are the property of their respective owners.*

## <span id="page-2-0"></span>**Antes de comenzar**

Antes de leer esta guía del usuario y comenzar a usar el aparato, lea la guía de Información sobre la garantía y la seguridad del producto para obtener información de seguridad y garantía importante sobre su dispositivo.

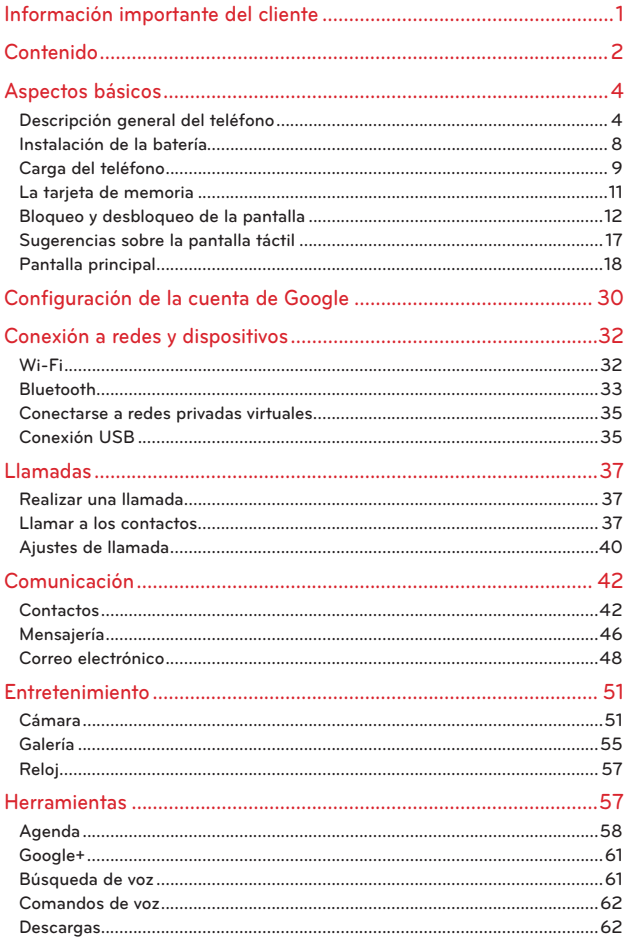

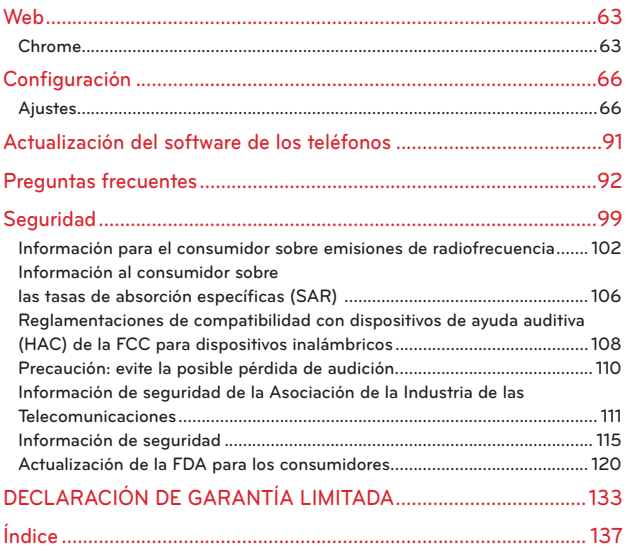

# <span id="page-5-0"></span>**Descripción general del teléfono**

## **Vista frontal**

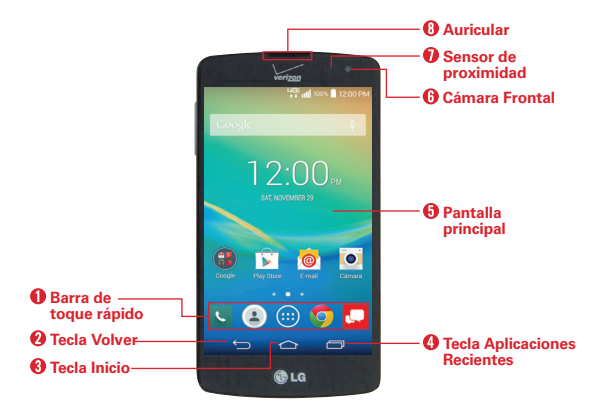

- **NOTAS** Todas las imágenes de pantalla en esta guía son simuladas. Las pantallas actuales pueden variar.
	- Las instrucciones para realizar tareas en esta guía se basan en los ajustes predeterminados del teléfono y podrán cambiar dependiendo en el modo y la versión del software en su teléfono.
- 1. Barra de toque rápido Proporciona iconos para un acceso rápido en un solo toque a la pantalla de aplicaciones y a las aplicaciones que usa con más frecuencia.

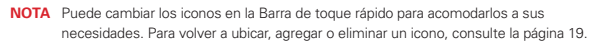

- 2. Tecla Volver Toque esta tecla táctil para volver a la pantalla anterior o cerrar elementos emergentes (como menús, cuadros de diálogo y el teclado en pantalla).
- 3. Tecla Inicio Toque esta tecla táctil para volver a la pantalla principal o al panel de la pantalla principal predeterminada desde cualquiera de los paneles de extensión de la pantalla principal. Manténgala presionada para acceder a Google Now.
- 4. Tecla Aplicaciones Recientes Toque esta tecla táctil para ver las aplicaciones utilizadas recientemente. Manténgala presionada para abrir un menú de opciones relacionadas con la pantalla o la aplicación actual. Esto sólo se aplica cuando está disponible, en función de la pantalla o la aplicación.
- 5. Pantalla principal Muestra todos los elementos necesarios para utilizar el teléfono, incluidos iconos de acceso a aplicaciones, widgets y la barra de estado (con iconos de estado), que permiten un acceso táctil sencillo a todas sus funciones y características.

#### **ADVERTENCIASI**

Si coloca un objeto pesado sobre el teléfono o se sienta sobre él, se puede dañar la pantalla LCD y las funciones de la pantalla táctil.

- 6. Cámara Frontal Use para tomar fotos y grabar video de si mismo. También puede utilizarla para chatear con video. Manténgala limpia para obtener un rendimiento óptimo.
- 7. Sensor de proximidad Detecta la proximidad de otros objetos (por ejemplo, la cabeza) para que los comandos táctiles no se activen accidentalmente (durante una llamada, cuando se encuentra dentro de un bolsillo, etc.).

 **NOTA** No bloquee el sensor ni el área cercana al sensor con una cobertora o un estuche para teléfonos.

8. Auricular Permite escuchar a las personas que llaman y las indicaciones automatizadas.

#### **Vistas laterales**

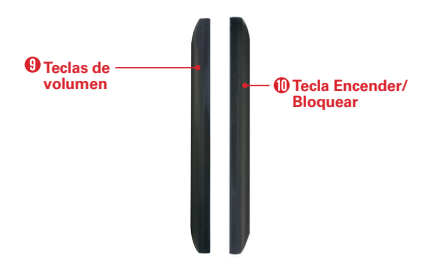

#### **<sup>6</sup> Aspectos básicos**

- 9. Teclas de volumen Permiten ajustar el volumen del timbre, el volumen de los archivos multimedia o el volumen durante una llamada.
- 10. Tecla Encender/Bloquear Permite apagar la luz de fondo de la pantalla y bloquear la pantalla, o encender de nuevo la luz de fondo de la pantalla. Mantenga presionada para apagar o encender el teléfono, reiniciarlo, activar o desactivar el modo avión y cambiar los ajustes de sonido.

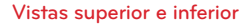

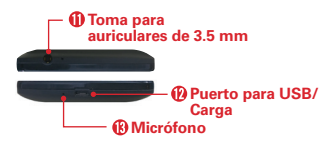

- 11. Toma de auriculares de 3.5 mm Le permite conectar auriculares opcionales para mantener conversaciones cómodas de manos libres. También puede conectar unos auriculares para escuchar música.
- 12. Puerto para USB/Carga Le permite conectar el teléfono y el cable USB para usarlo con el adaptador de carga, la PC u otros accesorios compatibles.
	- **NOTA** Puede comprar un cable de datos rápido independiente a través de LG, para alcanzar velocidades de transferencia de datos más altas con dispositivos compatibles (p. ej. un portátil).
- 13. Micrófono Transmite su voz al otro interlocutor. También se usa para las funciones activadas por voz y de la grabadora de voz.
	- **NOTA** Tenga cuidado de no bloquear el micrófono con la mano durante las llamadas.

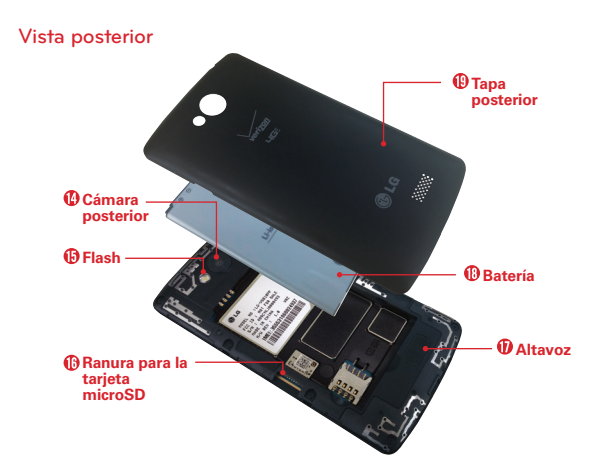

- 14. Cámara posterior Se usa para tomar fotos y grabar videos. Manténgala limpia para obtener un rendimiento óptimo
- 15. Flash Aumenta el brillo de la imagen capturada o el video grabado cuando se enciende el flash.
- 16. Ranura para tarjeta microSD Utilice como espacio de almacenamiento adicional de elementos, tales como imágenes, videos, música, etc.
- 17. Altavoz Se usa para escuchar el audio de la función seleccionada (p. ej., música, videos, clips de sonido, etc.).
- 18. Batería Cargue la batería por completo antes de usarla por primera vez para optimizar su vida útil.
- 19. Tapa posterior Protege la batería y la antena interna. Impida que se arañe o sufra daños.

# <span id="page-9-0"></span>**Instalación de la batería**

Antes de poder usar su nuevo teléfono tendrá que realizar ciertas tareas de configuración, como por ejemplo la instalación y la carga de la batería.

1. Para retirar la tapa posterior, sostenga el teléfono firmemente en una mano. Con la otra mano, coloque la miniatura en el espacio ubicado en la parte inferior del teléfono como se muestra en la imagen a continuación.

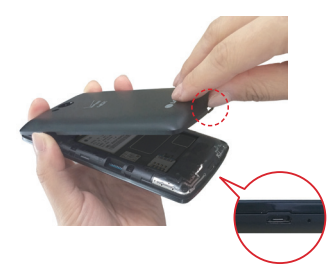

 **NOTA** Asegúrese de apagar el teléfono antes de extraer la batería.

2. Inserte la batería dentro del compartimiento en la parte posterior del teléfono. Asegúrese que los conectores se alineen  $\bullet$  y presione hacia abajo hasta que encaje en su lugar  $\odot$ .

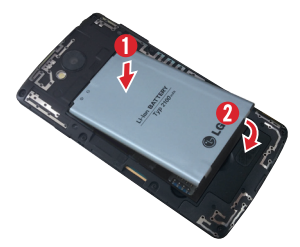

<span id="page-10-0"></span>3. Alinee la tapa posterior sobre el compartimiento de la batería  $\bigcirc$  v presione los bordes externos del teléfono hacia abajo <sup>.</sup>

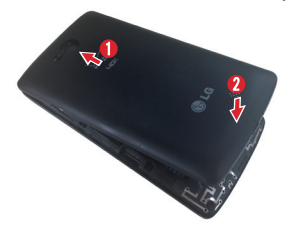

# **Carga del teléfono**

El teléfono incluye un cable USB y un adaptador de carga, que se conectan, para cargar el teléfono. Cargue la batería por completo antes de usar el teléfono por primera vez, para mejorar la duración de la batería.

El puerto para USB/carga se encuentra en la parte inferior del teléfono. Inserte un extremo del cable USB en el puerto y conecte el adaptador de carga en un tomacorriente.

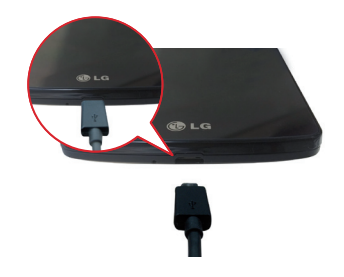

- **¡ADVERTENCIA!** Para evitar daños en el puerto del teléfono y el conector del cable, oriente el conector del cable con el puerto antes de insertarlo.
- **NOTA** No abra la tapa posterior mientras se carga el teléfono.
- **NOTA** Sólo use accesorios de carga aprobados para cargar su teléfono LG. La manipulación inadecuada del puerto para USB/carga y el uso de un cargador no compatible pueden ocasionarle daños al teléfono y anular la garantía.

## **Optimización de la duración de la batería**

Prolongue la vida útil de la batería entre cargas apagando las funciones que no necesite ejecutar constantemente en segundo plano.

#### **Extensión de la vida útil de la batería:**

- Disminuya el ajuste de brillo de la pantalla y fije un límite de tiempo de pantalla más corto.
- Desactive las comunicaciones de radio (como Wi-Fi, Bluetooth, GPS, etc.) que no esté usando de forma activa.
- Desactive la sincronización automática de Gmail™, Calendario, Contactos y otras aplicaciones.
- Supervise la pantalla de uso de la batería para identificar si las aplicaciones que ha descargado están consumiendo un gran porcentaje de la carga de la batería.
	- **NOTE** Si permite que otros dispositivos usen la conexión de punto de acceso de su teléfono, la batería se agotará más rápido.

#### **Para comprobar el nivel de energía de la batería:**

 En la pantalla principal, mantenga presionada la Tecla Aplicaciones  $Recientes \implies Ajustes > Accrea del teléfono > Batería.$ 

 Aparecen el estado (cargando o descargando) y el nivel (porcentaje de carga) de la batería.

## **Para monitorear y controlar cómo se está usando la energía de la batería:**

 En la pantalla principal, mantenga presionada la Tecla Aplicaciones Recientes  $\Rightarrow$  > Ajustes > Acerca del teléfono > Batería > Uso de la batería.

 Se muestra un gráfico de uso de la batería, junto con el tiempo de uso de la batería, una estimación del tiempo restante y el uso de las últimas tres horas. En la pantalla se muestran las aplicaciones o los servicios que usan la energía de la batería, ordenados desde los que usan más a los que usan menos.

### <span id="page-12-0"></span>**Modo de ahorro de energía**

El modo de ahorro de energía cambia determinados ajustes para ahorrar carga de la batería hasta que pueda recargar el teléfono. Si cambia el modo Ahorro de energía a activado, se activará automáticamente cuando el nivel de carga de la batería sea inferior al nivel que ha definido. Si el modo de ahorro de energía está desactivado, se le pedirá que lo active cuando la batería llegue a niveles bajos.

- 1. En la pantalla principal, mantenga presionada la Tecla Aplicaciones Recientes > Ajustes > Batería > Ahorro de energía > Activar ahorro de energía.
- 2. Seleccione la opción que desee. Elija entre Inmediatamente, 10% de la batería, 20% de la batería, 30% de la batería y 50% de la batería.
- 3. Toque el botón de la parte superior de la pantalla para encender la función.

# **La tarjeta de memoria**

 **¡ADVERTENCIA!** Desactive la tarjeta microSD antes de extraerla del teléfono, para evitar dañarla. En la pantalla principal, mantenga presionada la Tecla Aplicaciones Recientes  $\Box$  > Ajustes > Almacenamiento > Desactivar la MicroSD.

- 1. Retire la tapa posterior.
- 2. Inserte la tarjeta de memoria en la ranura con el área de contactos dorados orientados hacia abajo.

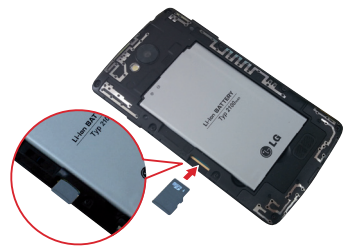

#### <span id="page-13-0"></span>**Encender y apagar el teléfono**

- Para encender el teléfono, mantenga presionada la Tecla Encender/ Bloquear (en el lado derecho del teléfono) durante un par de segundos, hasta que la pantalla se encienda.
- Para apagar el teléfono, mantenga presionada la Tecla Encender/ Bloquear (en el lado derecho del teléfono), toque Apagar en el menú que aparece y, a continuación, toque OK para confirmar.

## **Bloqueo y desbloqueo de la pantalla**

## <span id="page-13-1"></span>**Cómo usar el bloqueo de pantalla**

Establezca un bloqueo de pantalla para proteger a su teléfono y evitar el uso no autorizado.

- En la pantalla principal, mantenga presionada la Tecla Aplicaciones Recientes  $\Rightarrow$  > Ajustes > Bloqueo de pantalla > Seleccionar bloqueo de pantalla, y seleccione el tipo de bloqueo (Ninguno, Deslizar, Reconocimiento de rostro, Knock Code, Patrón, PIN o Contraseña).
	- **NOTA** Si elige Patrón, se le pedirá crear un PIN de respaldo como medida de seguridad, en caso de que olvide su patrón de bloqueo de pantalla.
	- **PRECAUCIÓN** Inicie sesión a (o cree) una cuenta de Google antes de definir un bloqueo de pantalla (y recuerde el PIN de respaldo que creó al crear el bloqueo de pantalla) para reducir el riesgo de tener que realizar un reinicio completo, que borra todos sus datos.
	- **¡ADVERTENCIA!** Es muy importante recordar el bloqueo de pantalla que configure. Después de cinco intentos incorrectos, se le pedirá que introduzca una frase para confirmar que está intentando desbloquear el teléfono. El teléfono se restablecerá automáticamente y borrará todos los datos almacenados después de diez intentos incorrectos.

## **Realizar un reinicio completo (restablecer valores de fábrica)**

Si el teléfono no se restaura a la condición original luego de un error o si olvidó su patrón de bloqueo de pantalla, realice un reinicio completo (Restablecer valores de fábrica) para inicializarlo.

- **¡ADVERTENCIA!** Si ejecuta un reinicio completo, se borrarán todas las aplicaciones, los datos del usuario y las licencias de DRM. Recuerde que debe hacer una copia de seguridad de todos los datos importantes antes de ejecutar el reinicio completo.
- 1. Apague el teléfono.
- 2. Mantenga presionada la Tecla Encender/Bloquear (en el lado derecho del teléfono) y la Tecla de volumen inferior  $\blacksquare$  (en el lado izquierdo del teléfono) al mismo tiempo.
- 3. Suelte las dos teclas cuando aparezca la pantalla System recovery (Recuperación de sistema).
- 4. Use las Teclas de volumen para resaltar Factory data reset (Resturar datos de fábrica) y luego presione la Tecla Encender/Bloquear para confirmar.
- 5. Use las Teclas de volumen para resaltar Yes (Sí) y luego presione la Tecla Encender/Bloquear <u>esta para confirmar</u> una vez más.
- 6. Su teléfono se restaurará a la configuración de fábrica.

## **Para desbloquear el teléfono**

Si no usa el teléfono durante un tiempo, la pantalla y la luz de fondo se apagarán para conservar carga de la batería. Para activar el teléfono y desbloquear la pantalla:

- 1. Encienda la pantalla.
	- **▶ Presione la Tecla Encender/Bloquear** en el lado derecho del teléfono.
- 2. Aparecerá la pantalla de bloqueo predeterminada.
	- Para desbloquear la pantalla, deslice el dedo por la pantalla en cualquier dirección.
- Para utilizar un atajo de pantalla de bloqueo de deslizamiento, deslice el icono de atajo (de la parte inferior de la pantalla) en cualquier dirección. La pantalla se desbloquea y se inicia la aplicación.
- **NOTA** La pantalla de bloqueo predeterminada simplemente bloquea la pantalla para evitar acciones no intencionales. Para más seguridad contra el uso no autorizado, puede establecer un requisito de desbloqueo (por ejemplo, un patrón, PIN o contraseña) que se tendrá que introducir para desbloquearlo. Consulte la sección Cómo usar el bloqueo de pantalla en la [página 12](#page-13-1) para obtener más información.
- **SUGERENCIA** Si la opción Widgets está activada en el menú de ajustes de bloqueo de pantalla, deslice desde el borde izquierdo de la pantalla debloqueo hacia el lado derecho para agregar un widget a su pantalla debloqueo.

## **Límite de tiempo de pantalla**

Si no está usando activamente el teléfono, agotará el tiempo de espera automáticamente apagando la luz de fondo y bloqueando la pantalla. De esta forma, se evita que las teclas se toquen por accidente y se ahorra batería.

## **Cambio del ajuste de tiempo de espera de la pantalla**

 En la pantalla principal, mantenga presionada la Tecla Aplicaciones  $Recientes \implies Ajustes > Pantalla > Límite de tiempo de pantalla.$ 

#### **Para apagar y bloquear la pantalla manualmente**

▶ Presione la Tecla Encender/Bloquear (en el lado derecho del teléfono).

Cuando la pantalla se bloquea, las aplicaciones no dejan de funcionar. Se recomienda que salga o detenga todas las aplicaciones antes de ingresar en el modo de bloqueo para evitar cargos innecesarios (como llamadas, acceso a la web y comunicaciones de datos).

#### **Para detener las aplicaciones o salir de ellas:**

 En la pantalla principal, mantenga presionada la Tecla Aplicaciones  $Recientes \implies Ajustes > Administrador de aplicaciones > etiqueta En$ Ejecución > toque una aplicación > Parar > OK.

### **Accesos directos de la cámara**

- Cuando la luz de fondo de la pantalla esté apagada, mantenga presionadas una de las Teclas de volumen (en el lado izquierdo del teléfono) para abrir automáticamente la aplicación Cámara.
- Desde la pantalla de bloqueo por deslizamiento, deslice el icono de la cámara en cualquier dirección.

### **Accesos directos de la pantalla de bloqueo por deslizamiento**

En la parte inferior de la pantalla de bloqueo por deslizamiento se muestran cuatro iconos de función rápida. Deslice cualquiera de los iconos para abrir y utilizar dicha aplicación sin tener que desbloquear primero la pantalla.

Cuando el teléfono esté configurado con la pantalla de bloqueo por deslizamiento, puede cambiar sus funciones rápidas. En la pantalla principal, mantenga presionada la Tecla Aplicaciones Recientes  $\Box$  > Ajustes de bloqueo de pantalla > Atajos. Toque el icono que quiere cambiar, toque la aplicación deseada y luego toque Guardar.

#### **Accesos directos de acceso global**

Puede acceder al atajo del acceso global de Google Now desde cualquier pantalla. Para acceder al atajo, arrastre su dedo hacia arriba desde el área de teclas principal (Volver, Inicio, Aplicaciones Recientes),mueva su dedo sobre el icono de Google Now <a></a></a>y levante el dedo.

#### **Sonidos del teléfono desactivados**

Puede silenciar el teléfono rápidamente.

 En la pantalla principal, mantenga presionada la Tecla Encender/Bloquear (en el lado derecho del teléfono) y luego toque el icono del modo silencio  $\mathbb{R}$ .

#### O

**Presione la Tecla de volumen inferior** (en el lado izquierdo del teléfono) hasta que se ajuste la vibración y luego presiónela de nuevo para desactivar todos los sonidos.

#### **Desactivar la comunicación de datos**

El modo avión desactiva todas las comunicaciones de datos.

 En la pantalla principal, mantenga presionada la Tecla Encender/Bloquear (en el lado derecho del teléfono) y luego toque Encender Modo avión.

## O

 Deslice la Barra de estado hacia abajo para abrir el Panel de notificaciones y luego toque el icono del Modo avión  $\left(\frac{1}{2}\right)$  (azul corresponde a activado y gris a desactivado).

#### **Para volver a activar el teléfono**

**Presione la Tecla Encender/Bloquear** (en el lado derecho del teléfono).

# <span id="page-18-0"></span>**Sugerencias sobre la pantalla táctil**

A continuación, se incluyen algunos consejos sobre cómo navegar por el teléfono.

Tocar: Un solo toque con un dedo para seleccionar elementos, enlaces, accesos directos y letras en el teclado en pantalla.

- **NOTAS** Para seleccionar un elemento, toque el centro del icono.
	- No presione la pantalla táctil con excesiva fuerza. Es lo suficientemente sensible como para captar un toque ligero pero firme.
	- Utilice la punta del dedo para tocar la opción que desee. Tenga cuidado de no tocar otras teclas.

Tocar y mantener presionado: Toque y mantenga presionado un elemento en la pantalla sin levantar el dedo hasta que ocurra una acción. Por ejemplo, para abrir las opciones disponibles de un contacto, mantenga presionado el contacto en la lista de contactos hasta que se abra el menú contextual.

Arrastrar: Toque y mantenga presionado un elemento por un momento y, a continuación, sin levantar el dedo, muévalo por la pantalla hasta encontrar la ubicación de destino que desea usar. Por ejemplo, puede arrastrar elementos a la pantalla principal para reubicarlos.

Desplazar o deslizar: Para desplazar o deslizar, mueva con rapidez el dedo por la superficie de la pantalla, sin detenerse cuando toca la pantalla por primera vez (de lo contrario, arrastrará el elemento en vez de desplazarlo o deslizarlo). Puede, por ejemplo, examinar los diferentes paneles de la pantalla principal deslizando hacia la izquierda o la derecha, deslizar la pantalla hacia arriba o hacia abajo para recorrer una lista, o quitar una aplicación de la pantalla de aplicaciones recientes deslizando su gráfico fuera de la pantalla.

Toque dos veces: Toque la pantalla dos veces, rápidamente, para acercar la imagen, resaltar texto o apagar la pantalla. Por ejemplo, toque rápidamente dos veces una sección de una página web para ajustar dicha sección para que encaje en el ancho de la pantalla, y acercar y alejar al ver una imagen y durante la utilización de Maps. Toque dos veces una palabra para resaltarla. Toque la pantalla de bloqueo, la Barra de estado o una área vacía en la pantalla principal para apagar la pantalla.

<span id="page-19-0"></span>Pellizcar para hacer zoom: Utilice los dedos índice y pulgar y ciérrelos como si pellizcara (para alejar la imagen) o sepárelos (para acercar la imagen) cuando utilice Chrome, Maps, fotos, la lista de contactos, la lista de favoritos, y la lista de grupos. Sepárelos para hacer que la información de pantalla se vea más grande (más fácil de ver y leer) o ciérrelos para ver más área e información. El gesto de cerrar los dedos índice y pulgar juntos también cambia la pantalla principal. Cierre los dedos sobre la pantalla principal para cambiar a la vista de minipaneles, luego sepárelos para regresar a la vista normal de pantalla principal. Separe los dedos en la pantalla principal normal para ocultar todos los elementos de la pantalla principal y luego cierre los dedos para volver a mostrarlos.

Rotar la pantalla: Desde muchas aplicaciones y menús, la orientación de la pantalla se ajusta a la orientación física del teléfono. Puede desactivar esta función en el menú de ajustes Pantalla.

## **Pantalla principal**

La pantalla principal es el punto de partida para acceder a todas las funciones del teléfono, usando sencillos movimientos sobre la pantalla táctil. Está compuesta por varios paneles que puede personalizar con accesos directos.

Simplemente pase el dedo hacia la izquierda o hacia la derecha para ver los paneles de la pantalla principal. Toque cualquier icono para abrirlo, acceder a él y utilizarlo.

La barra de toque rápido se encuentra en la parte inferior de todos los paneles de la pantalla principal. Los iconos de esta barra permiten acceder de forma sencilla y con un solo toque a las funciones que más use.

Toque el icono Teléfono para que aparezca el teclado que permite  $\mathbf{C}$ realizar una llamada. La etiqueta de Marcar se muestra, pero este icono también permite acceder a otras etiquetas (Reciente, Contactos, Favoritos y Grupos) en la parte superior de la pantalla para realizar llamadas desde la información almacenada en el teléfono.

- Toque el icono Contactos para abrir los contactos. La etiqueta de Contactos se muestra, pero este icono también permite acceder a otras etiquetas (Marcar, Reciente, Favoritos y Grupos) en la parte superior de la pantalla para ayudarle a encontrar información almacenada en el teléfono.
- Toque Aplicaciones para ver todas las aplicaciones instaladas. Toque cualquier icono para abrirla, acceder a ella y utilizarla.
- **O** Toque la aplicación Chrome para navegar por Internet.
- Toque el icono de Mensajes para acceder a la aplicación de mensajería, donde puede ver y crear mensajes de texto y multimedia.

#### **Cambiar la barra de toque rápido:**

- Para agregar un icono, arrástrelo hasta la barra de teclas rápidas y suéltelo.
- Para quitar un icono, arrástrelo desde la barra de toque rápido hasta el icono Remover  $\Box$  (que aparece en la parte superior de la pantalla) y suéltelo.
- Para cambiar el orden de los iconos, arrastre uno a la nueva posición.

## **Personalizar la pantalla de página principal**

Para mayor comodidad a la hora de usar su teléfono, agregue sus aplicaciones y widgets favoritos, así como las descargas, a la pantalla principal, para poder acceder rápidamente. También puede cambiar el fondo de pantalla para que refleje su estado personal.

#### **Para agregar elementos a la pantalla principal:**

- 1. Toque y mantenga presionada la parte vacía de cualquier panel de la pantalla principal.
- 2. Toque la etiqueta Aplicaciones o Widgets en la parte inferior de la pantalla.
- 3. Toque el icono de la aplicación que desee para colocarlo automáticamente en el panel de la pantalla principal.

4. Para salir, toque la Tecla Volver  $\hookrightarrow$  o toque el panel de la pantalla principal.

#### **Para eliminar un elemento de la pantalla principal:**

Mantenga presionado el icono que desee eliminar, arrástrelo hasta el icono Remover  $\Box$  (que aparece en la parte superior de la pantalla) y luego suéltelo.

#### **Mover elementos y crear carpetas**

Arrastre un icono o widget para moverlo a otro panel de la pantalla principal. Arrastre un icono sobre otro para crear una carpeta con los dos iconos en ella. Arrastre otro icono a la carpeta para agregarlo a la carpeta y ayudarle a mantener el orden.

#### **Personalizar los iconos de aplicaciones**

Puede crear sus propios iconos personalizados para las aplicaciones mediante el uso de las imágenes de su galería de iconos y galería de fotos. Los iconos personalizados se aplican únicamente a la pantalla principal. La pantalla de aplicaciones no se verá afectada por los cambios que realice.

- 1. Mantenga oprimido el icono que desea personalizar, luego suéltelo. Aparece el icono de edición  $\odot$  en la esquina superior derecha.
- 2. Toque el icono.
- 3. Toque la imagen que desea y luego toque OK.

#### O

 Toque Agregar nueva y seleccione el tamaño deseado del icono. Luego, escoja una imagen desde su Galería y recórtela a gusto.

**NOTA** También puede arrastrar el icono de la aplicación que desee a cualquiera de los paneles de la pantalla principal.

**NOTA** Para ver los detalles de una aplicación, arrastre el icono hasta el icono Informaciones de la aplicación (que aparece en la parte superior de la pantalla).

#### **Cómo cambiar un icono en un widget.**

Algunos iconos de aplicaciones se pueden convertir en un conveniente widget para usar en la pantalla principal.

- 1. Toque, mantenga presionado y suelte un icono de aplicación de pantalla principal.
	- Si es posible ajustar el tamaño del icono y convertirlo en widget, aparecerá un cuadro azul alrededor de este (si no se puede, sólo se mostrará el icono Editar).
- 2. Arrastre las esquinas del cuadro para agrandarlo y convertirlo en widget.
	- Toque, mantenga presionado y suelte el widget nuevamente para ajustar su tamaño, de ser necesario.
	- También puede regresarlo a ser un icono normal arrastrando las esquinas del cuadro de ajuste de tamaño nuevamente hacia adentro.

### **Menú de opciones de la pantalla principal**

En la pantalla principal, mantenga presionada la Tecla Aplicaciones Recientes <u>para</u> acceder a las siguientes opciones:

- Agregar aplicaciones y widgets: Le permite personalizar la pantalla principal con aplicaciones, widgets y un fondo de pantalla.
- Ajustes de la pantalla principal: Permite acceder directamente al menú de ajustes de la pantalla principal.
- Ajustes de bloqueo de pantalla: Permite acceder directamente al menú de ajustes de la pantalla de bloqueo.
- Ajustes: Abre el menú Ajustes completo.

#### **Vista de minipaneles**

Junte los dedos en la pantalla principal para cambiar a la vista de minipaneles. La vista de minipaneles le permite gestionar los paneles de la pantalla principal. Puede agregar, eliminar, reorganizar y definir el panel predeterminado.

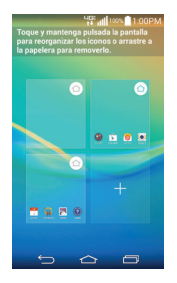

- $\triangleright$  Toque el icono Agregar  $\frac{1}{2}$  para agregar un panel nuevo.
- $\triangleright$  Arrastre un panel al icono Remover  $\triangleright$  que aparece en la parte superior de la pantalla para eliminarlo.
- Arrastre un panel a una nueva posición para reorganizar los paneles.
- Para establecer otro panel como la pantalla principal predeterminada, toque el icono de Inicio predeterminado  $\bigcirc$  en la esquina superior derecha del panel miniatura que quiere convertir en su panel predeterminado para la pantalla principal.

 **NOTA** Toque cualquiera de los paneles de la vista de minipaneles para ir directamente a ese panel.

#### **Vista oculta**

Coloque dos dedos en la pantalla principal y sepárelos para ocultar todos los elementos de la pantalla principal. En la vista oculta sólo se muestran el fondo de pantalla y la Barra de estado.

Para regresar a la vista normal, coloque dos dedos en la pantalla principal y pellizque hacia adentro. También puede presionar la Tecla Inicio  $\triangle$  o la Tecla Volver  $\leftarrow$ .

### **Vista dual**

La vista dual le permite personalizar los paneles de la pantalla principal al mostrar los paneles de la pantalla principal (en la parte superior) y la pantalla de aplicaciones (en la parte inferior) al mismo tiempo.

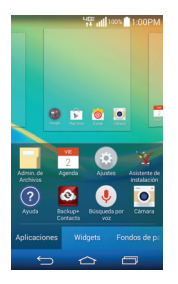

 Toque y mantenga presionado un punto vacío de un panel de la pantalla principal.

#### O

 En la pantalla principal, mantenga presionada la Tecla Aplicaciones Recientes  $\equiv$  y luego toque Agregar aplicaciones y widgets.

En la vista dual, la pantalla principal actual se muestra sobre las opciones de selección. En la parte inferior se muestran tres etiquetas. Toque Aplicaciones, Widgets o Fondos de pantalla.

#### **La pantalla de aplicaciones**

La pantalla de aplicaciones le permite acceder a todas las aplicaciones instaladas en el teléfono.

En la pantalla principal, toque Aplicaciones **.** 

### **Menú de opciones de la pantalla de aplicaciones**

Mientras se muestra la pantalla de aplicaciones, toque el icono Menú para acceder a las siguientes opciones:

- Visualizar aplicaciones por: Toque para ordenar las aplicaciones en orden alfabético por fecha de descarga, o según las preferencias del usuario.
- Mostrar iconos pequeños/grandes: Toque aquí para asignar iconos grandes o pequeños para las aplicaciones y luego toque Sí para confirmar su elección.
- Ocultar/Exhibir aplicaciones: Toque aquí para establecer qué iconos de las aplicaciones se mostrarán en la pantalla de aplicaciones. Marque los iconos que desea ocultar y luego toque el icono Listo  $\vee$  (en la esquina superior derecha de la pantalla).
- Editar/Desinstalar aplicaciones: Toque esta opción para ver información de la aplicación, mover aplicaciones en la pantalla o desinstalar aplicaciones desde la pantalla de aplicaciones. Toque un icono para ver su información.
- Ajustes de la pantalla principal: Toque para acceder al menú de configuración de la pantalla principal.

## **Abrir, alternar y detener de aplicaciones**

Es fácil realizar varias tareas con Android porque puede mantener varias aplicaciones en ejecución al mismo tiempo. Puede utilizar varias aplicaciones abiertas y cambiar de una a otra. Android gestiona cada aplicación en ejecución para garantizar que las aplicaciones inactivas no consuman recursos de forma innecesaria, pero también puede detenerlas manualmente.

#### **Abrir una aplicación**

En la pantalla principal: Toque el icono de la aplicación que desee abrir.

O

 $\triangleright$  Desde la pantalla principal: Toque  $\bigcirc$  y toque Aplicaciones  $\bigcirc$  > etiqueta Aplicaciones (si es necesario), luego toque el icono que desee abrir.

#### **Abrir y alternar aplicaciones**

- 1. Abra una aplicación tocando su icono.
- 2. Presione la Tecla Inicio  $\bigcap$
- 3. Abra otra aplicación.
	- Toque el icono de otra aplicación (en la pantalla principal o en la barra de toque rápido).

O

- $\triangleright$  Toque Aplicaciones  $\oplus$ , toque la etiqueta Aplicaciones (si es necesario), y luego toque el icono de la aplicación que desee.
- 4. Toque la Tecla Aplicaciones Recientes para abrir la pantalla de aplicaciones recientes. Toque una aplicación abierta para cambiar a ella.

### **Detener aplicaciones**

- 1. En la pantalla principal, mantenga presionada la Tecla Aplicaciones  $Recientes \implies Ajustes > Administrador de aplicaciones.$
- 2. Desplácese horizontalmente para mostrar una de las etiquetas junto a la parte superior, toque la aplicación que desee y luego toque Parar (o Forzar detención) para detenerla.

## **Notificaciones**

Las notificaciones le alertan sobre la llegada de nuevos mensajes, eventos del calendario y alarmas, así como también sobre eventos en curso, como descargas de video y música.

En la Barra de estado se muestra el estado actual del teléfono y las notificaciones pendientes.

Cuando llega una notificación, su icono aparece en la parte superior de la pantalla. Los iconos de notificaciones pendientes aparecen a la izquierda, y los iconos del sistema (aquellos que indican aspectos tales como la intensidad de la señal Wi-Fi o la carga de la batería) se muestran a la derecha.

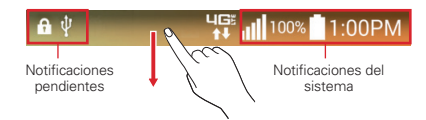

#### **Acceso al Panel de notificaciones**

Deslice la Barra de estado hacia abajo para abrir el Panel de notificaciones. Toque una notificación para abrir la aplicación asociada. Para cerrar el Panel de notificaciones, deslice la barra situada en la parte inferior de la pantalla hacia arriba, o toque la Tecla Volver  $\leftarrow$ .

### **Ajustes rápidos**

Los Ajustes rápidos le permiten activar y desactivar fácilmente ajustes tales como Wi-Fi, gestionar el brillo de la pantalla y realizar muchas otras acciones. Para acceder a los Ajustes rápidos, abra el Panel de notificaciones. La barra de Ajustes rápidos se encuentra en la parte superior del Panel de notificaciones.

## **Para reorganizar los elementos de Ajustes rápidos en el Panel de notificaciones**

Deslice la barra de ajustes rápidos hacia la izquierda (si es necesario), y toque el icono Editar **p**ara personalizar la barra Ajustes rápidos. Marque los iconos deseados para mostrarlos (o desactive la casilla de verificación para ocultarlos). Arrastre el icono el para moverlo a otra posición de la barra.

- **NOTA** Al cambiar las casillas de selección también se reorganizan los iconos de la barra Ajustes rápidos.
- **SUGERENCIA** Mantenga presionado un icono en la barra de Ajustes rápidos para acceder directamente a su menú de ajustes.

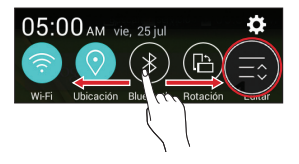

## **Iconos de notificaciones en la Barra de estado**

Los iconos de notificaciones aparecen en la Barra de estado de la parte superior de la pantalla, para informar sobre llamadas perdidas, nuevos mensajes, eventos del calendario, estado del teléfono y más.

En la siguiente tabla se muestran algunos de los iconos más comunes.

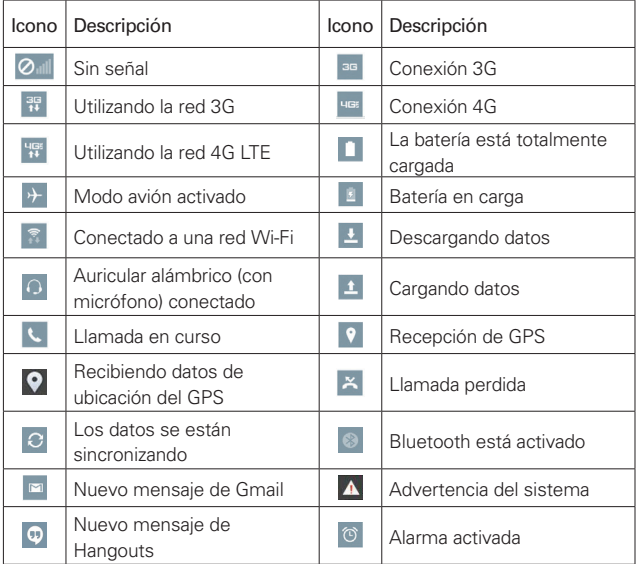

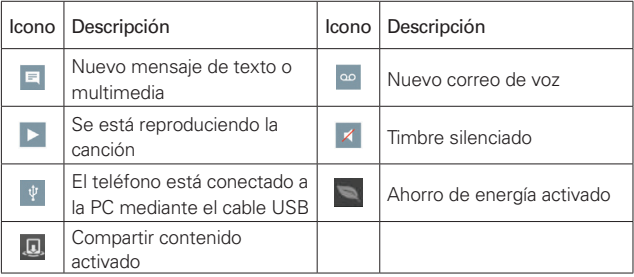

**NOTA** La ubicación de los iconos de la Barra de estado podría ser diferente dependiendo de las funciones, las características y las aplicaciones que estén en uso.

## **Teclado en pantalla**

Puede escribir texto utilizando el teclado en pantalla. El teclado en pantalla aparece automáticamente en la pantalla cuando necesita introducir texto. Para mostrar el teclado en forma manual, toque el campo de texto en donde desea introducir texto.

## **Uso del teclado e introducción de texto**

- Toque esta tecla una vez para poner en mayúscula la próxima letra que escriba. Toque dos veces para escribir siempre en mayúscula.
- **Toque para cambiar entre los teclados (teclas normales y** teclado de números/símbolos que también incluye gráficos, como emoticonos e imágenes).
- Toque esta tecla para ingresar texto usando su voz. Esto sólo está disponible cuando active Dictado por voz de Google en los ajustes de teclado. Mantenga presionado para acceder a los ajustes del Teclado LG.

Toque esta tecla para introducir un espacio.

Toque esta tecla para crear una nueva línea en el campo de texto.

**Toque este icono para eliminar el carácter anterior.** 

#### **Introducir caracteres especiales**

El Teclado LG le permite introducir caracteres especiales (por ejemplo "á") al introducir texto.

Por ejemplo, para ingresar "á", mantenga presionada la tecla "a". Cuando se muestre la opción emergente con sus caracteres adicionales, deslice el dedo sobre la "á", y levante el dedo para ingresarla.

**NOTA** Un símbolo en la esquina superior derecha indica que hay caracteres adicionales disponibles para esa tecla.

#### **Cortar, copiar y pegar texto**

Puede resaltar texto para cortarlo o copiarlo, y luego pegarlo en otro campo de texto.

- Para resaltar una palabra, tóquela dos veces.
- Para resaltar un rango de texto, toque dos veces la palabra, luego arrastre los marcadores azules para resaltar el texto que desee.
- ▶ Para cortar o copiar texto resaltado, toque Cortar o Copiar en el cuadro de acción que aparece.
- Para pegar texto, toque la ubicación en la que desee colocar el texto, y luego toque el marcador **.** Toque Pegar en el cuadro de acción que aparece.

<span id="page-31-0"></span>La primera vez que abra una aplicación de Google en el teléfono, se le solicitará que inicie sesión con su cuenta de Google. Si no tiene una cuenta de Google, se le pedirá que cree una.

## **Cuenta de Google**

Al iniciar sesión en una cuenta de Google, podrá usar Gmail, Hangouts, Google+ y otras aplicaciones de Google; descargar aplicaciones de Play Store; hacer una copia de seguridad de sus configuraciones en los servidores de Google y aprovechar otros servicios de Google en su teléfono.

#### **IMPORTANTE**

- **•** Si no inicia sesión en una cuenta Google durante la configuración, se le pedirá que lo haga o que cree una la primera vez que inicie una aplicación que requiera una cuenta Google, como Gmail o Play Store.
- **•** Al iniciar sesión, se le pedirá que ingrese su nombre de usuario y contraseña mediante el teclado en pantalla.
- **•** Después de iniciar sesión, los contactos, mensajes de Gmail, eventos del calendario y otra información obtenida de esas aplicaciones y servicios en la Web se sincronizan con su teléfono.
- **•** Si tiene una cuenta empresarial a través de su compañía u otra organización, el departamento de TI puede contar con instrucciones especiales sobre cómo iniciar sesión en esa cuenta.

## **Configurar la cuenta de Google**

Si utiliza el Asistente de configuración para configurar su cuenta de Google, este lo guiará a través de los pasos siguientes.

- 1. En la pantalla de configuración, toque Existente si ya tiene una cuenta de Google o toque Nueva si quiere crear una cuenta.
- 2. Introduzca su dirección de correo electrónico (y contraseña y cualquier otra información necesaria si está creando una cuenta) y luego toque el icono Continuar | a la derecha de la pantalla). Toque Aceptar para aceptar los términos y condiciones de su cuenta de Google.

**NOTA** Toque la Tecla Volver ← (en la barra de Teclas táctiles) para cerrar el teclado en pantalla.

3. En la pantalla de servicios de Google, seleccione los servicios que desee utilizar (Copia de respaldo y restauración, Ubicación y Comunicación) y

luego toque el icono Continuar  $\triangleright$  (en la esquina inferior derecha de la pantalla).

4. En la pantalla de información de pago, selecciona si desea fijar un modo de pago para compras futuras. Puede seleccionar saltar este paso, si lo desea.

 Su correo de Gmail, los contactos de Google y los eventos de Google Calendar se sincronizarán con el teléfono automáticamente.

 **NOTA** Esto es automático con la primera cuenta de Google que agrega. Cuando agrega cuentas de Google adicionales, debe seleccionar las opciones para sincronizar.

Usa el área a continuación para registrar la información de su cuenta de Google para su referencia futura.

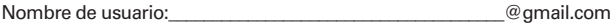

Contraseña:

# <span id="page-33-0"></span>**Wi-Fi**

Al conectarse al Wi-Fi, puede utilizar el acceso a Internet de alta velocidad dentro de la cobertura del punto de acceso (AP) inalámbrico. Disfrute de la conexión inalámbrica a Internet por Wi-Fi sin cargos extras.

#### **Conexión a redes Wi-Fi**

Para usar Wi-Fi en el teléfono, necesita acceder al punto de acceso inalámbrico o "hotspot". Algunos puntos de acceso están abiertos y basta con conectarse a ellos. Otros están ocultos o usan otras funciones de seguridad; por lo que debe configurar el teléfono para poder conectarse a ellos.

Desconecte la conexión Wi-Fi cuando no la esté utilizando para aumentar la duración de la batería.

**NOTA** Si no está dentro de una zona Wi-Fi o ha configurado Wi-Fi en desactivado, es posible que el operador móvil aplique cargos adicionales para el uso de datos móviles.

#### **Activar Wi-Fi y conectarse a una red Wi-Fi**

- 1. En la pantalla principal, mantenga presionada la Tecla Aplicaciones  $Recientes \implies Ajustes > Wi-Fi$ .
- 2. Toque el botón de Wi-Fi (en a para activar esta función y comenzar a detectar las redes de Wi-Fi disponibles.
	- Las redes protegidas se muestran con un icono de candado.
- 3. Toque una red para conectarse a ella.
	- Si la red es segura, se le pedirá que introduzca una contraseña u otras credenciales. (Consulte con su administrador de red para obtener más detalles).

 **NOTA** La Barra de estado muestra un icono de Wi-Fi para indicar su estado.

#### **Agregar una red Wi-Fi**

- 1. Active la conexión Wi-Fi e ingrese al menú ajustes Wi-Fi.
- 2. Toque el icono Menú  $\rightarrow$  Agregar red.
- 3. Ingrese el SSID (nombre de la red) de la red.
- <span id="page-34-0"></span> Toque Seguridad y seleccione el tipo de seguridad de la red, si la red está protegida.
- Introduzca las contraseñas y credenciales seguras necesarias.
- 4. Toque Conectar para guardar la información de la red.

#### **Eliminar una red Wi-Fi**

- 1. Active la conexión Wi-Fi, y luego toque Wi-Fi para acceder a sus ajustes.
- 2. Toque y mantenga presionada la red que desee eliminar de la memoria del teléfono.
- 3. Toque Borrar red en el menú contextual que aparece.

# **Bluetooth**

Bluetooth permite compartir datos con otros dispositivos que tengan Bluetooth y conectar auriculares Bluetooth.

- **NOTAS** LG no se responsabiliza por la pérdida, la intercepción o el uso incorrecto de los datos enviados o recibidos a través de la función inalámbrica de Bluetooth.
	- Asegúrese siempre de que los dispositivos con los que comparte información, o de los que recibe datos, son fiables y seguros. Si hay obstáculos entre los dispositivos, la distancia de funcionamiento puede reducirse.
	- Algunos dispositivos, especialmente los que no han sido probados ni aprobados por Bluetooth SIG, pueden ser incompatibles con su teléfono.

## **Activar Bluetooth y vincular el teléfono con un dispositivo Bluetooth**

Debe vincular el teléfono con otro dispositivo antes de conectarlo a este.

- 1. En la pantalla principal, mantenga presionada la Tecla Aplicaciones  $Recientes \implies Ajustes > Bluetooth.$
- 2. Toque el botón **Bluetooth para activarlo.**
- 3. Toque la casilla de verificación al lado del nombre de su teléfono para que otros dispositivos con Bluetooth puedan verlo.
	- **NOTA** Para seleccionar la cantidad de tiempo durante la que el dispositivo estará visible, mantenga presionada la Tecla Aplicaciones Recientes  $\Box$  > Tiempo visible.
- 4. Se mostrará una lista de los dispositivos disponibles. Toque en la lista el dispositivo con el que desea vincularlo.
	- **NOTA** Es posible que, en función del tipo de dispositivo, tenga que introducir códigos iguales, confirmar códigos iguales o los dispositivos podrían emparejarse automáticamente.

 Una vez que se complete la vinculación, el teléfono se conectará al otro dispositivo.

**NOTA** Algunos dispositivos, especialmente los auriculares o kits de manos libres para autos, pueden tener un PIN de Bluetooth fijo, por ejemplo, 0000. Si el otro dispositivo tiene un PIN, se le pedirá que lo ingrese.

#### **Enviar datos mediante Bluetooth**

- 1. Seleccione un archivo o elemento (como un contacto, evento de calendario, nota o archivo multimedia) desde su aplicación o de la aplicación de Descargas **(3**
- 2. Toque Bluetooth en la lista de opciones de uso compartido.

**NOTA** El método para seleccionar un elemento dependerá del tipo de dato.

3. Buscar y vincularse a un dispositivo Bluetooth.

#### **Recibir datos mediante Bluetooth**

- 1. En la pantalla principal, mantenga presionada la Tecla Aplicaciones  $Recientes \implies Ajustes > Bluetooth.$
- 2. Toque el botón Bluetooth **para activarlo**.
- 3. Toque la casilla de verificación al lado del nombre de su teléfono para que otros dispositivos con Bluetooth puedan verlo.

**NOTA** Para seleccionar el periodo que su teléfono estará visible, toqueel icono de Menú  $\frac{1}{2}$ Tiempo visible.

4. Toque Aceptar para confirmar que desea recibir datos del dispositivo.
# **Conectarse a redes privadas virtuales**

Las redes privadas virtuales (VPN) le permiten conectarse a los recursos dentro de una red local segura, desde fuera de esa red.

#### **Para agregar una VPN**

- 1. En la pantalla principal, mantenga presionada la Tecla Aplicaciones  $Recientes \implies Ajustes > Más... > VPN.$
- 2. Toque el tipo de red privada virtual que desea agregar. Elija VPN básico o LG VPN.

**NOTA** Para poder usar la VPN debe configurar un bloqueo de pantalla.

- 3. Toque Agregar perfil básico VPN o Agregar red LG VPN.
- 4. En la pantalla que se abre, siga las instrucciones del administrador de red para configurar cada componente de la configuración de la VPN.
- 5. Toque Guardar. La VPN se agregará a la lista en la pantalla de configuración de VPN.

# **Conexión USB**

La conexión USB es una función que le permite conectar su teléfono a una computadora usando un cable USB.

#### **Para seleccionar el modo USB para una conexión**

- 1. En la pantalla principal, mantenga presionada la Tecla Aplicaciones Recientes (en la Barra de toque rápido) > Ajustes > Almacenamiento > el icono Menú **+** > Conexión USB PC.
- 2. Toque Sincronización multimedia (MTP) o Cámara (PTP) para conectar a la computadora.
	- **NOTE** El controlador MTP puede no estar instalado en su PC de manera predeterminada. El controlador depende de las versiones de Windows® y Windows Media Player (WMP) de la PC.

#### **Utilizar la Barra de estado para cambiar las configuraciones**

La Barra de estado muestra el icono de conexión USB.

Cuando se conecta via USB, el modo de conexion USB actual aparece en el Panel de notificaciones. Toque USB conectado para ver un cuadro emergente donde puede cambiar el modo de conexión USB.

# **Realizar una llamada**

### **Marcación de un número**

- 1. En la pantalla principal, toque el icono Teléfono **bar**para abrir el teclado de marcación en la aplicación Teléfono.
- 2. Introduzca el número con el teclado de marcado. Para borrar un dígito, toque la Tecla Eliminar  $\sqrt{\times}$ .
- 3. Toque el icono de Teléfono **Que para llamar al número introducido.**
- 4. Para finalizar una llamada, toque el botón Finalizar

**SUGERENCIA** Para ingresar "+" para realizar llamadas internacionales. mantenga presionado  $\begin{bmatrix} 0 \\ + \end{bmatrix}$ 

# **Llamar a los contactos**

## **Desde su lista de contactos**

- 1. En la pantalla principal, toque el icono **Contactos e** para abrir la lista de contactos.
- 2. Desplácese por la lista de contactos o toque el cuadro Buscar contactos e introduzca el nombre del contacto. También puede desplazarse por la barra alfabética ubicada del lado derecho de la pantalla.
- 3. En la lista, toque el icono Teléfono (iunto al contacto deseado para llamar a dicho número.

### **Uso del marcado rápido**

Designe números de marcado rápido para sus entradas de contacto y use esta función de llamada.

- 1. En la pantalla principal, toque el icono Teléfono
- 2. Mantenga presionado el número de marcado rápido que ha configurado.
	- **NOTA** En los números de marcado rápido de dos dígitos, toque el primer número, y luego toque y mantenga presionado el segundo número hasta que el teléfono comience a marcar el número.

#### **Uso del marcado directo**

Coloque un widget de marcado directo en uno de sus paneles de pantalla principal (o incluso en la barra de toque rápido) para usar esta función de llamada.

 Toque el widget de marcado directo en la pantalla principal para llamar al número con un solo toque.

#### **Para terminar una llamada**

▶ Toque el botón Finalizar **ando** en la pantalla de llamadas para finalizar la llamada.

Si accedió a otras aplicaciones durante la llamada, hay varias formas de regresar a la pantalla de llamadas al finalizar una llamada.

- Presione la Tecla Inicio  $\Rightarrow$ , toque el icono Teléfono  $\blacktriangleright$ , y luego toque el botón Finalizar **en la pantalla de llamadas.**
- $\triangleright$  Presione la Tecla Inicio  $\ominus$ , toque el contador en la esquina superior izquierda de la pantalla principal y luego toque el botón **Finalizar en la** en la pantalla de llamadas.
- Arrastre el Panel de notificaciones hacia abajo y toque Terminar

### **Responder y rechazar una llamada**

#### **Cuando la pantalla está bloqueada**

- Deslice el icono Responder **en** cualquier dirección para contestar la llamada entrante.
- $\triangleright$  Deslice el icono **Ignorar**  $\bigodot$  en cualquier dirección para rechazar una llamada entrante.

#### **Cuando la pantalla está desbloqueada**

- Toque el icono Responder **National contestar la llamada entrante.**
- $\triangleright$  Toque el icono Ignorar **com** para rechazar la llamada entrante.

**NOTA** También puede presionar la Tecla Encender/Bloquear (en el lado derecho del teléfono) para finalizar la llamada, si activó esta función en el menú de ajustes Llamadas.

#### **SUGERENCIA** Ignorar con mensaje

Puede enviar un mensaje rápidamente usando la función Ignorar con mensaje en los ajustes de llamada. Es útil si necesita rechazar una llamada con un mensaje durante una reunión.

### **Ajuste del volumen durante la llamada**

Para ajustar el volumen durante una llamada entrante, presione la Tecla de Volumen Inferior y Superior ubicadas en el lado izquierdo del teléfono.

#### **Hacer una segunda llamada**

- 1. Durante la primera llamada, toque Agreg. llam.  $\mathbf{t}$  y marque el número. También puede usar la lista de números marcados recientemente al tocar la etiqueta Reciente o buscar entre sus contactos al tocar la etiqueta Contactos y seleccionar el contacto al que desee llamar.
- 2. Toque el icono Llamar **Q** para hacer la llamada.
- 3. La primera llamada quedará en espera.
- 4. Toque el icono Unir llamadas isi desea iniciar una llamada de conferencia.
- 5. Para finalizar las llamadas activas, toque el icono Finalizar

 **NOTA** Se le cobrarán todas y cada una de las llamadas que efectúe.

#### **Ver los registros de llamadas**

En la pantalla principal, toque el icono Teléfono y luego toque la etiqueta Reciente. Se muestra una lista completa de todas las llamadas realizadas, recibidas o perdidas.

#### **Cómo ver las entradas de las llamadas**

Abra la etiqueta Reciente en la aplicación Teléfono, luego toque una entrada para ver todas las entradas de ese número de teléfono. Las llamadas aparecen cronológicamente y cada una incluye el tipo de llamada (recibida  $\leftarrow$ , realizada  $\rightarrow$  y perdida  $\leftarrow$ ), la fecha y la hora de la llamada. Toque cualquier entrada para ver sus detalles.

#### **Cómo filtrar la lista de llamadas**

Para ver una lista específica de llamadas, en la etiqueta Reciente, toque el icono **Menú**  $\vdots$ , y luego toque **Filtrar**. Seleccione el tipo de llamada que desea ver. Toque la Tecla Volver  $\hookrightarrow$  para volver a la pantalla de la etiqueta Recientes.

#### **Cómo borrar entradas de llamadas recientes**

Puede borrar la lista completa de llamadas recientes de una sola vez o borrar entradas de forma selectiva.

- 1. Abra la etiqueta Reciente en la aplicación Teléfono.
- 2. Toque el icono Menú .
	- Toque Borrar para seleccionar las entradas que desee eliminar de la lista. Marque las entradas que desee eliminar, toque Borrar, y luego Sí.
	- ▶ Toque Borrar todo para eliminar todas las entradas de la lista. Toque Sí para confirmar.
	- **NOTA** También puede seleccionar un número específico para borrarlo. Toque y mantenga presionada una entrada de la etiqueta Reciente para abrir su menú contextual. Toque Borrar todos los registros de este número, luego toque Sí para confirmar.

# **Ajustes de llamada**

Puede configurar las opciones de llamada del teléfono, como desvío de llamadas y otras funciones especiales ofrecidas por su proveedor.

- 1. En la pantalla principal, toque el icono Teléfono ...
- 2. Toque el icono Menú :
- 2. Toque Ajustes de llamada y elija las opciones que desee ajustar.

#### **Menú de opciones de llamadas**

- 1. En la pantalla principal, toque el icono Teléfono **>** el icono Menú : para acceder a las siguientes opciones:
	- Marcación rápida: Le permite asignar un número de marcado rápido a las entradas de contactos.
	- Marcación asistida: Marque esta opción para habilitar las funciones de marcado asistido (como cuando está viajando fuera del área de su casa).
	- Editar etiquetas: Le permite personalizar las etiquetas de la parte superior de la pantalla de la aplicación Teléfono.
	- Ajustes de llamada: Le permite cambiar los ajustes de llamadas. (Estos son los mismos ajustes que en el menú Ajustes completo del menú Llamada).

# **Contactos**

Puede agregar contactos al teléfono y sincronizarlos con los contactos de la cuenta de Google u otras cuentas que admitan la sincronización de contactos.

### **Buscar un contacto**

- 1. En la pantalla principal, toque el icono Contactos **e** para abrir la lista de contactos.
- 2. Toque el cuadro Buscar contactos e introduzca el nombre del contacto. También puede desplazarse por la barra alfabética ubicada del lado derecho de la pantalla.

### **Agregar un nuevo contacto**

- 1. En la pantalla principal, toque el icono Teléfono N v luego introduzca el número del nuevo contacto.
- 2. Toque Nuevo contacto (encima del teclado numérico).
- 3. Toque el menú desplegable  $\blacktriangledown$  (en la parte superior de la pantalla) y seleccione la cuenta donde desea guardar el contacto.
- 4. Si desea agregar una foto al nuevo contacto, toque el icono Imagen ... Elija Tomar una foto o Seleccionar desde la galería.
- 5. Introduzca la información del contacto tocando cada categoría de información e ingresando los detalles del contacto.
- 6. Toque Guardar.

### **Contactos favoritos**

Puede clasificar los contactos a los que llama con frecuencia como favoritos.

#### **Cómo agregar un contacto a los favoritos**

- 1. En la pantalla principal, toque el icono **Contactos a** para abrir la lista de contactos.
- 2. Toque un contacto para ver sus detalles.

3. Toque la estrella gris que se encuentra en la esquina superior derecha de la pantalla. La estrella cambia a color amarillo.

#### **Eliminar un contacto de la lista de favoritos**

- 1. En la pantalla principal, toque el icono **Contactos e** para abrir la lista de contactos.
- 2. Toque la etiqueta Favoritos y luego toque un contacto para ver sus detalles.
- 3. Toque la estrella amarilla  $\frac{1}{2}$  que se encuentra en la esquina superior derecha de la pantalla. La estrella cambia a color gris y se eliminará el contacto de sus favoritos.

### **Crear un grupo**

- 1. En la pantalla principal, toque el icono Contactos  $\triangle$  para abrir la lista de contactos.
- 2. Toque la etiqueta Grupos y luego toque el icono Menú  $\rightarrow$  > Nuevo grupo.
- 3. Introduzca un nombre para el nuevo grupo.
	- Toque Agregar miembros para agregar entradas de contacto al nuevo grupo.
	- ▶ Toque el campo TONO DE TIMBRE DEL GRUPO para establecer un tono de timbre que sonará cuando cualquiera de los miembros del grupo le llame al teléfono.
	- Toque el campo CUENTA para cambiar la cuenta donde desea guardar el grupo.
- 4. Toque Guardar para guardar el grupo.

 **NOTA** Si elimina un grupo, no se borran los contactos asignados a ese grupo. Continuarán almacenados en la lista de contactos.

#### **Ajustes de contactos**

En la pantalla principal, toque el icono Contactos  $\blacktriangle$  > el icono Menú  $\blacktriangle$  > Ajustes para acceder a los ajustes específicos de la aplicación Contactos. Estos ajustes no se encuentran en el menú de ajustes completo.

- Vista contactos: Permite definir las cuentas que desea usar para mostrar sus contactos.
- Ordene el resultado de la búsqueda por: Permite definir cómo desea mostrar los resultados de la búsqueda. Elija Frecuencia de contacto u Orden alfabético.
- Ordenar lista por: Le permite definir cómo desea mostrar la lista de contactos. Elija Nombre o Apellidos.
- Ver nombres de contactos por: Le permite definir cómo desea mostrar los nombres de contacto. Elija Primer nombre o Primer apellido.
- ▶ Solo contactos con teléfono: Marque esta opción para mostrar únicamente aquellas entradas que incluyan un número de teléfono.
- Sincronizar ahora: Le permite sincronizar manualmente sus cuentas de Contactos.
- Cuentas y sincronización: Le permite configurar Contactos para que se sincronicen automáticamente según la planificación que usted defina, y muestra la lista de cuentas, para que también pueda gestionar sus cuentas.
- Búsqueda en línea: Marque esta opción para tener la posibilidad de buscar en cuentas de directorios en línea para sus cuentas.
- Modo de compartición de contactos: Define la forma en la que transfiere sus archivos de Contactos. Elija Enviar como archivo único o Enviar de manera separada.

#### **Menú de opciones de contactos**

En la aplicación Contactos, toque el icono Menú (en la esquina superior derecha de la pantalla) para acceder a los menús de las opciones:

- ▶ Desde los Contactos: Borrar, Compartir, Enviar mensaje, Enviar e-mail, Marcación Rápida, Administrar contactos (Copiar contactos, Importar/ Exportar y Unificar contactos), Editar etiquetas y Ajustes.
- ▶ Desde los Favoritos: Favoritos, Remover favoritos, Compartir, Enviar mensaje, Enviar e-mail, Ver en lista/miniatura, Editar etiquetas y Ajustes.
- Desde los Grupos: Nuevo grupo, Borrar, Compartir, Cambiar orden, Editar etiquetas y Ajustes.

#### **Cómo unir y separar contactos**

Cuando tiene dos o más entradas para el mismo contacto, puede unirlas en una sola entrada. También puede separar los contactos que unió.

- 1. Abra la aplicación Contactos y luego toque la entrada de contacto que desea unir con otra entrada.
- 2. Toque el icono Menú **(El** (en la esquina superior derecha de la pantalla).
- 3. Toque Unificar.
- 4. Toque la entrada para unirla con la primera entrada.

Una vez unidas las entradas, Dividir se incluye en el menú de opciones para permitirle separar las entradas unidas.

- 1. Abra la aplicación de Contactos y toque la entrada de contacto que desea separar.
- 2. Toque el icono Menú : (en la esquina superior derecha de la pantalla).
- 3. Toque Dividir.
- 4. Toque Sí (en el cuadro de diálogo).

#### **Cómo comunicarse con los contactos**

La aplicación de Contactos comparte información con muchas otras aplicaciones, lo que le permite iniciar rápida y fácilmente una comunicación con sus entradas guardadas.

#### **Comunicación general**

Los iconos de comunicación mostrados dependen del tipo de información que haya guardado para el contacto.

- 1. Toque un contacto para ver los detalle de la entrada (desde Contactos, Favoritos, Grupos o Reciente).
- 2. Toque el icono que corresponde al tipo de comunicación que desea iniciar.
	- $\triangleright$  El icono Marcar  $\triangleright$  realiza una llamada al número.
	- El icono Mensaje  $\left( \blacksquare \right)$  crea un mensaje.
	- El icono Correo electrónico **inicia** un e-mail.
	- **NOTA** También puede tocar la imagen del contacto a la izquierda de la entrada para mostrar los iconos de contacto rápido.

# **Mensajería**

El teléfono combina mensajes de texto y multimedia en un único menú intuitivo y fácil de usar.

 **NOTA** Debe establecer la aplicación de mensajería como aplicación de mensajería predeterminada con el fin de usarla. En la pantalla principal, mantenga presionada la Tecla Aplicaciones Recientes  $\Box$  > Ajustes > Más... > Aplicación SMS predeterminada > Mensajes.

### **Enviar un mensaje**

- 1. En la pantalla principal, toque Aplicaciones  $\bigoplus$  > Mensajes  $\bigoplus$  > icono Redactar | (en la esquina superior derecha de la pantalla.
- 2. Ingrese los destinatarios en el campo Para.
	- Toque el icono Contactos **Q** (situado a la derecha del campo Para) para seleccionar fácilmente una o más entradas de sus contactos.
	- Ingrese manualmente un nombre o un número. Aparecerán las entradas de contactos que coincidan (debajo del campo Para). Toque una opción para ingresarla, o siga ingresando el número.

 **NOTA** Ingrese una coma para separar entradas de número manuales.

- 3. Toque el campo de texto e introduzca su mensaje.
- 4. Toque el icono Menú **de la para acceder a las opciones de mensajería**, entre las que se incluyen Agregar a Contactos, Insertar emoticono, Agregar asunto, Descartar y Prioridad.

**SUGERENCIA** Toque el icono Adjuntar | situado en el lado derecho de la pantalla) para adjuntar el archivo que desee compartir.

- 5. Toque Enviar (o Enviar MMS) para enviar el mensaje.
	- **NOTA** El límite de 160 caracteres puede variar de un país a otro según el idioma y la forma en que esté codificado el mensaje de texto.

#### **ADVERTENCIA**

- Si ingresa varios destinatarios en un mensaje de texto, se convertirá automáticamente en un mensaje multimedia y se le cobrará por cada persona a la que envíe el mensaje.
- Si se agrega un archivo de imagen, video o audio a un mensaje de texto, se convertirá automáticamente en un mensaje multimedia y se le cobrarán los cargos correspondientes.

#### **Modo de vista**

Los mensajes no leídos aparecen en la parte superior de la pantalla. Los mensajes abiertos que haya intercambiado con otras personas se mostrarán en hilos en orden cronológico, por lo que le resultará sencillo ver un vistazo general de su conversación.

#### **Cambiar los ajustes de su mensaje**

Los ajustes de mensajes del teléfono están predefinidos para que pueda enviar mensajes fácilmente, pero también puede cambiarlos para adaptarlos a sus preferencias.

Abra la aplicación Mensajes y toque el icono Menú  $\frac{1}{2}$  > Ajustes.

Entre los ajustes de mensajes se incluyen: Almacenamiento (define límites, la firma y el número de devolución de la llamada), SMS (define informes de entrega y prioridad), Mensaje MMS (define informes de entrega, recuperación automática y prioridad), Conversaciones de grupo, Tema de conversación, Notificaciones y Enviar mensaje con la tecla Enter.

### **Menú de opciones de la aplicación Mensajes**

Abra la aplicación Mensajes y toque el icono Menú **ill** para acceder a las siguientes opciones:

- Buscar: Le permite buscar un mensaje o texto en un mensaje.
- Borrar: Le permite seleccionar uno o más mensajes para eliminarlos.
- Ajustes: Le permite cambiar los ajustes específicos de la aplicación Mensajería.

# **Correo electrónico**

Puede usar la aplicación E-mail para enviar, recibir y leer correos electrónicos de varios proveedores de correo electrónico. La aplicación E-mail admite los siguientes tipos de cuentas: POP3, IMAP y Exchange.

El proveedor de servicios o el administrador del sistema pueden proporcionarle los datos de configuración de las cuentas que necesita.

### **Administración de una cuenta de correo electrónico**

Toque el icono E-mail o en la pantalla principal. La primera vez que abre la aplicación E-mail aparece un asistente de configuración para ayudarle a configurar sus cuentas de correo electrónico.

Luego de la configuración inicial, la aplicación E-mail muestra el contenido de su Buzón de entrada.

#### **Para agregar una cuenta de correo electrónico:**

Abra la aplicación E-mail y luego toque el icono Menú  $\blacktriangleright$  > Aiustes > Agregar cuenta.

### **Cambiar de cuenta**

Si ha agregado más de una cuenta, puede cambiar entre ellas fácilmente. Desde cualquier carpeta del correo electrónico, toque la cuenta actual (en la parte superior de la pantalla) y luego toque la cuenta a la que desee acceder.

#### **Para cambiar la configuración de una cuenta de correo electrónico:**

Abra la aplicación E-mail y luego toque el icono Menú  $\frac{1}{2}$  > Ajustes. Toque Ajustes generales para configurar los ajustes que se aplican a todas las cuentas. O toque una cuenta individual para configurar los ajustes solo de esa cuenta.

#### **Para borrar una cuenta de correo electrónico:**

Abra la aplicación E-mail y toque el icono Menú  $\parallel$  > Ajustes. Toque el icono Menú  $\mathbf{d}$  de nuevo y luego toque Remover cuenta > toque una cuenta > Borrar > Sí.

### **Trabajo con las carpetas de cuenta**

Abra la aplicación E-mail y luego toque el icono Menú  $\rightarrow$  > Carpetas.

Cada cuenta contiene el Buzón de entrada, Buzón de salida, Enviados y Borradores. Según las funciones que admita el proveedor de servicios de la cuenta, puede contar con carpetas adicionales.

### **Redactar y enviar correos electrónicos**

- 1. En la pantalla principal, toque E-mail  $\circ$  y luego toque el icono Redactar  $\mathbb{F}$  (en la esquina superior derecha de la pantalla).
- 2. Ingrese los destinatarios en el campo Para (y en el campo Cc/Cco, en caso necesario).
	- $\triangleright$  Toque el icono Contacto (situado a la derecha del campo para) para seleccionar fácilmente una o más entradas de sus contactos.
	- Ingrese manualmente un nombre o una dirección de correo electrónico. Aparecerán las entradas de contactos que coincidan (debajo del campo). Toque una opción para ingresarla, o siga ingresando la dirección.

 **NOTA** Ingrese un punto y coma para separar entradas de correo electrónico manuales.

- 3. Toque el campo mensaje e ingrese su mensaje.
- 4. Toque el icono Adjuntar (2) (en la parte superior de la pantalla) para adjuntar archivos, en caso necesario.

5. Toque el botón Enviar (en la parte superior de la pantalla) para enviar el correo electrónico. Si no está conectado a una red, por ejemplo, si está trabajando en modo

avión, los mensajes que envíe se guardarán en el Buzón de salida hasta que vuelva a estar conectado a la red.

### **Recibir correos electrónicos**

Cuando llegue un nuevo correo electrónico a su Buzón de entrada, se le avisará con un sonido o una vibración (según sus ajustes de sonido y vibración), y el icono de notificación aparecerá en la Barra de estado.

### **Menú de opciones de la aplicación E-mail**

En la pantalla principal, toque **E-mail**  $\circ$  > el icono **Menú** i para acceder a las siguientes opciones:

- Actualizar Actualiza su Buzón de entrada de correo electrónico.
- Carpetas Le permite acceder a las carpetas de correo electrónico, incluidas Borradores, Buzón de salida, Enviados y Papelera.
- Clasificar por Le permite cambiar el orden de la lista de correos electrónicos. En caso de IMAP, protocolo POP3, elija entre Fecha (más reciente), Fecha (más antigua), Remitente (A a Z), Remitente (Z a A), Tamaño, Asunto, Leídos/No leídos, Adjunto, Prioridad y Favoritos. En caso del protocolo Microsoft Exchange, elija entre Fecha (Más reciente), Fecha (Más antigua), Remitente (A a Z), Remitente (Z a A), Tamaño, Asunto, Leídos/No leídos, Adjunto, Marcado y Compromiso marcado.
- Descargas Le permite acceder a los archivos de correo electrónico descargados.
- ▶ Ajustes Le permite cambiar los ajustes específicos de la aplicación E-mail.

# **Cámara**

Puede usar la aplicación Cámara para tomar y compartir fotos y videos. Su teléfono tiene una cámara de 5 megapíxeles incorporada que le permite tomar fotos y grabar videos nítidos. Cuenta con muchas características de última generación que le permitirán capturar el mundo de manera fácil y creativa.

#### **Para abrir la aplicación Cámara**

En la pantalla principal, toque Cámara <sup>o</sup> (en la Barra de toque rápido).

O

▶ Con la luz de fondo desactivada, mantenga presionado cualquiera de Teclas de Volumen (en la parte posterior del teléfono).

#### **Descripción del visor**

Cambiar cámara – Toque esta opción para alternar entre el lente de la cámara frontal y el lente de la cámara posterior.

Flash – Toque esta opción para poner el flash en posición de Encendido  $\Omega$ , Apagado  $\Omega$ o Automático <sup>24</sup>

Icono de Menú - Toque para ocultar y mostrar el menú de ajustes de la cámara.

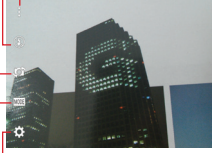

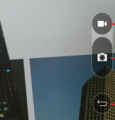

Icono Galería – Toque esta opción para acceder a su Galería.

Botón Grabar – Toque esta opción para iniciar la grabación de un video.

Botón Capturar – Toque esta opción para tomar una foto.

Icono Volver – Toque esta opción para cerrar el menú seleccionado o salir de la aplicación Cámara.

Ajustes – Toque esta opción para configurar los ajustes de cámara y video.

Modo – Toque para configurar cómo se tomará la fotografía: Automático o Panorama.

## **Cómo tomar fotografías**

Tomar fotografías con la cámara integrada del teléfono es tan simple como elegir un objeto, apuntar el lente y tocar un icono. Cuando toma una

**NOTA** Asegúrese de limpiar la tapa protectora del lente con un paño de microfibra antes de capturar las imágenes.

fotografía, la función de enfoque automático multipunto (AF) funciona automáticamente y le permite ver una imagen nítida.

#### **Para tomar una fotografía:**

- 1. Desde la pantalla principal, toque Cámara **o** (en la Barra de toque rápido).
- 2. Encuadre la imagen en la pantalla.
	- Toque la pantalla para elegir el punto de enfoque. El cuadrado que aparece alrededor del objeto indica que la cámara realizó el enfoque.
	- Coloque dos dedos sobre la pantalla y sepárelos para ampliar el zoom (una barra de zoom indica el nivel de zoom) y acérquelos para volver a reducir el zoom.
- 3. Toque el botón Capturar o toque la pantalla en el lugar donde desea que la cámara enfoque. Oirá el sonido del disparo y la fotografía se guardará automáticamente en la Galería.

# **Grabar videos**

Además de tomar fotos, puede grabar, ver y enviar videos con la cámara de video incorporada del teléfono.

- 1. Desde la pantalla principal, toque Cámara **e** (en la Barra de toque rápido).
- 2. Encuadre la imagen en la pantalla.
- 3. Toque el icono Menú (si es necesario) y toque Botón Grabar para comenzar a grabar el video.
	- La duración de la grabación aparece en la parte superior de la pantalla.
	- Puede usar el gesto de pelliscar para utilizar la característica de zoom dinámico mientras graba un video. Separe los dedos en la pantalla para ampliar el zoom y únalos para volver a reducir el zoom.
	- $\triangleright$  Puede tocar el icono Capturar  $\bullet$  para tomar fotografías durante la grabación.
- Puede tocar el botón Pausar **D** para pausar la grabación de video, luego reanudarla tocando el botón Grabar .
- 4. Toque el botón Detener  $\bigcirc$  para detener la grabación. El video se grabará automáticamente en la Galería.

### **Ajustes de cámara y video**

Al abrir la aplicación Cámara, los ajustes de menú de la cámara se muestran en el visor. Los iconos mostrados dependen del lente actual (lente de la cámara posterior o lente de la cámara frontal).

Toque el icono Menú | | (en la esquina superior del visor) para mostrar los ajustes de la cámara. Vuelva a tocarlo para ocultar los iconos. Toque cada icono para modificar los ajustes.

- Flash  $\odot$ : Define el modo de flash. Elija entre Encendido  $\ddot{\bullet}$ , Apagado  $\bigcirc$  y Automático  $\sharp$ <sup>A</sup>.
- Cambiar cámara **:** Alterna entre el lente de la cámara frontal y el lente de la cámara posterior.
- **Modo** MODE: Permite cambiar el modo de la cámara.
	- Automático **:** Captura una foto con ajustes automáticos.
	- Panorama  $\mathbb{R}$ : Crea una foto amplia de vista panorámica. Sostenga el teléfono de manera horizontal, presione el botón Capturar para y mueva lentamente la cámara por la escena.
- Ajustes : Permite cambiar los siguientes ajustes.
	- Tamaño imagen/video  $\blacksquare$ : establece el tamaño de la imagen y video. Elija entre 5M(2560x1920), W4M(2560x1536), 3M(1920x1920), y 1M(1280x960) para fotos. Elija FHD(1920x1080) o HD(1280x720) para videos.
	- Captura con voz  $\overline{B}$ : Le permite tomar fotos mediante comandos de voz. Cuando está activado, sólo diga "Cheese", "Smile", "Whisky", "Kimchi" o "LG" para tomar una foto. Elija Activado (3) o Desactivado  $\mathbb{R}$ .

**NOTA** Algunos ajustes muestran una ventana emergente de información la primera vez que selecciona su icono.

- Temporizador  $\frac{N_{\text{max}}}{N}$ : Permite fijar el temporizador de la cámara. Es ideal cuando desea participar en la imágene o video. Elija entre Desactivado  $\mathcal{C}_{\text{opt}}$ , 3 segundos  $\mathcal{C}_{\text{opt}}$ , y 10 segundos  $\mathcal{C}_{\text{opt}}$ .
- Cuadrícula  $\blacksquare$ : Muestra una cuadrícula superpuesta en el visor para ayudarle a tomar mejores imágenes y videos ya que le permite alinear el objeto con las líneas horizontales o verticales. Elija Activado  $\blacksquare$ o Desactivado **...**
- Almacenamiento **INI** sol: Permite escoger dónde guardar sus imágenes y videos.

 **NOTA** Este menú se muestra sólo cuando hay una tarjeta microSD insertada.

• Ayuda <sup>2</sup>: Muestra una guía rápida para que pueda conocer el funcionamiento de cada función de la cámara.

#### **Cambiar cámara**

Deslice el dedo para cambiar entre la cámara frontal y posterior y tomar fotos, incluyendo selfies.

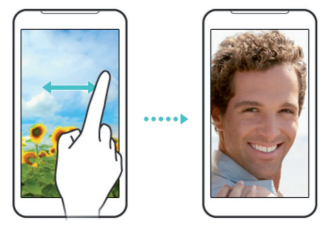

#### **Disparo mediante gesto**

Permite tomar una foto mediante un gesto de la mano. Es ideal para tomar autorretratos dado que no hay movimientos incómodos para tocar el botón de captura.

#### **Para tomar una foto con un gesto**

- 1. Active el lente de la cámara frontal.
- 2. Levante la mano, con la palma abierta, hasta que la cámara frontal la detecte (aparece un cuadro en la pantalla).

3. Haga un puño para iniciar una cuenta regresiva antes del disparo (lo que le proporciona tiempo para posicionarse usted mismo).

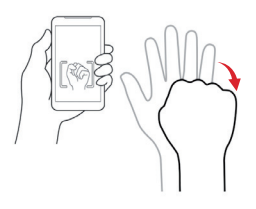

# **Galería**

Abra la aplicación Galería para ver los álbumes de fotos y videos.

### **Para abrir la aplicación de la Galería**

► En la pantalla principal, toque Aplicaciones (en la Barra de toque rápido) > la etiqueta Aplicaciones (si es necesario) > Galería ...

#### **Ver sus fotos**

La Galería es donde se puede acceder a todas las imágenes de la cámara almacenadas. Puede verlas como presentación, compartirlas con sus amigos, y también borrarlas y editarlas.

- 1. En la pantalla principal, toque Aplicaciones (en la Barra de toque rápido) > la etiqueta Aplicaciones (si es necesario) > Galería .
- 2. Seleccione un álbum y luego toque una imagen para ver su foto.

### **Asignar imágenes**

Después de tomar una foto, asígnela como imagen de identificación para una entrada de Contactos o como fondo de pantalla (el fondo de pantalla para su pantalla principal o de bloqueo).

- 1. En la pantalla principal, toque Aplicaciones (i) (en la Barra de toque rápido) > la etiqueta Aplicaciones (si es necesario) > Galería .
- 2. Toque un álbum y toque una imagen para verla.
- 3. Con la imagen en pantalla, toque el icono Menú **F** (en la esquina superior derecha de la pantalla) > Finar imagen como.
- 4. Seleccione una opción.
	- Fondo de la pantalla principal para asignar la imagen como imagen de fondo, recorte la imagen y luego toque OK.
	- Fondo de pantalla para asignar la imagen como imagen de fondo, recorte la imagen, luego toque ESTABLECER FONDO DE PANTALLA (en la esquina superior izquierda de la pantalla) para asignar la imagen.
	- Foto de contacto para asignar la imagen a una entrada de Contacto como imagen de identificación. Toque una entrada de Contactos, recorte la imagen y luego toque OK.
	- Pantalla de bloqueo para establecer el fondo de pantalla de su pantalla de bloqueo. Recorte la imagen, luego toque OK.

# **Usar las fotos**

Use la Galería para ver las fotos que tomó con la aplicación Cámara o las que descargó.

### **Para ver y examinar fotos**

- 1. En la pantalla principal, toque Aplicaciones (e) (en la Barra de toque rápido) > la etiqueta Aplicaciones (si es necesario) > Galería
- 2. Toque una imagen o video, luego toque la pantalla para mostrar los controles y opciones disponibles.
- 3. Toque la pantalla para mostrar la barra de iconos(en la parte superior de la pantalla) y la barra de teclas táctiles (en la parte inferior de la pantalla). Las siguientes opciones están disponibles.
	- ▶ Toque el icono Editar Dara editar la foto.
	- $\triangleright$  Toque el icono Cámara o para iniciar la cámara.
	- Toque el icono Compartir S, toque el método para compartir y luego finalice según sea necesario.
	- Toque el icono Borrar **de** para borrar la imagen.

# **Reloj**

### **Establecer una alarma**

- 1. En la pantalla principal, toque Aplicaciones  $\left(\mathbf{m}\right)$  > etiqueta Aplicaciones (en caso necesario) > Reloj  $\mathbb{R}$  > etiqueta Alarmas (en caso necesario) > el icono Nueva alarma  $\Box$  en la parte superior de la pantalla.
- 2. Establezca la hora y seleccione AM o PM.
- 3. Establezca Repetir, Posponer por, Vibración, Tono de alarma, Volumen de alarma, Aplicación de ejecución autom., Bloqueo de rompecabezas y Notas, según sea necesario.
- 4. Toque Guardar para guardar la alarma y habilitarla automáticamente.

### **Ajustes de la alarma**

Para cambiar los ajustes de la alarma, toque el icono Menú : en la pantalla Alarmas y luego toque Ajustes. Los ajustes de la alarma incluyen el modo de Alarma en modo silencioso, Comportamiento de las teclas de volumen y Bloqueo de rompecabezas.

### **Administración de las alarmas**

Después de crear una o más alarmas:

- $\triangleright$  Toque el icono Alarma  $\circledcirc$  (a la derecha de la alarma) para cambiar entre habilitar (azul) y deshabilitar (gris).
- Toque la hora de la alarma para cambiar cualquiera de los ajustes de dicha alarma y guardarla.
	- **NOTA** La aplicación Reloj tiene cuatro etiquetas en la parte superior de la pantalla que le conceden acceso a diversas funciones de tiempo. Puede tocar Alarmas, Temporizador, Reloj mundial o Cronómetro, o deslizar de forma horizontal para desplazarse por estas funciones y acceder a ellas.

# **Agenda**

### **Ver calendario y eventos**

La aplicación Agenda le permite seguir sus eventos (creados o invitados), organizados por día, semana, mes, año o agenda.

Cuando configuró su teléfono por primera vez, lo configuró para que use una cuenta existente de Google o creó una cuenta nueva. La primera vez que abra la aplicación Agenda en el teléfono, aparecen todos los eventos del calendario de su cuenta de Google en la web.

#### **Para abrir la aplicación Agenda**

En la pantalla principal, toque Aplicaciones (e) (en la Barra de toque rápido) > la etiqueta Aplicaciones (si es necesario) > Agenda  $\frac{1}{22}$ .

 En la Agenda aparecen los eventos de cada una de las cuentas que agregó al teléfono y configuró para la sincronización de calendarios.

Los eventos de cada calendario aparecen con un color diferente.

#### **Para cambiar la vista de la agenda**

No importa dónde se encuentre en la aplicación Agenda, puede cambiar fácilmente las vistas del calendario. Simplemente toque el modo de vista actual (en la esquina superior izquierda de la pantalla) para mostrar una lista desplegable de sus vistas del calendario. Toque Día, Semana, Mes, Año o Agenda.

#### **Iconos de la barra de títulos del calendario**

- Toque el icono de menú del Calendario para cambiar la vista del calendario o cambiar la vista de su cuenta.
- ▶ Toque el icono de la fecha actual 23 para regresar inmediatamente a la fecha actual en el calendario que está viendo.
- $\triangleright$  Toque el icono Agregar  $\pm$  (en la parte superior derecha de la pantalla) para agregar un evento nuevo a cualquiera de sus cuentas.
- ▶ Toque el icono Menú **de** para acceder a Ir a fecha, Buscar, Sincronizar ahora, Calendarios para sincronizar, Borrar y Ajustes.

### **Agregar un evento al calendario**

- 1. En la pantalla principal, toque Aplicaciones (e) (en la Barra de toque rápido) > la etiqueta Aplicaciones (si es necesario) > Agenda  $\frac{1}{22}$ .
- 2. Toque el modo de vista actual (en la esquina superior izquierda de lapantalla), y toque la vista de calendario que desee utilizar.
- 3. Elija la fecha para crear un nuevo evento del calendario.
	- $\triangleright$  Toque el icono Agregar  $\frac{1}{2}$  (en la parte superior derecha de la pantalla) desde cualquiera de las vistas del calendario e ingrese manualmente la fecha del evento.

 **NOTA** Desde la vista del calendario de Día, Semana o Mes, puede mantener presionada la fecha para guardar rápidamente un evento.

- 4. Toque los campos necesarios para ingresar los detalles del evento.
	- La opción Nombre del evento lo identifica.
	- $\triangleright$  La opción Gráfico  $\circledcirc$  (a la derecha del nombre del evento) define una imagen para identificar con facilidad el evento en su Calendario.
	- ▶ La opción Ubicación identifica dónde tiene lugar el evento.
	- $\triangleright$  La opción Gráfico  $\triangleright$  (a la derecha de la ubicación) permite adjuntar un mapa para la ubicación del evento.
	- ▶ La opción DESDE Fecha/Hora establece cuándo empieza el evento.
	- La opción HASTA Fecha/Hora establece cuándo termina el evento.
	- La opción Todo el día permite definirlo como un evento que dura todo el día.
	- ▶ La opción Zona horaria establece qué zona horaria usar para el evento.
	- ▶ La opción REPETIR establece si el evento se va a repetir.
	- La opción Repita hasta define cuándo dejar de mostrar el evento en su Calendario.
	- Invitados le permite invitar a otras personas a su evento.
- La opción Descripción establece información adicional detallada o notas sobre el evento.
- La opción RECORDATORIOS establece la notificación del recordatorio para el evento.
- ▶ La opción MOSTRARME COMO establece el estado de su Google durante el evento.
- ▶ La opción PRIVACIDAD establece el evento como Calendario predeterminado, privado o público.
- 5. Toque Guardar (en la parte inferior de la pantalla) para guardar el evento en el calendario.

### **Ver detalles del evento**

Puede ver más información acerca de un evento de varias maneras, dependiendo de la vista actual del calendario.

#### **Para ver información acerca de un evento**

Los días que tienen eventos del calendario guardados se indican con texto y color dentro del calendario seleccionado.

- En la vista de por día, por semana, o agenda toque un evento para ver sus detalles.
- En la vista por mes, toque un día para ver los eventos en un cuadro de diálogo emergente. Toque un evento para ver sus detalles.

#### **Mientras ve los detalles de un evento:**

Toque los campos de los Recordatorios para cambiar sus ajustes, toque Agregar recordatorio  $\overline{+}$  para agregar otro recordatorio o toque Eliminar recordatorio  $(x)$  (a la derecha del recordatorio) para borrar el recordatorio.

Si tiene permiso para modificar eventos, toque Editar  $\triangle$  para editar el evento o toque Borrar para borrar el evento.

Para compartir un evento, from the event's details screen, toque el icono Menú  $\pm$  (en la esquina superior derecha de la pantalla) y luego toque Compartir en el menú de opciones. Elija el método para compartir y

complete como sea necesario. También puede crear una copia del evento y escoger un color de evento para distinguirlo de los demás.

# **Google+**

Utilice la aplicación Google+ para mantener el contacto con otras personas a través del servicio de red social de Google.

En la pantalla principal, toque Aplicaciones  $\left(\mathbf{a}\right)$  > etiqueta Aplicaciones (en caso necesario) > Google+  $\mathbb{R}$ .

 **NOTA** Esta aplicación puede no estar disponible, según la región o el proveedor de servicio.

# **Búsqueda de voz**

La aplicación Búsqueda de voz le permite buscar páginas web con la voz, en lugar de tener que escribir.

- 1. En la pantalla principal, toque Aplicaciones  $\left(\cdots\right)$  > etiqueta Aplicaciones (en caso necesario) > Búsqueda por voz  $\bigcirc$
- 2. Diga una palabra o frase clave cuando aparezca Habla ahora en la pantalla. Seleccione una de las palabras clave sugeridas que aparecen.

 **NOTA** Esta aplicación puede no estar disponible, según la región o el proveedor de servicio.

# **Comandos de voz**

La aplicación Comandos de voz le permite activar funciones del teléfono con la voz.

- 1. En la pantalla principal, toque Aplicaciones  $\bigoplus$  > etiqueta Aplicaciones (en caso necesario) > Comandos de voz .
- 2. Diga el comando de voz que desee ejecutar.
	- Por ejemplo, el comando de voz "Llamar a casa" marcará automáticamente el número almacenado en la entrada "Casa" de Contactos.

# **Descargas**

Use la aplicación Descargas para ver y acceder a los archivos que ha descargado a través de las varias aplicaciones.

En la pantalla principal, toque Aplicaciones  $\bigoplus$  > etiqueta Aplicaciones (en caso necesario) > Descargas  $\Box$ 

# **Chrome**

Use la aplicación Chrome para buscar información y buscar páginas web. El acceso y las selecciones dentro de esta función dependen de su proveedor de servicios.

En la pantalla principal, toque Chrome ...

## **Ver las páginas web**

Toque el campo de dirección, ingrese una dirección web o criterios de búsqueda y toque  $\|\mathbf{r}\|$  en el teclado.

 **NOTA** También puede tocar cualquiera de los resultados de búsqueda que aparecen debajo de la barra de direcciones.

# **Abrir una página**

La aplicación Chrome muestra las páginas web en un formato de pestañas que le permite abrir y examinar varias páginas web de forma simultánea.

Para abrir una pestaña para una página web, toque el icono Pestañas na (en la esquina superior derecha de la pantalla)  $>$  + Pestaña (en la esquina superior derecha de la pantalla).

Cuando crea la pestaña de una nueva página web, los iconos que aparecen en la parte inferior de la pantalla le ayudan a abrir rápidamente la página que desea.

- **Más visitados Muestra capturas de las páginas web que más visita.** Toque una para acceder a ella. Toque y mantenga presionada una captura de pantalla para acceder a Abrir en pestaña nueva, Abrir en pestaña de incógnito y Eliminar.
- **Marcadores X** Muestra iconos de sitios que ha agregado a Marcadores (toque la ruta de archivos situada encima de los marcadores mostrados, en caso necesario). Toque uno para acceder a él. Toque y mantenga presionado el icono para acceder a Abrir en una pestaña nueva, Abrir en pestaña de incógnito, Editar marcador y Eliminar marcador.
- **Pestañas recientes Muestra las pestañas de Chrome que se** encuentran abiertas en otros dispositivos. Debe haber iniciado sesión en

Chrome para sincronizar las pestañas abiertas en todos los dispositivos. Toque una para abrirla en su teléfono.

Para ir a una página web abierta, toque el icono Pestañas [a] (en la esquina superior derecha de la pantalla), desplace hacia arriba o hacia abajo, y toque la página para seleccionarla y abrirla.

#### **Búsqueda por voz en la web**

Toque el campo de dirección en la aplicación Chrome, toque el icono Micrófono  $\bigcup$  (en el lado derecho del campo de dirección), diga una palabra clave, luego toque uno de los resultados mostrados.

 **NOTA** Esta característica puede no estar disponible, según la región o el proveedor de servicio.

#### **Sincronización con otros dispositivos**

La aplicación Chrome le permite sincronizar todas sus pestañas y marcadores abiertos cuando ha iniciado sesión en la misma cuenta de Google en su teléfono y en el resto de dispositivos.

Para ver las pestañas abiertas en sus otros dispositivos, abra la aplicación Chrome, toque el icono Menú > Pestañas recientes. Toque una página web para abrirla.

#### **Marcadores**

Para agregar una página web a Marcadores, abra la página, toque el icono Menú y luego toque el icono Marcador  $\sqrt{ }$  en la parte superior del menú Opciones. Edite la información del marcador (en caso necesario), luego toque Guardar.

Para ver sus marcadores, abra una nueva pestaña y luego toque el icono Marcadores  $\bigstar$  en la parte inferior de la pantalla. Toque uno para seleccionarlo y abrirlo.

 **NOTA** Para encontrar el marcador que está buscando, puede tocar la ruta del archivo (sobre los marcadores mostrados) para cambiar la carpeta de marcadores mostrada.

#### **Menú de opciones de Chrome**

Abra la aplicación Chrome, toque el icono Menú para acceder a su menú de opciones. Además de las opciones, en una barra situada en la parte superior del menú hay tres iconos.

- Muestra la página a la que se ha accedido anteriormente.
- Muestra la página a la que se ha accedido antes de tocarse el icono Atrás.
- $\sqrt{2}$  Toque para agregar la página actual a los marcadores.
- Pestaña Toque para abrir una nueva pestaña de página web.
- Nueva pest. de incógnito Toque para abrir una nueva pestaña de incógnito.
- Marcadores Muestra las páginas que se han añadido a Marcadores.
- ▶ Pestañas recientes Muestra las páginas web abiertas en otros dispositivos.
- Historial Muestra el historial de navegación en la Web.
- Compartir... Permite enviar la dirección web (URL) de la página web aotras personas.
- ▶ Imprimir... Le permite usar la función de impresión en la nube.
- Buscar en la página Le permite buscar texto en la página web actual.
- Agregar a pantalla ppal Permite agregar un atajo a la página web actual en la pantalla principal.
- Solicitar versión de escritorio Marque esta opción para acceder a la versión de computadora cuando visite páginas web desde su teléfono.
- Configuración Le permite cambiar ajustes específicos de la aplicación Chrome.
- Ayuda y comentarios Muestra información sobre el uso de la aplicación Chrome en su teléfono.

# **Ajustes**

La aplicación Ajustes contiene la mayoría de las herramientas para personalizar y configurar el teléfono. Todas las opciones de la aplicación Ajustes se describen en esta sección.

#### **Para abrir los Ajustes**

En la pantalla principal, toque Aplicaciones (e) (en la Barra de toque rápido) > la etiqueta Aplicaciones (si es necesario) > Ajustes  $\circ$ .

 $\Omega$ 

▶ En la pantalla principal, mantenga presionada la Tecla Aplicaciones  $Recientes \implies$  (en la barra de teclas táctiles) > Ajustes.

# **REDES INALÁMBRICAS**

La categoría Redes inalámbricas permiten configurar y administrar las comunicaciones inalámbricas de radio de su teléfono.

#### **Modo avión**

Toque el botón Modo avión o para activarlo o desactivarlo. La opción Activado deshabilita todas las conexiones inalámbricas.

#### **Wi-Fi**

Toque el botón Wi-Fi <sub>(199</sub> para activarlo o desactivarlo. La opción Activado permite conectarse a una red Wi-Fi (de su lista de redes disponibles detectadas). Toque Wi-Fi para acceder a los siguientes ajustes para administrar su(s) conexión(es) Wi-Fi:

Mostrar la ventana de Wi-Fi emergente: Marque para que se le notifique cuando existe una red Wi-Fi en rango cuando inicia una aplicación.

#### REDES WI-FI

La lista de todas las redes de Wi-Fi que están dentro del rango de acceso. Toque una para acceder a ella.

 **NOTA** Toque Buscar (en la parte inferior de la pantalla) para buscar las redes Wi-Fi disponibles.

Toque el icono **Menú** (en la esquina superior derecha de la pantalla del menú Wi-Fi) de Wi-Fi para acceder a las siguientes opciones.

Conectar por el botón WPS: Le permite para conectarse a una red Wi-Fi protegida mediante el botón WPS.

Conectar por el PIN WPS: Le permite para conectarse a una red Wi-Fi protegida con un PIN WPS.

Agregar red: Toque para ingresar un Nombre Wi-Fi (SSID), elija la Seguridad e ingrese la Contraseña para agregar manualmente redes Wi-Fi.

Wi-Fi Direct: Permite configurar la capacidad de conectarse directamente con los dispositivos Wi-Fi sin punto de acceso.

Wi-Fi avanzado: Permite establecer ajustes avanzados de Wi-Fi.

#### **NOTIFICACIONES**

Notificaciones de Wi-Fi: Marque esta opción para notificar cuando hay redes Wi-Fi cercanas disponibles o cuando su dispositivo está conectado a una red Wi-Fi.

Evitar conexiones inestables: Marque esta opción para desconectar automáticamente el router Wi-Fi cuando Internet no esté disponible.

#### CONFIGURACIONES ÚTILES

Administrador de redes: Permite especificar el orden en el cual se detectarán sus redes Wi-Fi disponibles.

Ordenar lista por: Define cómo se muestran sus redes Wi-Fi. Elija Intensidad de la señal u Orden alfabético.

Mantener Wi-Fi encendida durante la suspensión: Le permite mantener el Wi-Fi activado cuando la luz de fondo de lapantalla se apague (suspendida). Elija entre Sí, Solo cuando esté cargando la batería y No.

Permitir la búsqueda de redes Wi-Fi: Marque esta opción para permitir que el servicio de localización de Google y otras aplicaciones busquen redes inalámbricas, incluso con el Wi-Fi desactivado.

Baja señal de la red Wi-Fi: Marque esta opción para desconectar automáticamente el Wi-Fi cuando la señal Wi-Fi sea débil.

Ahorro de batería para Wi-Fi: Seleccione esta opción para minimizar el uso de batería cuando Wi-Fi está encendido.

#### **PERSONAL**

Instalar certificados: Abre una pantalla para instalar certificados desde el almacenamiento.

#### INFORMACIÓN

 Dirección MAC: Muestra la dirección MAC de su teléfono (que puede ser necesario ingresar en el router para conectarse a algunas redes inalámbricas con filtros MAC).

Dirección IP: Muestra la dirección IP de su teléfono.

Ayuda: Muestra información de ayuda acerca de la función Wi-Fi.

#### **Bluetooth**

Toque el botón de Bluetooth <sub>(®</sub> para activarlo o desactivarlo. La opción Activado le permite emparejarse y conectarse a otros dispositivos Bluetooth. Actívelo y toque **Bluetooth** para usar y administrar sus dispositivos Bluetooth.

**NOTA** Toque Buscar dispositivos (en la parte inferior de la pantalla) para buscar dispositivos Bluetooth que se encuentren dentro del alcance.

#### HACER VISIBLE EL DISPOSITIVO

 VS810PP: Marque esta opción para permitir que otros dispositivos Bluetooth vean su teléfono para vincularse y conectarse.

#### DISPOSITIVOS DISPONIBLES

Lista de todos los dispositivos Bluetooth disponibles dentro del rango de alcance. Toque el icono Menú (en la esquina superior derecha de la pantalla) en el menú de Bluetooth para acceder a las siguientes opciones.

 Editar nombre del teléfono: Cambia el nombre del teléfono para facilitar la identificación al vincularse y conectarse. Introduzca el nombre el nombre nuevo del teléfono y luego toque Guardar.

 Tiempo visible: Permite establecer el tiempo en el que otros dispositivos Bluetooth pueden detectar su teléfono para vincularse y conectarse.

 Exhibir archivos recibidos: Permite mostrar los archivos recibidos a través de Bluetooth.

Ayuda: Muestra información sobre las funciones de Bluetooth.

#### **Datos móviles**

Toque el botón **Datos móviles en para activarlo o desactivarlo.** La opción Desactivado lo desconecta de la red móvil de modo que no pueda utilizar Internet a menos que use una conexión Wi-Fi. Le permite administrar el uso de datos móviles. Toque **Datos móviles** para acceder a los siguientes ajustes para administrar el uso de datos móviles:

Limitar el uso de datos móviles: Marque esta opción para limitar los datos móviles. Su conexión de datos móviles se deshabilitará cuando alcance el límite que establezca. Ajuste el límite de uso de datos arrastrando la línea roja en la gráfica que se suministra.

Alertarme sobre el uso de datos: Marque esta opción para establecer que el teléfono le notifique cuando el uso de datos alcance el nivel de aviso que estableció. Ajuste el nivel de aviso arrastrando la línea naranja en la gráfica que se suministra.

Ciclo de uso de datos: Muestra su ciclo de uso de datos actual. Toque la fecha (en la parte superior del gráfico) para cambiar la fecha del ciclo.

Gráfico de uso de datos: Muestra su uso de datos en un gráfico.

Aplicaciones de uso de datos: Se muestran las aplicaciones con su uso de datos en un gráfico de barras. Toque una para ver información más detallada.

Toque el icono Menú  $\parallel$  (en la esquina superior derecha de la pantalla) para acceder a las siguientes opciones avanzadas.

Exhibir en MB/GB: Muestra el uso de datos en MB o GB.

Datos en roaming: Marque esta opción para poder usar una conexión de datos móviles cuando se encuentra en roaming, fuera del área de red de origen.

Restringir datos de segundo plano: Marque esta opción para deshabilitar la sincronización de fondo mientras usa una red móvil.

Sincronización automática de datos: Marque esta opción para configurar el teléfono de forma que sincronice los datos de contacto, calendario, correo electrónico, marcadores e imágenes de redes sociales automáticamente.

Exhibir uso de Wi-Fi: Muestra una etiqueta de Wi-Fi (en la parte superior de la pantalla de Datos móviles) para mostrar la información de uso de Wi-Fi.

Puntos de Acceso: Muestra una lista para seleccionar y usar la red móvil de otro dispositivo como punto de acceso para el uso de datos móviles. Active la conexión Wi-Fi y busque puntos de acceso móviles, si es necesario. Las aplicaciones pueden tener restricciones para el uso de estas redes cuando están en segundo plano. Las aplicaciones también pueden advertir antes de utilizar estas redes para grandes descargas.

Ayuda: Muestra información acerca de las características de Datos móviles.

### **Llamadas**

Correo de voz: Configura los ajustes estándar de su correo de voz.

#### LLAMADA REALIZADA

 Reintento automático: Establece el lapso que se debe esperar antes de volver a marcar automáticamente una llamada que no se pudo conectar. Seleccione entre Desactivar, 10 seg, 30 seg, y 60 seg.

 Marcación asistida: Configura las opciones de marcación asistida cuando viaja fuera de su país de origen.

#### LLAMADA RECIBIDA

Mensaje de alerta de llamada recibida: Marque esta opción para mostrar un mensaje de alerta de llamada de voz recibida cuando una aplicación está en uso. Utilice la Responder, Ignorar o Ignorar con mensaje.

Permitir ignorar con mensaje: Marque esta opción para habilitar el icono Ignorar con mensaje en la pantalla Llamada recibida que le permite ignorar una llamada recibida y responder a la persona que llama con un mensaje de texto rápido específico. Toque el icono Ajustes de para administrar sus mensajes de texto rápidos. Toque el icono Nuevo
mensaje **para crear un mensaje rápido nuevo**, toque un mensaje para editarlo o toque el icono Borrar mensaje i para borrar el mensaje.

Protector de privacidad: Establece si el teléfono mostrará la información de la persona que llama al recibir una llamada. Elija entre Ocultar toda la información, Exhibir solamente el número y Mostrar info. del que llama.

Desvío de llamada: Configura las opciones para el desvío de llamadas.

Contestar automáticamente: Establece el tiempo de espera antes de que un dispositivo de manos libres conectado responda automáticamente una llamada recibida. Elija entre Desactivado, 1 seg,  $3$  seg,  $\sqrt{5}$  seg.

#### LLAMADA ACTUAL

 Mostrar teclado: Establece en qué tipos de llamadas se mostrará automáticamente el Teclado. Elija entre Buzón de voz/Llamada gratuita, Todas las llamadas y Número personalizado.

 Modo TTY: Establece el modo de TTY para comunicarse con otros dispositivos TTY.

 Audífonos: Seleccione esta opción para activar la compatibilidad con audífonos.

 Privacidad de voz: Marque esta opción para activar el modo de privacidad optimizado.

#### TERMINAR LLAMADA

La tecla Encender/Apagar termina la llamada: Si esta función está activada, puede finalizar una llamada de voz al oprimir la Tecla Encender/ Bloquear (en la parte derecha del teléfono) en lugar de volver a la pantalla de llamada para finalizar la llamada.

#### **OTROS**

Tonos DTMF: Establece la longitud de los tonos DTMF. Seleccione Normal o Largo.

### **Compartir y conectar**

#### Servidor de medios

**NOTA** Toque el icono Menú : (en la esquina superior derecha de la pantalla del Servidor multimedia) para acceder a Usar el recurso DLNA.

 Compartir contenido: Marque esta opción para permitir que los dispositivos cercanos accedan al contenido de su teléfono.

# SU TELÉFONO

 LG-VS810PP: Le permite cambiar el nombre de su teléfono para una identificación sencilla al conectarse con otros dispositivos. Toque el icono de Imagen **para establecer la imagen de su teléfono**.

 Contenido para compartir: Define los tipos de contenidos que su teléfono tiene permitido compartir. Marque Fotos, Videos y/o Canción.

 Recibir contenidos: Marque esta opción para permitir que los dispositivos cercanos envíen contenido a su teléfono.

### DISPOSITIVOS CERCANOS

 Solicitud para compartir: Define cuándo aceptar las solicitudes para compartir por parte de dispositivos cercanos. Elija Permitir siempre o Preguntar siempre.

 Dispositivos autorizados: Muestra los dispositivos cercanos accesibles para su teléfono.

 Dispositivos no autorizados: Muestra los dispositivos cercanos no accesibles para su teléfono.

### **Más...**

#### **CONEXIONES**

 Las conexiones inalámbricas le permiten conectar otros dispositivos a la conexión de Internet de su teléfono y seleccionar su método de conexión.

Conectar teléfono a la banda ancha: Toque el botón <sub>orr</sub> para encender o apagar la función. La opción Activado le permite compartir la conexión de datos móviles del teléfono mediante una conexión USB. Este ajuste es de color gris si no está conectado a través de un USB.

Punto de acceso móvil: Toque el botón Punto de acceso móvil <sup>on</sup> para activarlo o desactivarlo. La opción Activado le permite usar su teléfono como punto de acceso móvil para que otros dispositivos utilicen su conexión de red móvil. Toque Punto de acceso móvil para administrar el acceso a su punto de acceso móvil.

 Configuración: Establece el nombre y la contraseña para su punto de acceso móvil.

 Gestione conexiones: Le permite agregar dispositivos y controlar qué dispositivos pueden conectarse.

 Los dispositivos conectados se muestran en la parte inferior de la pantalla.

**NOTA** Toque el icono Menú : (en la esquina superior derecha de la pantalla), a continuación, toque Avanzado para acceder a los ajustes adicionales incluyendo Gestión de energía. Toque Ayuda para mostrar información de ayuda sobre el Punto de acceso móvil.

Conexión Bluetooth: Toque el botón <sup>on</sup> para encender o apagar la función. Encendiendo la función comparte la conexión de Internet del teléfono con otros dispositivos Bluetooth.

Ayuda: Muestra información sobre la conexión de banda ancha móvil, punto de acceso móvil, y conexión Bluetooth.

#### RED

Redes móviles: Le permite configurar las opciones de roaming de datos, redes y APN (Access Point Names).

Aplicación SMS predeterminada: Permite definir su aplicación de mensajes predeterminada. Elija entre Mensajes, Hangouts, Mensaje+, o cualquier otra aplicación disponible.

VPN: Configura y administra redes privadas virtuales (VPN).

 VPN básico: Ajusta el teléfono para utilizar el cliente VPN de Android integrado, que admite funciones básicas.

 LG VPN: Configura el teléfono para utilizar un cliente VPN de LG avanzado, compatible con todas las funciones de seguridad e

interoperabilidad de IP. Se puede agregar una VPN de LG o seleccionarla dentro de la lista de conexiones de VPN.

**NOTA** Toque el icono Menú **(en la esquina superior derecha de la pantalla) para acceder a** ajustes adicionales. Desde el ajuste de VPN básico, se accede a VPN siempre encendido y desde la ventana VPN de LG se accede a Importar certificados, Ajustes y Acerca de.

# **DISPOSITIVO**

La categoría Dispositivo permiten configurar y administrar las funciones generales del teléfono, como las opciones de sonido y de pantalla.

# **Sonido**

### **BÁSICO**

Modo silencio: Permite establecer el modo de Silencio. Elija entre Desactivar, Vibrar, y Activado.

 Volúmenes: Establece los niveles individuales de volumen para Tono de timbre, Sonido de notificaciones, Respuesta táctil y sistema y Música, video, juegos y otros medios. Mueva el botón deslizante en cada barra de volumen para configurar el volumen.

### TONOS DE TIMBRE Y VIBRACIONES

Tono de timbre: Permite establecer el tono del timbre para las llamadas.

Sonido de notificaciones: Fija el sonido para las notificaciones.

Tono de timbre con vibración: Marque esta opción para reproducir un tono de timbre y vibrar para las notificaciones.

Tipo de Vibración: Le permite establecer el tipo de vibración de las llamadas recibidas. Elija entre Estándar, Larga, Repetición corta, Rápida y Tic Tac. Toque el icono Agregar  $\equiv$  (en la esquina superior derecha de la pantalla) para crear su propio patrón de vibración.

#### AJUSTES AVANZADOS

Vibrar al tocar: Marque esta opción para obtener una vibración al tocar la pantalla (por ej., teclas táctiles, selecciones etc.).

Efectos de sonido: Toque esta opción para definir el teclado de marcación con sonido, el tono de toque, el bloqueo y desbloqueo con sonido, el sonido cuando esté en roaming o el tono de emergencia.

 Teclado numérico con sonido: Marque esta opción para reproducir tonos al utilizar el teclado de marcación.

 Toque con sonido: Marque esta opción para reproducir un sonido al seleccionar un elemento en la pantalla.

 Bloqueo y desbloqueo con sonido: Marque esta opción para reproducir un sonido al bloquear y desbloquear la pantalla.

 Sonido cuando esté en roaming: Marque esta opción para reproducir un sonido cuando esté en roaming.

 Tono de emergencia: Define el comportamiento cuando se realiza una llamada de emergencia. Elija entre Desactivar, Alerta y Vibrar.

Notificaciones de mensaje/llamada de voz: Toque el botón (original) activarlo o desactivarlo. La opción Activado permite al teléfono leer automáticamente en voz alta sus llamadas recibidas y/o los mensajes. Marque Llamada para obtener información de la persona que llama, Mensaje para obtener información del usuario y Leer mensaje para obtener información del contenido del mensaje. Además puede definir el idioma de las notificaciones de voz.

### **Pantalla**

### PANTALLA

 Brillo: Define el brillo de la pantalla. Puede elegir un ajuste automático o puede definir manualmente el porcentaje de brillo. Para lograr el mayor rendimiento de la batería, utilice el brillo más tenue que le resulte cómodo.

 Límite de tiempo de pantalla: Define la cantidad de tiempo límite antes de que la pantalla se apague por inactividad.

Efecto al apagar la pantalla: Define el efecto que se ve al apagar la pantalla. Elija entre TV retro, Agujero negro y Apagar gradualmente.

Pantalla giratoria: Marque para girar la pantalla automáticamente cuando cambie la orientación del teléfono (vertical u horizontal).

Protector de pantalla: Toque el botón <sub>on</sub> para encender y apagar la función. La opción Activado permite que se muestre el cuidador de pantalla cuando el teléfono se encuentre inactivo o cargándose. Elija entre Reloj y Google Fotos.

### **FUENTE**

 Tipo de fuente: Permite seleccionar el tipo de fuente utilizado en el teléfono y menús.

 Tamaño de fuente: Permite seleccionar el tamaño de fuente utilizado en el teléfono y menús.

### **Pantalla principal**

#### PANTALLA

 Fondo de pantalla: Permite seleccionar el fondo de pantalla de la pantalla principal. Selecciónelo desde Fondos animados, Fotos, Galería y Galería de fondos de pantalla.

 Efectos de la pantalla: Permite seleccionar el efecto que se usa cuando desliza para cambiar pantallas. Elija desde Diapositiva, Brisa, Acordeón, Panorama, Carrusel, Capa o Dominó.

Desplazar pantalla circularmente: Seleccione esta opción para permitir el desplazamiento continuo de la pantalla principal (vuelve a la primera pantalla después de la última).

Desplazar lista de aplicaciones circularmente: Seleccione para permitir el desplazamiento continuo en la lista de aplicaciones (vuelva a la primera pantalla después de la última).

### CONSEJOS

Ayuda: Muestra información sobre los elementos y las funciones de la pantalla principal.

### **Bloqueo de pantalla**

## SEGURIDAD DE LA PANTALLA

 Seleccionar bloqueo de pantalla: Establece cómo proteger su teléfono contra el uso no intencional y/o no autorizado. Elija entre Ninguno, Deslizar, Reconocimiento de rostro, Knock Code, Patrón, PIN y Contraseña.

Desbloqueo Rápido: Escoja esta opción para evitar la seguridad del bloqueo de pantalla para la conexión Wi-Fi y Bluetooth seleccionada.

### PERSONALIZAR

Fondo de pantalla: Permite seleccionar el fondo de pantalla de la pantalla de bloqueo.

Widgets: Marque esta opción para mostrar widgets en su pantalla de bloqueo. Para agregar widgets a la pantalla de bloqueo, deslice la pantalla debloqueo desde el borde izquierdo hacia el lado derecho y toque el icono Agregar.

Llamadas perdidas y mensajes nuevos: Marque esta opción para que se muestren notificaciones de llamadas perdidas y mensajes nuevos en la pantalla de bloqueo.

Atajos: Permite cambiar los atajos en la pantalla de bloqueo de deslizamiento.

Info. del propietario: Muestra la información del propietario en la pantalla de bloqueo en caso de que pierda el teléfono.

### TEMPORIZADOR DE BLOQUEO

Tiempo de bloqueo de seguridad: Permite definir la cantidad de tiempo antes de que la pantalla se bloquee automáticamente después de que se apaga la luz de fondo de la pantalla (entra en modo de espera por inactividad).

La tecla Encender/Bloquear/Apagar bloquea inmediatamente: Marque para bloquear instantáneamente la pantalla cuando se oprima la Tecla Encender/Bloquear. Este ajuste anula el ajuste del temporizador de bloqueo de seguridad.

### **<sup>78</sup> Configuración**

#### **Gestos**

Silenc.: Marque esta opción para permitir que se pueda silenciar el tono de timbre de las llamadas entrantes con solo voltear el teléfono.

Repetir (detener): Marque esta opción para permitir que se pueda posponer o detener la alarma con solo voltear el teléfono.

Pausa: Marque esta opción para permitir que se pueda pausar el video que se está reproduciendo con solo voltear el teléfono.

Ayuda: Toque esta opción para obtener información acerca de las opciones disponibles.

#### **SENSOR**

 Calibración del sensor de movimiento: Permite mejorar la precisión de la inclinación y velocidad del sensor.

#### **Almacenamiento**

Utilice el menú Almacenamiento para supervisar el espacio utilizado y disponible en el teléfono.

#### ALMACENAMIENTO INTERNO

 Espacio total: Muestra la cantidad total de espacio de la memoria interna. La cantidad se muestra en Gigabytes y en una gráfica de barras con una lista de aplicaciones ordenada por color y la cantidad de espacio que utilizan. El espacio restante en la memoria se muestra en color gris.

#### **MICROSD**

Espacio total: Muestra la cantidad de espacio total en su memoria externa.

Disponible: Muestra la cantidad de espacio total disponible en su memoria externa.

Activar/Desactivar la MicroSD: Permite que el teléfono reconozca su tarjeta MicroSD y la libere para retirarla con seguridad.

Formatear la MicroSD: Borra todos los datos almacenados en la tarjeta MicroSD.

**NOTA** Toque el icono Menú : (en la esquina superior derecha de la pantalla Almacenamiento) para acceder a Exhibir en MB (o GB) y Conexión USB PC.

### **Batería**

# INFORMACIÓN SOBRE LA BATERÍA

La información de carga de la batería se muestra en el gráfico de batería con el porcentaje de carga restante y su estado actual.

Toque el icono de carga de la batería para mostrar la pantalla para ver el nivel de uso de la batería y los detalles del uso. Muestra los componentes y las aplicaciones que están utilizando la mayor cantidad de energía de la batería. Toque una de las entradas para ver información más detallada.

 Porcentaje de la batería en la barra de estado: Permite mostrar el porcentaje de la batería en la Barra de estado.

### AHORRO DE ENERGÍA

Toque el botón Ahorro de energía **para encender o apagar la función**. Toque Ahorro de energía para acceder a los siguientes ajustes:

 Activar ahorro de energía: Establece el nivel de carga de la batería que activa automáticamente el ahorro de batería. Elija entre Inmediatamente, 10% de la batería, 20% de la batería, 30% de la batería, y 50% de la batería.

### ELEMENTOS DE ECONOMÍA DE ENERGÍA

 Sincronización automática: Seleccione para desactivar la sincronización automática cuando el ahorro de energía está activado.

 Wi-Fi: Seleccione para apagar el Wi-Fi cuando no se está utilizando el servicio de datos y el ahorro de energía está activado.

 Bluetooth: Seleccione para apagar el Bluetooth cuando no está conectado y el ahorro de energía está activado.

 Vibrar al tocar: Seleccione para apagar la vibración al tocar el teléfono cuando la función de ahorro de energía está activada.

 Brillo: Seleccione para establecer el brillo de la pantalla cuando el ahorro de energía está activado. Toque el icono Aiustes  $\Phi$  para cambiarlos.

 Límite de tiempo de pantalla: Marque esta opción para reducir el brillo de la pantalla cuando el ahorro de energía está activado. Toque el icono Ajustes contar cambiarlos.

Ayuda: Muestra consejos para usar la función de ahorro de energía.

### **Administrador de aplicaciones**

Deslice la pantalla a la izquierda y a la derecha para seleccionar una de las tres etiquetas en la parte superior de la pantalla para ver información detallada de las aplicaciones: DESCARGADAS, EN LA MICROSD, EN EJECUCIÓN, y TODAS. Toque una entrada para ver más información, toque Parar (o Forzar detención) y luego OK para detener la ejecución de una aplicación.

Toque el icono Menú  $\pm$  (en la esquina superior derecha de la pantalla) para acceder a Ordenar por, Reiniciar las preferencias, Restaurar aplicaciones predeterminadas, y Desinstalar aplicaciones.

# **PERSONAL**

La categoría Personal permite configurar y administrar su información personal.

### **Ubicación**

Use los servicios de ubicación para establecer sus preferencias en la forma de usar y compartir su ubicación cuando busque información y utilice aplicaciones basadas en la ubicación, tales como Maps.

 Toque el botón Ubicación (en la esquina superior derecha de la pantalla) para activarlo o desactivarlo. La opción Activado permite compartir su ubicación.

Ubicación E911: La Ubicación E911 no se puede apagar en ningún teléfono celular.

Modo: Toque el modo de ubicación para elegir entre Alta seguridad (GPS y redes), Ahorro de batería (Solo redes) y Sensores del dispositivo solamente (Solo GPS).

### SOLICITUD DE UBICACIÓN RECIENTE

 Muestra información sobre las aplicaciones que han solicitado su información de ubicación.

### SERVICIOS DE UBICACIÓN

Cámara: Marque esta opción para etiquetar fotos o videos con sus ubicaciones.

Informes de Ubicación de Google: Toque para marcar Informar Ubicación e Historial de ubicaciones. Permite a Google almacenar y utilizar de forma periódica los datos más recientes de ubicación de su teléfono en conexión con su cuenta Google.

### **Seguridad**

Utilice el menú Seguridad para configurar cómo mantener seguro su teléfono y sus datos.

### ENCRIPTACIÓN

 Encriptar teléfono: Le permite codificar datos en el teléfono por motivos de seguridad. Cada vez que encienda el teléfono, se le pedirá un PIN o contraseña para decodificar sus datos.

Encriptar almacenamiento de tarjeta MicroSD: Le permite codificar y decodificar los datos de la microSD externa. Los datos codificados no son accesibles para otros dispositivos.

### BLOQUEO DE TARJETA SIM

Fijar bloqueo de tarjeta SIM: Permite configurar el bloqueo de la tarjeta micro SIM o cambiar el PIN de la tarjeta SIM.

## **CONTRASEÑAS**

 Hacer visible la contraseña: Permite hacer visible solamente el último caractere ingresado de la contraseña oculta mientras la escribe.

### ADMINISTRACIÓN DE DISPOSITIVOS

 Administradores de dispositivos: Muestra la lista de administradores y permite desactivar los administradores del teléfono.

 Orígenes desconocidos: Permite la instalación de aplicaciones distintas de Play Store.

Revisar las aplicaciones: Marque esta opción para no permitir o avisar antes de instalar aplicaciones que pudieran provocar daños al teléfono.

Acceso a las notificaciones: Permite seleccionar cuales aplicaciones pueden leer sus notificaciones.

### ALMACENAMIENTO DE CREDENCIALES

Tipo de almacenamiento: Muestra el tipo actual de almacenamiento para credenciales (por ej., Respaldo de hardware).

 Credenciales de confianza: Permite que las aplicaciones accedan a los certificados seguros, contraseñas relacionadas, y otros credenciales del teléfono. El menú contiene una etiqueta Sistema y Usuario. El almacenamiento de credenciales se utiliza para establecer algunas conexiones de VPN y Wi-Fi.

 Instalar desde el almacenamiento: Permite la instalación de un certificado de seguridad desde el almacenamiento.

 Borrar credenciales: Borra todos los certificados seguros y las credenciales relacionadas. Además, elimina la contraseña propia del almacenamiento seguro. se le pide que confirme que desea borrar estos datos.

 Esta opción está desactivada si no ha configurado una contraseña para proteger su almacenamiento de credenciales.

### **Idioma y teclado**

Utilice el menú Idioma y teclado para seleccionar el idioma del texto del teléfono y configurar el teclado en pantalla, incluyendo las palabras que haya añadido al diccionario.

Idioma: Permite elegir un idioma para usar en el teléfono.

### TECLADO Y MÉTODOS DE ENTRADA

Predeterminado: Establece el teclado predeterminado utilizado cuando introduce texto.

Teclado LG: Marque esta opción para seleccionar el Teclado LG. Toque el icono Ajustes  $\oplus$  para cambiar los siguientes ajustes.

### MI TECI ADO

 Idioma de entrada y diseño del teclado: Establece el idioma y diseño (Teclado QWERTY o Teclado del teléfono).

 Diseño y altura del teclado: Permite ajustar varias opciones de diseño y altura para su teclado para proporcionar un uso más fácil. Teclas de la fila inferior: Permite definir las teclas predeterminadas que se van a mostrar a cada lado de la barra de espacio (en la parte inferior del teclado).

Altura del teclado: Permite definir la altura del teclado en comparación con la pantalla en la que está escribiendo.

### TECLADO INTELIGENTE

 Camino en el teclado: Seleccione para ingresar una palabra trazando la ruta entre todas las letras.

 Mostrar palabras sugeridas: Marque esta opción para mostrar palabras a través de la predicción de texto.

 Corrección automática: Permite definir el nivel para la corrección automática de palabras. Elija entre Desactivar, Leve, Moderada y Agresiva.

 Actualizar sugerencias de palabras: Utiliza Swype Connect para proporcionar más sugerencias de palabras. Para utilizar esta característica, acepte los Derechos del Acuerdo.

Ajustes adicionales: Define configuraciones adicionales que incluyen:

Vibrar al tocar la tecla: Marque esta opción para proporcionar una vibración al tocar cada tecla.

Sonido al tocar la tecla: Marque esta opción para reproducir un sonido al tocar cada tecla.

Exhibir la tecla al tocarla: Marque esta opción para mostrar una burbuja ampliada al tocar cada tecla.

#### HERRAMIENTAS DE ENTRADA

Mayúsculas-automáticas: Marque esta opción para poner automáticamente en mayúscula la primera letra de cada oración.

Puntuación-automática: Marque está opción para insertar un punto cuando se toca dos veces la tecla espacio.

Corrector ortográfico: Marque esta opción para avisarle de posibles errores de ortografía.

### **<sup>84</sup> Configuración**

Sugerencias bilingües: Permite seleccionar dos idiomas para proporcionar sugerencias de palabras.

Borrar el historial de sugerencias de palabras: Le permite borrar su historial de predicciones de palabras.

Diccionario personal: Le permite agregar palabras a su diccionario personal para facilitar el ingreso de texto de manera rápida y precisa.

Ayuda: Muestra información adicional de ayuda sobre el teclado.

Dictado por voz de Google: Marque esta opción para elegir la escritura por voz de Google para ingresar datos. Toque el icono Ajustes  $\mathbb{Z}$  para cambiar los ajustes de la escritura por voz de Google.

 Elegir idiomas de entrada: Establece los idiomas compatibles con la escritura por voz de Google.

#### **GENERAL**

 Bloquear pal. ofensivas: Marque esta opción para ocultar las palabras que se reconozcan como ofensivas.

 Reconocimiento de voz sin conexión: Permite la entrada por voz mientras se encuentra sin conexión.

#### HABLA

Búsqueda por voz: Establece las opciones de búsqueda por voz.

Salida de síntesis de voz: Establece el motor de voz preferido y la velocidad de voz (desde muy lenta hasta muy rápida). También reproduce una breve demostración de la síntesis de voz y muestra el estado del idioma.

### MOUSE/PANTALLA TÁCTIL

Velocidad del puntero: Establece la velocidad del puntero en una barra deslizante.

### **Copia de respaldo y restauración**

Este menú permite hacer una copia de seguridad y/o borrar sus datos.

### COPIA DE RESPALDO Y RESTAURACIÓN

Copia de respaldo de datos: Marque para realizar una copia de respaldo de datos de aplicaciones, contraseñas Wi-Fi y otros ajustes para proveedores Google.

Cuenta de copia de respaldo: Permite seleccionar la cuenta a la que desea respaldar los datos.

Restauración automática: Marque esta opción para permitir que el teléfono restaure automáticamente los ajustes y los datos cuando una aplicación se vuelve a instalar en el teléfono.

### DATOS PERSONALES

Restaurar datos de fábrica: Permite borrar todos los datos del teléfono. Lea la advertencia, luego toque Restaurar teléfono en la parte inferior de la pantalla y luego toque Borrar todo para confirmar.

Restaurar ajustes: Toque para restaurar los ajustes del sistema predeterminados.

# **CUENTAS**

Agregar cuenta: Le permite agregar cuentas a su teléfono.

# **SISTEMA**

La categoría de Sistema le permite ver información sobre el sistema de su teléfono, así como administrar diversos ajustes del sistema.

### **Tecla de acceso directo**

Toque el botón Tecla de acceso directo en la esquina superior derecha de la pantalla) para activarlo o desactivarlo. La opción Activado le permite habilitar las Teclas de Volumen (en la parte izquierda del teléfono) para acceder a los atajos cuando la pantalla está apagada o bloqueada. Cuando está habilitada, la Teclas de Volumen abrir la aplicación Cámara.

### **Fecha y hora**

 Fecha y hora automáticas: Seleccione esta opción para usar la fecha y hora proporcionadas por la red.

 Zona horaria automática: Seleccione esta opción para usar la zona horaria proporcionadas por la red.

 Fijar fecha: Toque esta opción para fijar manualmente la fecha que se desea usar en el teléfono. Esta opción no está disponible cuando está seleccionado el ajuste Fecha y hora automática.

 Fijar hora: Toque esta opción para fijar manualmente la hora que se desea usar en el teléfono. Esta opción no está disponible cuando está seleccionado el ajuste Fecha y hora automática.

 Seleccionar zona horaria: Toque esta opción para seleccionar una zona horaria diferente de la que proporciona la red. Esta opción no está disponible cuando está seleccionado el ajuste Zona horaria automática.

 Usar formato de 24 horas: Seleccione esta opción para mostrar la hora en formato de 24 horas, por ejemplo, 13:00 en lugar de 1:00 p. m.

 Seleccionar formato de fecha: Permite seleccionar el formato para mostrar las fechas.

### **Accesibilidad**

Mejora la accesibilidad para usuarios que tiene deficiencias de visión, audición o destreza disminuida.

### VISIÓN

 TalkBack: Toque el botón TalkBack (en la esquina superior derecha de la pantalla) para activarlo o desactivarlo. La opción Activado le permite configurar la función TalkBack que sirve de ayuda para las personas con dificultades de la visión ya que provee interacción verbal con el teléfono. Toque Ajustes (en la parte inferior de la pantalla) para configurar los ajustes de TalkBack. Cuando TalkBack está activado, la configuración de la pantalla táctil requiere que el usuario toque primero el elemento que desea seleccionar y luego toque dos veces más el elemento para acceder a la función.

 **NOTA** Las contraseñas pueden ser escuchadas al introducirlas cuando los auriculares están conectados al teléfono a menos que la configuración se modifique para leer las contraseñas en voz alta sin necesidad de auriculares.

Tamaño de fuente: Permite definir el tamaño de la fuente. Elija entre Mínimo, Pequeño, Mediano, Grande, Muy grande y Máximo.

Inversión de color: Marque esta opción para invertir el contraste de color de la pantalla para las personas que tienen dificultades con la percepción de los colores.

Ajuste de color: Toque el botón Ajuste de color (en la esquina superior derecha de la pantalla) para activarlo o desactivarlo. La opción Activado le permite ajustar los colores de la pantalla arrastrando el dedo a través de la pantalla para definir el tono y el contraste a fin de facilitar la visualización de los contenidos en pantalla.

Zoom táctil: Toque el botón Zoom táctil (en la esquina superior derecha de la pantalla) para activarlo o desactivarlo. La opción Activado permite ampliar y reducir la pantalla tocándola tres veces.

Notificaciones de mensaje/llamada de voz: Toque el botón Notificaciones de mensaje/llamada de voz o (en la esquina superior derecha de la pantalla) para activarlo o desactivarlo. La opción Activado le permite oír alertas de voz automáticas para las llamadas recibidas y los mensajes.

Sombras de pantalla: Marque esta opción para atenuar la luz de fondo de la pantalla para un menor contraste.

Atajo para Accesibilidad: Abre las opciones de accesibilidad rápidamente en cualquier pantalla.

Salida de síntesis de voz: Toque para personalizar los ajustes de síntesis de voz (TTS).

### AUDICIÓN

Tipo de sonido: Establece el tipo de audio. Elija Mono o Estéreo.

Balance de sonido: Transmite el sonido tanto por el canal izquierdo como por el derecho cuando hay un auricular conectado. Para definir manualmente la transmisión del sonido, mueva el control deslizante en la barra de balance de sonido.

Alertas de Flash: Marque esta opción para configurar que el LED (en la parte superior izquierda del teléfono) destelle (o parpadee) para las llamadas recibidas y las notificaciones.

Desactivar todos los sonidos: Marque esta opción para apagar todos los sonidos del dispositivo.

Subtítulos: Toque el botón Subtítulos <sup>(en</sup> len la esquina superior derecha de la pantalla) para activarlo o desactivarlo. La opción Activado personaliza los ajustes de subtítulos para las personas con discapacidad auditiva. Defina Idioma, Tamaño de fuente y Estilo de subtítulo.

### FÍSICO Y MOTOR

Tiempo de respuesta táctil: Permite definir la respuesta táctil. Elija entre Corto, Mediano y Largo.

Touch assistant: Toque el botón Touch assistant <sub>(a)</sub> para activarlo o desactivarlo. La opción Activado le permite reemplazar las teclas del hardware con un panel táctil universal  $\circledR$ . Toque el icono  $\circledR$  para tocar su botón Estado, botón Inicio, botón Bajar volumen, botón Subir volumen y el botón 1/2 (botón Captura de pantalla, botón Accesibilidad, y botón Pinzar). Dibuje una "C" en el panel para mostrar automáticamente el Teclado de marcación. Dibuje una "M" en el panel para mostrar automáticamente la aplicación de mensajería. Dibuje una "W" en el panel para iniciar automáticamente la aplicación Chrome. Dibuje una "S" en el panel para mostrar automáticamente la aplicación de ajustes. Dibuje una "L" en el panel para ir directamente a la pantalla de bloqueo.

Límite de tiempo de pantalla: Ajusta el tiempo límite de pantalla.

### RECONOCIMIENTO

Zonas de control táctil: Toque el botón Zonas de control táctil (en la esquina superior derecha de la pantalla) para activarlo o desactivarlo. La opción Activado le permite seleccionar una zona de la pantalla para limitar la activación táctil a esa zona de la pantalla únicamente. Presiona la Tecla de Volumen Inferior y toque la Tecla Inicio al mismo tiempo para activar y desactivar esta función.

### SISTEMA

 Pantalla giratoria: Marque esta opción para permitir que el teléfono gire la pantalla dependiendo de la orientación del mismo (horizontal o vertical).

Confirmación verbal de contraseña: Marque esta opción de modo que su teléfono pueda leer las contraseñas que usted toca.

La tecla Encender/Apagar termina la llamada: Si esta función está activada, puede finalizar una llamada de voz al oprimir la Tecla Encender/ Bloquear (en la parte derecha del teléfono). Al activar esta opción, si presiona la Tecla Encender/Bloquear durante una llamada, la pantalla no se bloquea.

Atajo de Ajustes de accesibilidad: Permite definir un acceso rápido y fácil a funciones seleccionadas al tocar tres veces la Tecla Inicio  $\Rightarrow$  (en la Barra de toque rápido). Elija entre Desactivar, Mostrar todos, TalkBack, Inversión de color, Atajo de Ajustes de accesibilidad y Ajustes de accesibilidad.

Entrada táctil: Marque esta opción para habilitar la entrada táctil. Permite que cada toque con el dedo ingrese una letra o carácter en el teclado LG.

### **SERVICIOS**

Muestra la lista de servicios de accesibilidad instalados en su teléfono.

### **Impresión**

Google Cloud Print: Toque el botón de Google Cloud Print (en la esquina superior derecha de la pantalla de Cloud Print) para activarlo o desactivarlo. La opción Activado le permite seleccionar una impresora a través de la función Cloud.

### **Acerca del teléfono**

Este menú le permite administrar su actualizaciones de software y ver varia información acerca del teléfono.

Nombre del dispositivo: Toque esta opción para editar el nombre del teléfono.

Red: Muestra su red, el tipo y fuerza de la red, el estado del servicio, el estado de roaming, el estado de la red móvil y la dirección IP.

Estado: Muestra su número de teléfono, IMEI, IMEISV, la versión de PRL, el estado de registro IMS, la versión de ERI, ICCID, y la última restauración de datos de fábrica.

Batería: Muestra el estado de la batería, el nivel de batería y el uso de la batería.

Información del hardware: Muestra el número de modelo, la versión de hardware, el tiempo activo, la duración de todas las llamadas, el código de fecha de garantía, la dirección MAC de Wi-Fi y la dirección de Bluetooth.

Información de Software: Muestra la versión de Android, la versión de Baseband, la versión de Kernel, el número de compilación y la versión y estado del software.

Información legal: Muestra los documentos legales para software de LG, licencias de código abierto e información legal de Google.

Información de la patente: Muestra información de patente de LG.

### **Actualice su teléfono inteligente sin una PC (FOTA)**

Esta función permite actualizar con comodidad a la nueva versión del software de su teléfono a través de Firmware Over-the-Air (FOTA) sin conectarse con un cable de USB.

- **NOTA** El firmware es un tipo especializado de software integrado en el hardware del teléfono, que permite que funcione correctamente (p. ej., funciones, velocidad, comunicación, etc.), y determina el modo en el que guarda los fragmentos de información. El firmware del teléfono procede de LG y se ha creado específicamente para él. Por su parte, el software puede proceder de diversas fuentes, y puede usarse en varios dispositivos compatibles. Para obtener más información sobre las actualizaciones de firmware y software, visite: http://www.lg.com
- 1. En la pantalla principal, mantenga presionada la Tecla Aplicaciones  $Recientes \implies Ajustes > Actualizaciones del sistema.$
- 2. Toque la opción que desee.
	- Verifique el estado de actualización del sistema: Muestra el historial de actualizaciones del sistema.
	- Buscar actualización del sistema: Comprueba si hay nuevas actualizaciones de software y realiza la actualización.
	- **NOTAS** Después de la descarga, puede instalar el software inmediatamente o seleccionar otro momento para la instalación.
		- Cada versión del software se actualiza de forma secuencial. Incluso después de completar la actualización, compruebe si hay una versión más reciente disponible.
		- LG se reserva el derecho de poner a disposición las actualizaciones del firmware solo para modelos seleccionados según su propio criterio y no garantiza la disponibilidad de la versión más reciente del firmware para todos los modelos de teléfonos.

#### Aviso: Software de código abierto

Para obtener el correspondiente código fuente de GPL, LGPL, MPL y otras licencias de código abierto, por favor visite http://opensource.lge.com/ Todos los términos de licencias, las exenciones de responsabilidad y los avisos mencionados están disponibles para su descarga con el código fuente.

Antes de llevar el teléfono a reparar o llamar a un representante del servicio técnico, revise si alguno de los problemas que presenta el teléfono está descrito en esta sección.

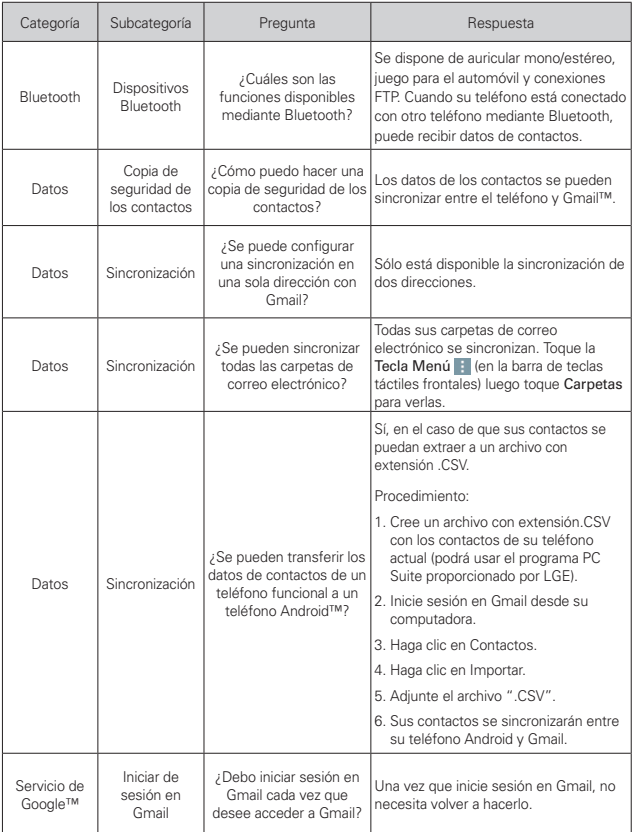

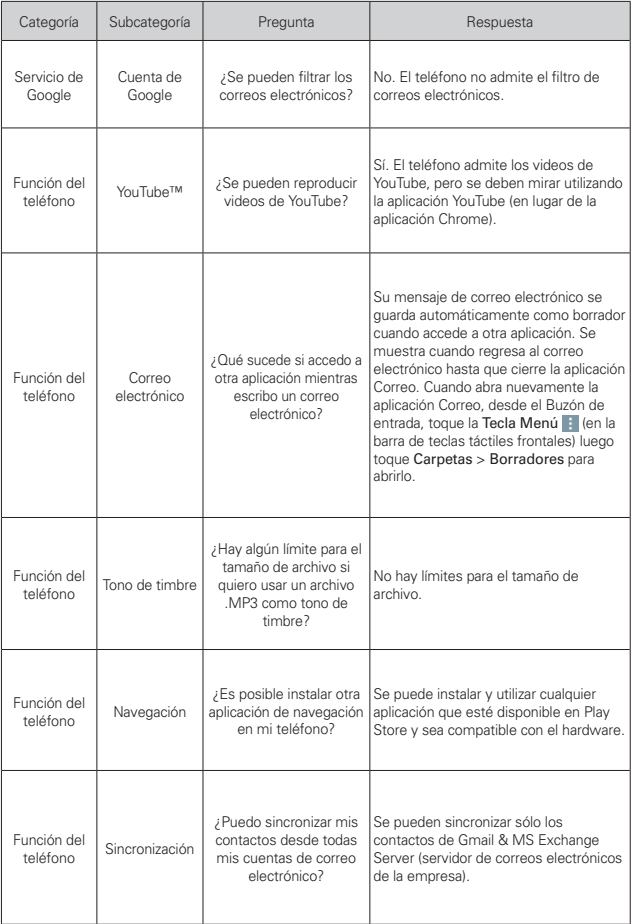

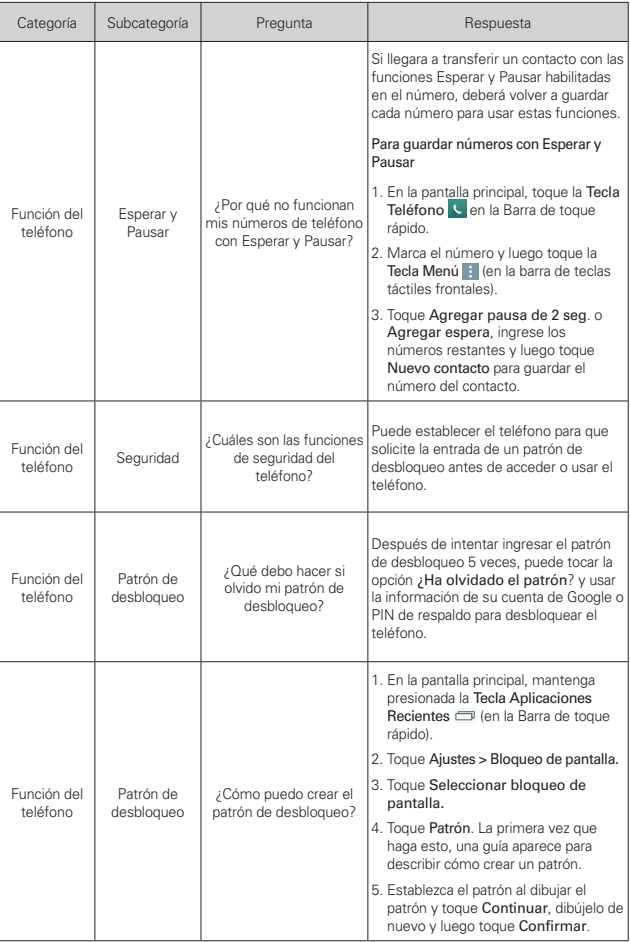

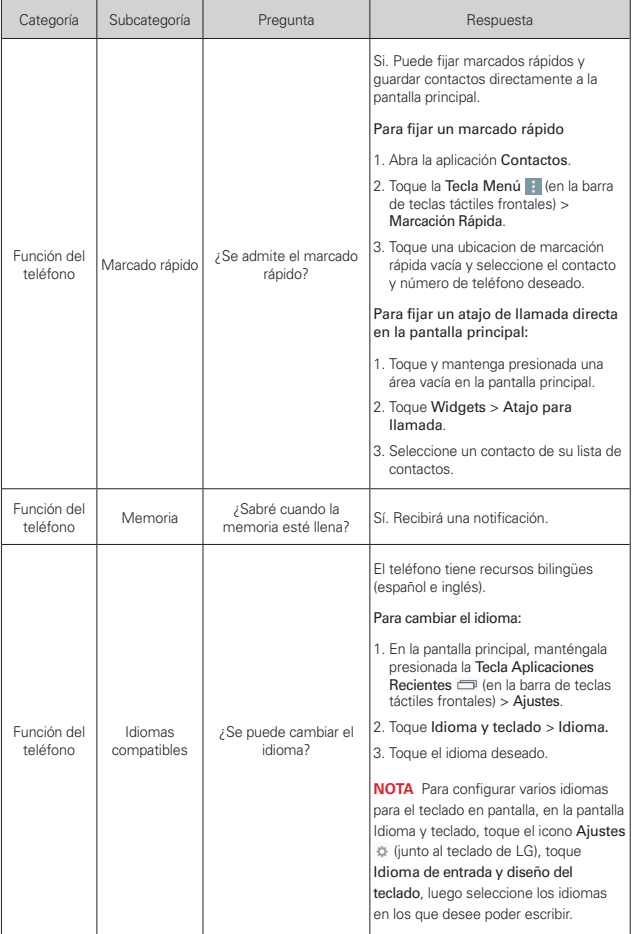

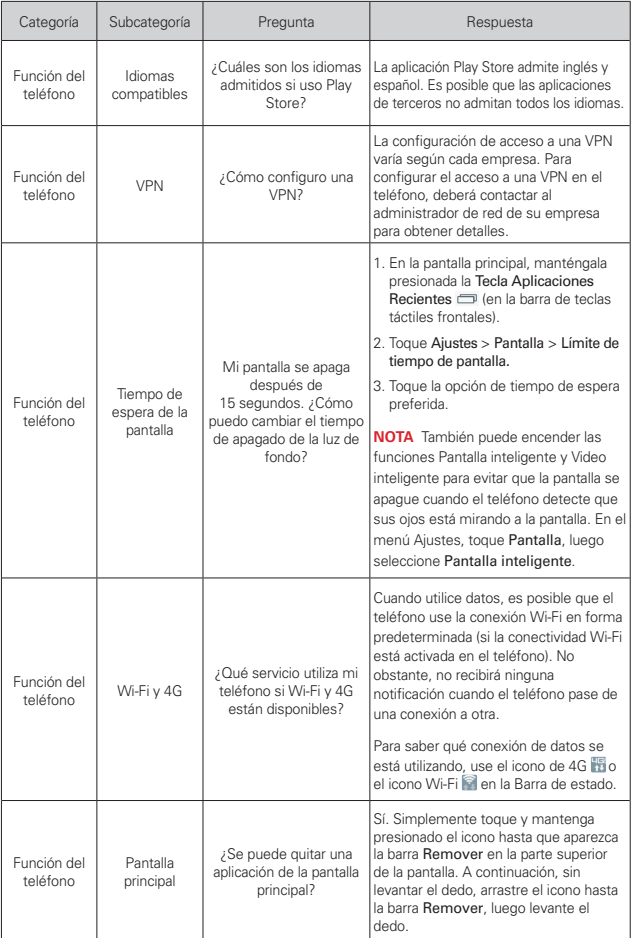

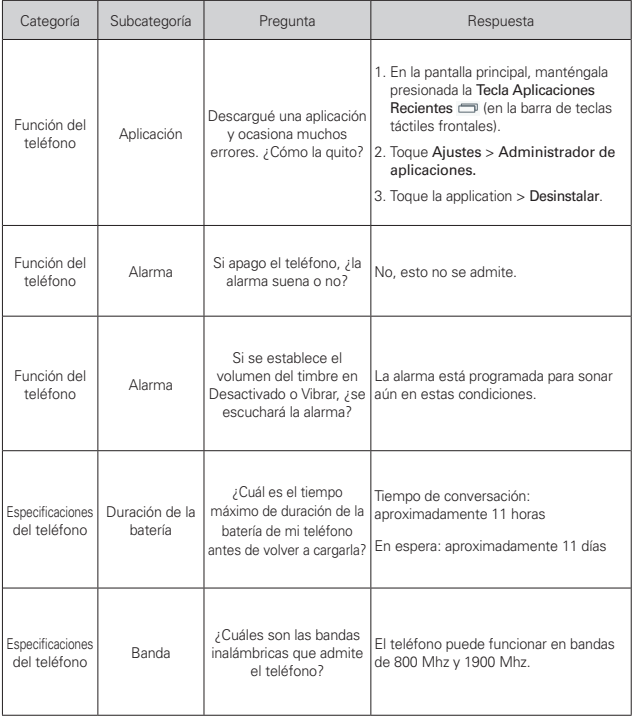

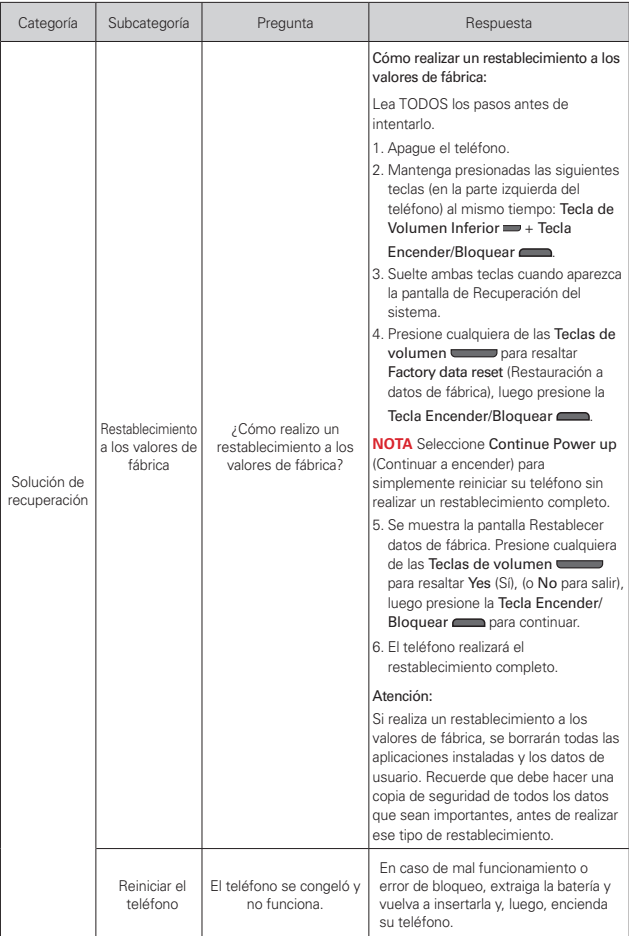

ADVERTENCIA: Este producto contiene químicos conocidos por el Estado de California de causar cáncer y defectos de nacimiento u otros daños reproductivos.

Llame al (800) 243-0000 para obtener más información. Lávese las manos después de manipular.

# **Compatibilidad con dispositivos de ayuda auditiva (HAC)**

Este teléfono ha sido probado y clasificado para su uso con audífonos para algunas de las tecnologías que utiliza. Sin embargo, es posible que existan algunas tecnologías recientes utilizadas en este teléfono que no hayan sido probadas aún para su uso con audífonos. Es importante probar en detalle las distintas funciones de este teléfono y en distintas ubicaciones, usando audífonos o implantes cocleares, para determinar si escucha algún ruido de interferencia. Comuníquese con su proveedor de servicios o con el fabricante de este teléfono para obtener información sobre la compatibilidad con audífonos. Si tiene alguna pregunta acerca de las políticas de devolución o intercambio, comuníquese con su proveedor de servicios o con la tienda minorista de teléfonos.

Cualquier cambio o modificación que no esté explícitamente aprobado en esta guía del usuario podría invalidar la garantía que tiene para este equipo. Use solo la antena suministrada.

El uso de antenas no autorizadas (o antenas modificadas) puede afectar la calidad de la llamada telefónica, dañar el teléfono, anular su garantía y/o infringir las normas de la FCC.

No use el teléfono con una antena dañada. Una antena dañada puede producir una leve quemadura en la piel. Comuníquese con su distribuidor local para obtener un reemplazo de la antena.

### **Información sobre la exposición a radiofrecuencias de la FCC**

**¡ADVERTENCIA!** Lea esta información antes de hacer funcionar el teléfono.

En agosto de 1996, la Comisión federal de comunicaciones (FCC) de los Estados Unidos, con su acción en el informe y orden FCC 96-326, adoptó una norma de seguridad actualizada para la exposición humana a la energía electromagnética de radiofrecuencias (RF) que emiten los transmisores

regulados por la FCC. Esos lineamientos se corresponden con la norma de seguridad establecida previamente por los organismos de normalización tanto de los EE. UU. como internacionales. El diseño de este teléfono cumple con los lineamientos de la FCC y esas normas internacionales.

### **Contacto corporal durante el funcionamiento**

Este dispositivo fue probado para el uso típico con la parte posterior del teléfono a 1.0 cm (0.39 pulgadas) del cuerpo del usuario. Para cumplir con los requisitos de exposición a la RF de la FCC, debe mantenerse una distancia mínima de 1.0 cm (0,39 pulgadas) entre el cuerpo del usuario y la parte posterior del teléfono. No se pueden usar broches para el cinto de terceros ni accesorios similares que contenga componentes metálicos. Evite el uso de accesorios que no puedan mantener una distancia de 0.39 pul (1.0 cm) entre el cuerpo del usuario y la parte trasera del teléfono y que su conformidad no se haya probado con los límites de exposición a la radiofrecuencia de la FCC.

### **Aviso de la FCC y precauciones**

Este dispositivo y sus accesorios cumplen con la Parte 15 de las normas de la FCC. El funcionamiento está sujeto a las dos condiciones siguientes: (1) este dispositivo y sus accesorios no podrán causar interferencias dañinas y (2) este dispositivo y sus accesorios deben aceptar cualquier interferencia que reciban, incluida la que cause un funcionamiento indeseable.

Cualquier cambio o modificación que no esté explícitamente aprobado en esta guía del usuario podría invalidar la garantía que tiene para este equipo. Utilice únicamente la antena incluida.

El uso de antenas no autorizadas (o antenas modificadas) puede afectar la calidad de la llamada telefónica, dañar el teléfono, anular su garantía y/o infringir las normas de la FCC.

No use el teléfono con una antena dañada. Una antena dañada puede producir una leve quemadura en la piel. Comuníquese con su distribuidor local para obtener un reemplazo de la antena.

### **Declaración del artículo 15.19**

Este dispositivo cumple con la sección 15 de la normativa de la FCC. El funcionamiento está sujeto a las dos condiciones siguientes:

(1) Este dispositivo no debe causar interferencias perjudiciales.

(2) Este dispositivo debe aceptar cualquier interferencia que reciba, incluida la que provoque un funcionamiento no deseado.

# **Declaración del artículo 15.21**

Las modificaciones o los cambios no aprobados expresamente por el fabricante pueden anular la autoridad del usuario para hacer funcionar el equipo.

# **Declaración del artículo 15.105**

Este equipo ha sido evaluado y se ha comprobado que cumple con los límites para un dispositivo digital clase B, conforme a la Parte 15 de las normas de la FCC. Estos límites han sido diseñados para brindar una protección razonable contra la interferencia dañina en una instalación residencial. Este equipo genera, utiliza y puede irradiar energía de radiofrecuencia y, si no se instala y utiliza de acuerdo con las instrucciones, podría causar interferencia dañina para las comunicaciones radiales.

Sin embargo, no existe garantía de que la interferencia no se produzca en una instalación en particular. Si este equipo ocasiona una interferencia dañina en la recepción de televisión (lo cual puede determinarse al encender y apagar el equipo), se recomienda al usuario que intente corregir la interferencia a través de la aplicación de una o varias de las siguientes medidas:

- Reoriente o reubique la antena receptora.
- Aumente la distancia entre el equipo y el receptor.
- Conecte el equipo en un tomacorriente de un circuito diferente de aquél al que está conectado el receptor.
- Consulte con el distribuidor o con un técnico de radio/TV experimentado para obtener ayuda.

# **Información para el consumidor sobre emisiones de radiofrecuencia**

El teléfono inalámbrico, que contiene un transmisor y receptor de radio, emite energía de radiofrecuencia al usarlo. La siguiente información para el consumidor responde las preguntas más frecuentes acerca de los efectos que los teléfonos inalámbricos pueden tener en la salud.

# **¿Son seguros los teléfonos inalámbricos?**

La investigación científica acerca de los teléfonos inalámbricos y la energía de radiofrecuencia (RF) se lleva a cabo en todo el mundo desde hace ya varios años y continúa en la actualidad. En los Estados Unidos, la Administración de Medicamentos y Alimentos (FDA, por sus siglas en inglés) y la Comisión Federal de Comunicaciones (FCC, por sus siglas en inglés) establecen políticas y procedimientos para los teléfonos inalámbricos. La FDA emitió una publicación en su sitio web acerca de las cuestiones de la salud relacionadas con el uso de teléfonos celulares, donde declara que "la comunidad científica en general... cree que las evidencias científicas no indican una relación entre la exposición a la radiofrecuencia (RF) de los teléfonos celulares y resultados adversos para la salud. De todos modos, la comunidad científica recomienda realizar más investigaciones para poder dar respuesta a aquellas cuestiones que aún se desconocen. Esas investigaciones se realizan en todo el mundo y la FDA supervisa los avances en este campo. Puede obtener acceso al sitio web en común de la FDA y la FCC en http://www.fda.gov (en la letra "C" del índice de temas, seleccione Cell Phones > Research). También puede comunicarse gratuitamente con la FDA llamando al (888) 463-6332 o al (888) INFO-FDA. En junio de 2000, la FDA decidió celebrar un acuerdo de desarrollo e investigación cooperativos mediante el cual se llevan a cabo investigaciones científicas adicionales. La FCC emitió su propia publicación en su sitio web, donde declaró que "no existen evidencias científicas que demuestren que el uso de teléfonos inalámbricos pueda provocar cáncer u otros problemas diversos, incluidos dolores de cabeza, mareos o pérdida de memoria". Esta publicación está disponible en http://www.fcc.gov/cgb/ cellular.html o a través de la FCC llamando al (888) 225-5322 o al (888) CALL-FCC.

# **¿Qué significa "SAR"?**

En 1996, la FCC, en un trabajo conjunto con la FDA, la Agencia de protección medioambiental de los EE. UU y otras agencias establecieron pautas de seguridad para la exposición a RF para teléfonos inalámbricos en los Estados Unidos. Antes de que un modelo de teléfono inalámbrico comience a venderse al público, el fabricante debe probar el dispositivo y la FCC debe certificar que no supere los límites establecidos. Uno de estos límites se expresa como la tasa de absorción específica (SAR, por su sigla en inglés). La SAR es una medida de la tasa de absorción de energía de RF en el cuerpo. Las pruebas para evaluar la SAR se realizan con el teléfono transmitiendo a su máximo nivel de potencia en todas las bandas de frecuencia evaluadas. Desde 1996, la FCC exige que la SAR de los teléfonos inalámbricos de mano no superen los 1,6 watts por kilogramo, promediados sobre un gramo de tejido.

Si bien la SAR se determina al máximo nivel de potencia, el valor real de la SAR de un teléfono inalámbrico durante su funcionamiento puede ser menor que el valor de la SAR informado. Esto se debe a que el valor de la SAR puede variar entre una llamada y otra, en función de factores como la proximidad a un sitio de transmisión celular, la proximidad del teléfono al cuerpo durante su uso y el uso de dispositivos de manos libres. Para obtener más información acerca de las SAR, consulte los boletines 56 y 65 de la Oficina de ingeniería y tecnología de la FCC en http://www.fcc.gov/ Bureaus/Engineering Technology/Documents/bulletins o visite el sitio web de la Asociación de la Industria de las Telecomunicaciones Celulares en http://www.ctia.org/consumer\_info/index.cfm/AID/10371. También puede comunicarse con el fabricante del teléfono.

# **¿Puedo minimizar mi exposición a la RF?**

Si le preocupa la RF, existen varios pasos simples que puede seguir para minimizar su exposición a la RF. Por supuesto, puede reducir el tiempo que habla por teléfono. Puede dejar más distancia entre su cuerpo y la fuente de RF, ya que el nivel de exposición disminuye drásticamente con la distancia. La FDA y FCC establecen en su sitio web que "los kit de manos libres pueden usarse con teléfonos inalámbricos para mayor conveniencia y comodidad. Estos sistemas reducen la absorción de energía de RF en la

cabeza, dado que el teléfono, que es la fuente de emisiones de radiofrecuencia, no se apoyará en la cabeza. Por otra parte, si el teléfono se coloca en la cintura u otra parte del cuerpo durante el uso, esa parte del cuerpo absorberá más energía de RF. Los teléfonos inalámbricos comercializados en los Estados Unidos deben cumplir con los requisitos de seguridad, independientemente de que se los use en la cabeza o el cuerpo. El límite de seguridad debe respetarse en ambas configuraciones". Asimismo, si utiliza el teléfono mientras está en un automóvil, puede usarlo con una antena en la parte exterior del vehículo. Además, debe leer y seguir las instrucciones del fabricante del teléfono inalámbrico para el uso seguro del teléfono.

### **¿Los teléfonos inalámbricos representan un riesgo especial para los niños?**

La FDA y FCC establecen en su sitio web que "la evidencia científica no muestra ningún peligro para los usuarios de dispositivos de comunicación inalámbricos, incluidos los niños". Además, declaran que "algunos grupos patrocinados por otros gobiernos nacionales han recomendado que los niños no utilicen teléfonos inalámbricos". Por ejemplo, el Reporte Stewart del Reino Unido realizó esta recomendación en diciembre de 2000. En este informe, un grupo de expertos independientes declararon que no existen evidencias de que usar un teléfono celular provoque tumores cerebrales u otras enfermedades. La recomendación [del Reino Unido] de limitar el uso de teléfonos celulares en los niños era estrictamente preventiva; no se basaba en evidencias científicas de que exista un peligro para la salud". Puede acceder a una copia del folleto del Reino Unido en http://www.dh. gov.uk (busque la sección "mobile") o puede escribir a la siguiente dirección: NRPB, Chilton, Didcot, Oxon OX11 ORQ, Reino Unido. También puede acceder en línea a copias de los informes anuales del Reino Unido acerca de teléfonos móviles y RF en www.iegmp.org.uk y http://www.hpa. org.uk/radiation/ (busque la sección "mobile"). Los padres que deseen reducir la exposición de sus hijos a la RF pueden optar por restringir el uso que sus hijos realizan de los teléfonos inalámbricos.

### **¿Dónde puedo obtener más información sobre las emisiones de radiofrecuencia?**

Para obtener más información, consulte los siguientes recursos adicionales (sitios web vigentes desde abril de 2005):

### Comisión de drogas y alimentos de los EE. UU. (FDA)

Revista del Consumidor de la FDA, edición noviembre-diciembre de 2000.

Teléfono: (888) INFO-FDA

http://www.fda.gov (en la letra "c" del índice de temas, seleccione Cell Phones > Research.)

Comisión federal de comunicaciones de los EE. UU.

445 12th Street, S.W. Washington, D.C. 20554

Teléfono: (888) 225-5322

http://www.fcc.gov/oet/rfsafety

Grupo independiente de expertos en teléfonos móviles

http://www.iegmp.org.uk

Paneles de expertos en riesgos potenciales para la salud de los campos de radiofrecuencia de dispositivos de telecomunicaciones inalámbricos de la Real Sociedad de Canadá

283 Sparks Street Ottawa, Ontario K1R 7X9, Canadá

Teléfono: (613) 991-6990

http://www.rsc.ca/index.php?page=Expert\_Panels\_RF&Lang\_id=120

Organización Mundial de la Salud

Avenue Appia 20 1211 Geneva 27, Suiza

Teléfono: 011 41 22 791 21 11

http://www.who.int/mediacentre/factsheets/fs193/en/

### Comisión internacional para la protección contra radiación no ionizante

c/o Bundesamt fur Strahlenschutz Ingolstaedter Landstr. 1 85764 Oberschleissheim, Alemania

Teléfono: 011 49 1888 333 2156

http://www.icnirp.de

#### Instituto Nacional Estadounidense de Estándares

1819 L Street, N.W., 6th Floor Washington, D.C. 20036 Teléfono: (202) 293-8020

http://www.ansi.org

#### Consejo Nacional para las Mediciones y la Protección contra la Radiación

7910 Woodmont Avenue, Suite 800 Bethesda, MD 20814-3095

Teléfono: (301) 657-2652

http://www.ncrponline.org

Sociedad de ingeniería en medicina y biología, Comisión del hombre y la radiación (COMAR, por su sigla en inglés) del Instituto de ingenieros eléctricos y electrónicos

http://ewh.ieee.org/soc/embs/comar/

# **Información al consumidor sobre las tasas de absorción específicas (SAR)**

#### (SAR, por sus siglas en inglés)

Este modelo de teléfono cumple con los requisitos gubernamentales de exposición a las ondas de radio. Su teléfono inalámbrico es un transmisor y receptor de radio. Está diseñado y fabricado para que no supere los límites de emisión para la exposición a la energía de radiofrecuencia (RF) establecidos por la Comisión federal de comunicaciones (FCC) del gobierno de los EE. UU. Estos límites son parte de extensos lineamientos y establecen los niveles permitidos de energía de RF para la población general. Estos lineamientos están basados en estándares que desarrollaron
organizaciones científicas independientes por medio de una evaluación periódica y exhaustiva de los estudios científicos. Los estándares incluyen un notable margen de seguridad diseñado para garantizar la seguridad de todas las personas sin importar su edad o estado de salud.

El estándar de exposición para los teléfonos celulares inalámbricos emplea una unidad de medida llamada Tasa de absorción específica o SAR. El límite de SAR establecido por la FCC es de 1,6 W/kg. Las pruebas de SAR se llevan a cabo usando posiciones de operación estándar especificadas por la FCC con el teléfono transmitiendo a su nivel de potencia certificado más elevado en todas las bandas de frecuencia probadas. Aunque la SAR se determina al nivel de potencia más alto certificado, el nivel de SAR real del teléfono en funcionamiento puede estar muy por debajo del valor máximo. Dado que el teléfono está diseñado para funcionar a varios niveles de potencia para usar solamente la potencia necesaria para llegar a la red, en general mientras más cerca esté de una antena de estación de base inalámbrica, menor será la potencia que se emitirá.

Antes de que un modelo de teléfono esté disponible para su venta al público, debe probarse y certificarse ante la FCC que no supera el límite establecido por el requisito adoptado por el gobierno para la exposición segura. Las pruebas se realizan en posiciones y ubicaciones (por ejemplo, en la oreja y llevándolo en el cuerpo) según lo exige la FCC para cada modelo.

El valor más elevado de la SAR para este modelo de teléfono cuando se lo probó para usarse en el oído es de 0.83 W/kg y cuando se lo usa sobre el cuerpo, según lo descrito en esta guía del usuario, es de 1.02 W/kg (las mediciones del uso en el cuerpo varían en función de los modelos de los teléfonos y dependen de los accesorios disponibles y los requisitos de la FCC). Aun cuando puede haber diferencias entre los niveles de SAR de varios teléfonos y en varias posiciones, todos ellos cumplen el requisito gubernamental para una exposición segura.

La FCC ha otorgado una Autorización de equipo para este modelo de teléfono con todos los niveles de SAR reportados y evaluados en cumplimiento de los lineamientos de emisión de RF de la FCC. La información de la SAR sobre este modelo de teléfono está archivada en la <span id="page-109-0"></span>FCC y puede encontrarse en la sección Display Grant de http://www.fcc. gov/oet/ea/fccid/ después de buscar en FCC ID ZNFVS810PP. Puede encontrar información adicional sobre las tasas de absorción específicas (SAR, por sus siglas en inglés) en el sitio web de la Asociación de la Industria de las Telecomunicaciones Celulares (CTIA, por sus siglas en inglés) en http://www.ctia.org/.

\* En los Estados Unidos y Canadá, el límite de SAR para teléfonos móviles usados por el público es de 1,6 watts/kg (W/kg) en un promedio de más de un gramo de tejido. El estándar incluye un margen sustancial de seguridad para dar una protección adicional al público y para tomar en cuenta cualquier variación en las mediciones.

# **Reglamentaciones de compatibilidad con dispositivos de ayuda auditiva (HAC) de la FCC para dispositivos inalámbricos**

El 10 de julio de 2003, el informe y orden de la Comisión federal de comunicaciones (FCC) de los EE. UU. en el expediente sobre telecomunicaciones inalámbricas 01-309 modificó la excepción de teléfonos inalámbricos en virtud de la Ley de compatibilidad con audífonos (Ley HAC, por sus siglas en inglés) de 1988 para que se exija que los teléfonos inalámbricos digitales sean compatibles con los audífonos. La intención de la Ley HAC es garantizar que las personas con discapacidades auditivas puedan acceder en forma razonable a los servicios de telecomunicaciones.

Al usar ciertos teléfonos inalámbricos cerca de algunos dispositivos auditivos (audífonos e implantes cocleares), los usuarios pueden detectar un ruido de zumbido, murmullo o rechinido. Algunos dispositivos para la audición son más inmunes que otros a este ruido de interferencia, y los teléfonos también varían en la cantidad de interferencia que generan.

La industria de los teléfonos inalámbricos ha desarrollado un sistema de clasificación para teléfonos inalámbricos con el fin de ayudar a los usuarios de dispositivos auditivos a encontrar teléfonos que puedan ser compatibles con sus dispositivos auditivo No se han clasificado todos los teléfonos. Los teléfonos clasificados incluyen la clasificación en su caja o llevan una etiqueta en la caja.

Las clasificaciones no son garantía. Los resultados varían en función del dispositivo auditivo del usuario y su pérdida de audición. Si su dispositivo auditivo resultara ser vulnerable a la interferencia, es posible que no pueda usar satisfactoriamente un teléfono clasificado. Probar el teléfono con su dispositivo auditivo es la mejor forma de evaluarlo para sus necesidades personales.

Clasificaciones M: los teléfonos con clasificación M3 o M4 cumplen los requisitos de la FCC y probablemente generen menos interferencia con los dispositivos auditivos que los teléfonos no etiquetados. M4 es la mejor/la más alta de las dos clasificaciones.

Clasificaciones T: los teléfonos con clasificación T3 o T4 cumplen los requisitos de la FCC y probablemente generan menos interferencia con los dispositivos auditivos que los teléfonos no etiquetados. T4 es la mejor o la más alta de las dos clasificaciones.

Los dispositivos auditivos también pueden tener una clasificación. El fabricante del dispositivo auditivo o un otorrinolaringólogo puede ayudarlo a encontrar esta clasificación. Las clasificaciones más altas significan que el dispositivo auditivo es relativamente inmune al ruido de interferencia. Los valores de clasificación del audífono y del teléfono inalámbrico se suman. Una suma de 5 se considera aceptable para el uso normal. Una suma de 6 se considera aceptable para un uso óptimo.

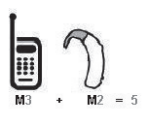

En el ejemplo de arriba, si un audífono cumple con la clasificación de nivel M2 y el teléfono inalámbrico cumple con la clasificación de nivel M3, la suma de los dos valores es igual a M5. Esto debe proporcionar al usuario del audífono un "uso normal" mientras usa su audífono con el teléfono

<span id="page-111-0"></span>inalámbrico en particular. En este contexto, "uso normal" se define como una calidad de señal que es aceptable para la operación normal.

La marca M es sinónimo de la marca U. La marca T es sinónimo de la marca UT. La Alianza para Soluciones de la Industria de las Telecomunicaciones (ATIS, por sus siglas en inglés) recomienda las marcas M y T. La sección 20.19 de las normas de la FCC hace referencia a las marcas U y UT. El procedimiento de clasificación y medición de la HAC se encuentra descrito en el estándar C63.19 del Instituto de estándares nacionales de los EE. UU. (ANSI, por sus siglas en inglés).

Al hablar por un teléfono celular, se recomienda apagar el modo BT (Bluetooth) o el modo WLAN para la compatibilidad con dispositivos de ayuda auditiva.

Compatibilidad con audífonos y control del volumen de la FCC http://www.fcc.gov/cgb/consumerfacts/hac\_wireless.html

# **Precaución: evite la posible pérdida de audición.**

La exposición prolongada a sonidos fuertes (incluida la música) es la causa más común de pérdida de audición evitable. Algunas investigaciones científicas sugieren que el uso de dispositivos de audio portátiles, como reproductores de música portátiles y teléfonos celulares, a altos volúmenes durante períodos prolongados puede provocar la pérdida de audición permanente inducida por el ruido. Esto incluye el uso de auriculares (incluidos los auriculares estándares, los intrauriculares y los dispositivos Bluetooth® u otros dispositivos inalámbricos). En algunos estudios, la exposición a ruidos muy fuertes también ha estado asociada con la presencia de zumbido de oídos, hipersensibilidad al sonido y distorsión de la audición. La susceptibilidad de las personas a la pérdida de audición inducida por el ruido y otros posibles problemas de audición varía.

La cantidad de ruido emitida por un dispositivo de audio portátil varía según la naturaleza del sonido, el dispositivo, la configuración del dispositivo y los

<span id="page-112-0"></span>auriculares. Al usar cualquier dispositivo de audio portátil, debe seguir las siguientes recomendaciones de sentido común:

- Establezca el volumen en un entorno tranquilo y seleccione el volumen más bajo en el que pueda oír adecuadamente.
- Al usar auriculares, baje el volumen si no puede oír a una persona que le habla de cerca o si una persona sentada a su lado puede oír lo que usted está escuchando.
- No suba el volumen para tapar los sonidos de un entorno ruidoso. Si opta por escuchar el dispositivo portátil en un entorno ruidoso, use auriculares que anulen los ruidos para tapar el ruido del entorno que lo rodea.
- Limite la cantidad de tiempo que escucha el dispositivo. A medida que el volumen aumente, se necesitará menos tiempo para que su audición se vea afectada.
- Evite usar auriculares después de la exposición a ruidos extremadamente fuertes, como conciertos, que puedan provocar la pérdida temporal de la audición. La pérdida temporal de la audición puede hacer que volúmenes inseguros parezcan normales.
- No escuche a un volumen que le provoque molestias. Si experimenta zumbido en los oídos, oye conversaciones apagadas o experimenta alguna dificultad temporal en la audición después de escuchar un dispositivo de audio portátil, deje de usarlo y consulte a su médico.

# **Información de seguridad de la Asociación de la Industria de las Telecomunicaciones**

A continuación se incluye información de seguridad de la Asociación de la Industria de las Telecomunicaciones (TIA, por sus siglas en inglés) para teléfonos inalámbricos de mano.

## **Exposición a las señales de radiofrecuencia**

El teléfono inalámbrico manual portátil es un transmisor y receptor de radio de baja potencia. Cuando está ENCENDIDO, recibe y envía señales de radiofrecuencia (RF).

En agosto de 1996, la Comisión Federal de Comunicaciones de los EE. UU. (FCC, por sus siglas en inglés) adoptó lineamientos de exposición a RF con niveles de seguridad para teléfonos inalámbricos de mano. Esos lineamientos se corresponden con la norma de seguridad establecida previamente por los organismos de normas tanto de los EE. UU. como internacionales:

ANSI C95.1 (1992) \*

Informe NCRP 86 (1 986)

ICNIRP (1 996)

\* Instituto de estándares nacionales de los EE.UU., Consejo nacional para las mediciones y la protección contra la radiación, Comisión internacional de protección contra la radiación no ionizante

Estos estándares se basaron en evaluaciones amplias y periódicas de la literatura científica pertinente. Por ejemplo, más de 120 científicos, ingenieros y médicos de universidades, instituciones de salud gubernamentales y la industria analizaron el corpus de investigación disponible para desarrollar el estándar ANSI (C95.1).

El diseño de su teléfono cumple los lineamientos de la FCC (y esas normas internacionales).

## **Cuidado de la antena**

Utilice solamente la antena incluida o una antena de reemplazo aprobada. Las antenas, modificaciones o accesorios no autorizados pueden dañar el teléfono y violar los reglamentos de la FCC.

#### **Funcionamiento del teléfono**

POSICIÓN NORMAL: Sostenga el teléfono como cualquier otro teléfono con la antena apuntando hacia arriba por sobre su hombro.

## **Sugerencias para un funcionamiento más eficiente**

Para que su teléfono funcione con la máxima eficacia:

No toque la antena innecesariamente cuando esté usando el teléfono. El contacto con la antena afecta la calidad de la llamada y puede ocasionar que el teléfono funcione a un nivel de potencia mayor que el que necesitaría de otro modo.

## **Dispositivos electrónicos**

La mayoría del equipo electrónico moderno está blindado contra las señales de RF. Sin embargo, algunos equipos electrónicos pueden no estar blindados contra las señales de RF de su teléfono inalámbrico.

## **Marcapasos**

La Asociación de Fabricantes del Sector de la Salud recomienda mantener al menos 15 cm (6 pulgadas) de distancia entre el teléfono inalámbrico portátil y el marcapasos para evitar posibles interferencias con el marcapasos. Estas recomendaciones son coherentes con las investigaciones independientes y las recomendaciones de Investigación en tecnología inalámbrica. Las personas con marcapasos:

- SIEMPRE deben mantener el teléfono a más de quince centímetros (seis pulgadas) del marcapasos cuando el teléfono está encendido.
- No deben llevar el teléfono en un bolsillo del pecho.
- Deben usar el oído opuesto al marcapasos para reducir la posibilidad de interferencia.
- Deben apagar el teléfono inmediatamente si existe algún motivo para sospechar que se está produciendo una interferencia.

## **Dispositivos de ayuda auditiva**

Algunos teléfonos inalámbricos digitales pueden interferir con algunos dispositivos de ayuda auditiva. En caso de interferencia, se recomienda consultar al proveedor de servicios (o llamar a la línea de servicio al cliente para analizar las alternativas).

## **Otros dispositivos médicos**

Si usa cualquier otro dispositivo médico personal, consulte al fabricante de dicho dispositivo para saber si está adecuadamente blindado contra la energía de RF externa. Es posible que su médico pueda ayudarlo a conseguir dicha información.

## **Centros de atención médica**

Apague el teléfono cuando esté en instalaciones de atención médica en las que haya letreros que así lo indiquen. Los hospitales o las instalaciones de atención médica pueden emplear equipos que podrían ser sensibles a la energía de RF externa.

## **Vehículos**

Las señales de RF pueden afectar a los sistemas electrónicos mal instalados o blindados de manera inadecuada en los vehículos automotores. Compruebe con el fabricante o con su representante respecto de su vehículo. También debería consultar al fabricante de cualquier equipo que le haya agregado a su vehículo.

#### **Instalaciones con letreros**

Apague el teléfono en cualquier instalación donde así lo exijan los letreros de aviso.

#### **Aviones**

Los reglamentos de la FCC prohíben el uso del teléfono en el aire. APAGUE el teléfono antes de abordar un avión.

## **Áreas de explosivos**

Para evitar la interferencia con operaciones de cargas explosivas, APAGUE el teléfono cuando esté en un "área de explosiones" o en áreas con letreros que indiquen: "Apague los radios de dos vías". Obedezca todos los letreros e instrucciones.

## **Atmósfera potencialmente explosiva**

Apague el teléfono cuando esté en un área con una atmósfera potencialmente explosiva y obedezca todos los letreros e instrucciones. Las chispas en dichas áreas pueden causar una explosión o un incendio que den como resultado lesiones personales o incluso la muerte.

Por lo general, las áreas con una atmósfera potencialmente explosiva están claramente marcadas, pero no siempre. Entre las áreas potenciales tenemos: áreas de abastecimiento de combustible (como las estaciones de gasolina); áreas bajo la cubierta en navíos; instalaciones de transferencia o

<span id="page-116-0"></span>almacenamiento de productos químicos, vehículos que usan gas de petróleo licuado (como el propano o el butano), áreas donde el aire contiene sustancias o partículas (como granos, polvo o polvillos metálicos) y cualquier otra área donde normalmente se le indicaría que apague el motor de su vehículo.

## **Para vehículos equipados con bolsas de aire**

Una bolsa de aire se infla con gran fuerza. NO coloque objetos, incluido el equipo inalámbrico, ya sea instalado o portátil, en el área que está sobre el airbag o en el área donde se despliega el airbag. Si el equipo inalámbrico del interior del vehículo está mal instalado y se infla la bolsa de aire, pueden producirse graves lesiones.

## **Información de seguridad**

Lea y revise la siguiente información para usar el teléfono de manera segura y adecuada, y para evitar daños.

# $\mathsf{I}$   $\wedge$  Precaución

## **No cumplir con las instrucciones puede causar daños menores o graves en el producto.**

- No desarme, abra, aplaste, doble, deforme, perfore ni raye el teléfono.
- No modifique ni vuelva a armar la batería, no intente introducirle objetos extraños, no la sumerja ni exponga al agua u otros líquidos, no la exponga al fuego, explosión u otro peligro.
- Solo use la batería para el sistema especificado.
- Solo use la batería con un sistema de carga que haya sido calificadocon el sistema de conformidad con los requisitos de certificación de laCTIA para el cumplimiento de los sistemas de baterías del estándarIEEE1725. El uso de una batería o un cargador no calificado puedepresentar peligro de incendio, explosión, escape u otro riesgo.
- No le provoque un cortocircuito a la batería ni permita que objetos metálicos conductores entren en contacto con los terminales de la batería.
- Sólo reemplace la batería con otra que haya sido certificada con elsistema según este estándar, IEEE-Std-1725. El uso de una batería nocalificada puede presentar peligro de incendio, explosión, escape u otroriesgo. Solo proveedores de servicios autorizados pueden reemplazar labatería (en caso de que la batería no deba ser reemplazada por elusuario).
- Deseche de inmediato las baterías usadas conforme las regulaciones locales.
- Si los niños usan la batería, se los debe supervisar.
- Evite dejar caer el teléfono o la batería. Si el teléfono o la batería secae, en especial en una superficie rígida, y el usuario sospecha que sehan ocasionado daños, lleve el teléfono o la batería a un centro deservicio para revisión.
- El uso inadecuado de la batería puede resultar en un incendio, una explosión u otro peligro.

## **Seguridad del cargador y del adaptador**

- El cargador y el adaptador están diseñados sólo para ser usados bajo techo.
- Inserte el cargador de la batería de modo vertical en el tomacorriente de la pared.
- Use sólo el cargador de batería aprobado. De lo contrario, podría ocasionar un daño grave en su teléfono.
- Cuando use el cargador de batería en el extranjero, use el adaptador correcto para el teléfono.

#### **Información y cuidado de la batería**

- Una vez que el teléfono esté totalmente cargado, siempre desenchufe el cargador del tomacorriente para que el cargador no consuma energía de manera innecesaria.
- Lea el manual de instalación y extracción adecuadas de la batería.
- No dañe el cable de alimentación al doblarlo, retorcerlo o calentarlo. No use el conector si está flojo ya que podría causar choque eléctrico o incendio.
- No coloque objetos pesados sobre el cable de corriente. No permita que el cable de alimentación quede prensado ya que podría causar choque eléctrico o incendio.
- Desconecte el cable de alimentación antes de limpiar el teléfono y limpie la clavija del conector de alimentación cuando esté sucia. Al usar el conector de alimentación, asegúrese de que esté conectado con firmeza. De lo contrario, podría causar un calentamiento excesivo o incendio. Si coloca el teléfono en un bolsillo o bolso sin cubrir el receptáculo (clavija de alimentación), los artículos metálicos (tales como una moneda, clip o pluma) pueden provocarle un corto circuito al teléfono. Siembre cubra el receptáculo cuando no se esté usando.
- Cargue la batería después de períodos prolongados sin usar el teléfono para maximizar la vida útil de la misma. La vida útil de la batería será distinta en función de los patrones de uso y las condiciones medioambientales.
- Use solamente accesorios de carga aprobados para cargar el teléfono LG. La manipulación inadecuada del puerto de carga y el uso de un cargador no compatible pueden ocasionarle daños al teléfono y anular la garantía.
- El rango de temperatura de carga está regulado entre 32°F (0°C) y 113°F (45°C). No cargue la batería fuera del rango de temperatura recomendado. Si carga fuera del rango recomendado podría recalentar o dañar gravemente la batería. Asimismo, puede deteriorar las características de la batería y el ciclo de vida.
- No use ni deje la batería en exposición directa al sol o en un automóvil expuesto a la luz del sol. La batería puede generar calor, humo o llama. Además, podría deteriorar las características o el ciclo de vida útil de la batería.
- La batería tiene un circuito de protección para evitar el peligro. No use en ninguna parte junto a que genere electricidad estática a más de 100V, la

cual puede dañar el circuito de protección. Si el circuito de protección se rompiera, existe el potencial que la batería eche humo, se rompa o se incendie.

- Cuando haya óxido en la batería o si suelta un mal olor la primera vez que lo usa, no use el equipo y lleve la batería a la tienda donde la compró.
- Si su piel o su ropa entra en contacto con el líquido de la batería, lave su piel o su ropa con agua, ya que el líquido puede causar la irritación de la piel. Quite la batería del equipo y no la use.
- No manipule el teléfono con las manos húmedas cuando se esté cargando. Podría ocasionar choque eléctrico o dañar gravemente el teléfono.
- No haga ni conteste llamadas mientras esté cargando el teléfono, ya que puede causar un corto circuito en éste o provocar descargas eléctricas o incendios.
- El cargador y el adaptador están diseñados sólo para ser usados bajo techo.
- Inserte el cargador de la batería de modo vertical en el tomacorriente de la pared.
- Hablar por el teléfono durante un período de tiempo prolongado puede reducir la calidad de la llamada debido al calor generado durante la utilización.
- No use sustancias químicas fuertes (como alcohol, benceno, solvente, etc.) ni detergentes para limpiar el teléfono.
- No haga ni conteste llamadas mientras esté cargando el teléfono, ya que puede causar un corto circuito en éste o provocar descargas eléctricas o incendios.
- Los artículos metálicos como monedas, clips o plumas en el bolsillo o bolsa pueden provocar un cortocircuito en los terminales + y – de la batería (las tiras de metal de la batería) y puede dañar la batería y causar una explosión.

**•** Nunca use una batería no aprobada ya que esto podría producir daños en el teléfono y/o la batería o hacer que la batería estalle. Sólo use baterías y cargadores proporcionados por LG. La garantía no se aplica a productos proporcionados por otros proveedores. Sólo personal autorizado debe darle servicio al teléfono y a sus accesorios. La instalación o servicios incorrectos pueden provocar accidentes y por lo tanto invalidar la garantía.

## **Peligros de explosión, descargas eléctricas e incendio**

- No coloque el teléfono en sitios expuestos a exceso de polvo y mantenga la distancia mínima requerida entre el cable de alimentación y las fuentes de calor.
- Desconecte el cable de alimentación antes de limpiar el teléfono y limpie la clavija del conector de alimentación cuando esté sucia.
- Al usar el conector de alimentación, asegúrese de que esté conectado con firmeza. De lo contrario, podría causar un calentamiento excesivo o incendio.
- Si coloca el teléfono en un bolsillo o bolso sin cubrir el receptáculo (clavija de alimentación), los artículos metálicos (tales como una moneda, clip o pluma) pueden provocarle un corto circuito al teléfono y este puede explotar. Siembre cubra el receptáculo cuando no se esté usando.
- No cree un cortocircuito en la batería. Los artículos metálicos como monedas, clips o plumas dentro de su bolsillo o bolsa, o el contacto con objetos filosos (incluyendo mordeduras de animales), pueden provocar un cortocircuito en los terminales + y – de la batería (las tiras de metal de la batería) al moverse. El cortocircuito de los terminales puede dañar la batería y ocasionar una explosión.

## **Aviso general**

- Usar una batería dañada o colocarla en su boca o en la boca de un animal puede provocar lesiones graves, incluyendo incendio y explosión.
- No coloque cerca del teléfono artículos que contengan componentes magnéticos como tarjetas de crédito, tarjetas telefónicas, libretas de banco o boletos del metro. El magnetismo del teléfono puede dañar los datos almacenados en la tira magnética.
- <span id="page-121-0"></span>**•** Hablar por el teléfono durante un período de tiempo prolongado puede reducir la calidad de la llamada debido al calor generado durante la utilización.
- Cuando el teléfono no se usa durante mucho tiempo, déjelo en un lugar seguro con el cable de alimentación desconectado.
- El uso del teléfono cerca de equipo receptor (como un televisor o radio) puede causar interferencia el teléfono.
- No use el teléfono si la antena está dañada. Si una antena dañada toca la piel, puede causar una ligera quemadura. Comuníquese con un Centro de servicio autorizado LG para reemplazar la antena dañada.
- No sumerja el teléfono en agua, líquidos ni lo exponga a mucha humedad. Si esto ocurre, apáguelo de inmediato y extraiga la batería. Lleve el teléfono inmediatamente a un centro de servicios autorizado de LG.
- No pinte el teléfono.
- Los datos guardados en el teléfono se pueden borrar al usar de manera incorrecta el teléfono, repararlo o actualizar el software. Haga una copia de seguridad de los números de teléfono importantes. (También podrían borrarse tonos de timbre, mensajes de texto, mensajes de voz, fotos y videos). El fabricante no se hace responsable de los daños ocasionados por la pérdida de datos.
- Al usar el teléfono en lugares públicos, establezca el tono de timbre en vibración para no molestar a otras personas.
- No apague ni encienda el teléfono cuando se lo ponga al oído.
- Use los accesorios, como audífonos y auriculares, con precaución. Cerciórese de que los cables estén bien resguardados y no toque la antena innecesariamente.

# **Actualización de la FDA para los consumidores**

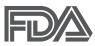

Actualización para los consumidores sobre teléfonos celulares del Centro de dispositivos médicos y salud radiológica de la Administración de drogas y alimentos (FDA) de los EE. UU.:

## 1. ¿Representan un riesgo para la salud los teléfonos inalámbricos?

La evidencia científica disponible no muestra que haya ningún problema de salud asociado con el uso de teléfonos inalámbricos. Sin embargo, no hay pruebas de que los teléfonos inalámbricos sean totalmente seguros. Los teléfonos inalámbricos emiten bajos niveles de energía de radiofrecuencia (RF) en el rango de microondas cuando se usan. También emiten muy bajos niveles de RF cuando están en modo de espera. Mientras que altos niveles de RF pueden producir efectos en la salud (calentando los tejidos), la exposición a bajos niveles de RF no produce efectos de calentamiento y no causa efectos adversos conocidos para la salud. Muchos estudios sobre la exposición a RF de bajo nivel no han encontrado ningún efecto biológico. Algunos estudios han sugerido que puede haber algunos efectos biológicos, pero tales conclusiones no se han visto confirmadas por investigaciones adicionales. En algunos casos, los investigadores han tenido dificultades en reproducir tales estudios o en determinar los motivos por los que los resultados no son consistentes.

## 2. ¿Cuál es el papel de la FDA respecto de la seguridad de los teléfonos inalámbricos?

Según las leyes, la FDA no comprueba la seguridad de los productos para el consumidor que emitan radiación antes de que puedan venderse, como sí lo hace con los nuevos medicamentos o dispositivos médicos. No obstante, la agencia tiene autoridad para emprender acciones si se demuestra que los teléfonos inalámbricos emiten energía de radiofrecuencia (RF) a un nivel que sea peligroso para el usuario. En tal caso, la FDA podría exigir a los fabricantes de teléfonos inalámbricos que informaran a los usuarios del riesgo para la salud y reparen, reemplacen o saquen del mercado los teléfonos de modo que deje de existir el riesgo.

Aunque los datos científicos existentes no justifican que la FDA emprenda acciones reglamentarias, la agencia ha instado a la industria de los teléfonos inalámbricos para que dé determinados pasos, entre ellos los siguientes:

**•** Apoyar la necesaria investigación sobre los posibles efectos biológicos de RF del tipo que emiten los teléfonos inalámbricos.

- Diseñar teléfonos inalámbricos de tal modo que se minimice la exposición del usuario a RF que no sea necesaria para la función del dispositivo y
- Cooperar para dar a los usuarios de teléfonos inalámbricos la mejor información sobre los posibles efectos del uso de los teléfonos inalámbricos sobre la salud humana.

La FDA pertenece a un grupo de trabajo interinstitucional de dependencias federales que tienen responsabilidad en distintos aspectos de la seguridad de las RF para garantizar la coordinación de esfuerzos a nivel federal. Las siguientes instituciones pertenecen a este grupo de trabajo:

- National Institute for Occupational Safety and Health (Instituto Nacional de Seguridad y Salud Ocupacional)
- Environmental Protection Agency (Agencia de Protección Ambiental)
- Occupational Safety and Health Administration (Administración de la seguridad y salud laborales)
- National Telecommunications and Information Administration (Dirección nacional de telecomunicaciones e información)

National Institutes of Health (Instituto nacional de salud) también participa en algunas actividades del grupo de trabajo interinstitucional.

La FDA comparte las responsabilidades reglamentarias sobre los teléfonos inalámbricos con la Comisión Federal de Comunicaciones (FCC, por sus siglas en inglés). Todos los teléfonos que se venden en los EE. UU. deben cumplir con los lineamientos de seguridad de la FCC que limitan la exposición a la RF. La FCC depende de la FDA y de otras instituciones de salud para las cuestiones de seguridad de los teléfonos inalámbricos.

La FCC también regula las estaciones de base de las cuales dependen los teléfonos inalámbricos. Mientras que estas estaciones de base funcionan a una potencia mayor que los teléfonos inalámbricos mismos, la exposición a RF que recibe la gente de estas estaciones de base es habitualmente miles de veces menor de la que pueden tener procedente de los t Las estaciones de base por tanto no están sujetas a las cuestiones de seguridad que se analizan en este documento.

## 3. ¿Qué tipos de teléfonos son sujetos de esta actualización?

El término "teléfonos inalámbricos" hace referencia a los teléfonos inalámbricos de mano con antenas integradas que a menudo se denominan teléfonos "celulares", "móviles" o "PCS". Estos tipos de teléfonos inalámbricos pueden exponer al usuario a una energía de radiofrecuencia (RF) mensurable debido a la corta distancia entre el teléfono y la cabeza del usuario.

Estas exposiciones a RF están limitadas por los lineamientos de seguridad de la FCC que se desarrollaron con indicaciones de la FDA y otras dependencias federales de salud y seguridad. Cuando el teléfono se encuentra a distancias mayores del usuario, la exposición a RF es drásticamente menor, porque la exposición a RF de una persona disminuye rápidamente al incrementarse la distancia de la fuente. Generalmente, los llamados "teléfonos inalámbricos" que tienen una unidad de base conectada al cableado telefónico de una casa funcionan a niveles de potencia mucho menores y por tanto producen exposiciones a RF que están muy por debajo de los límites de

## 4. ¿Cuáles son los resultados de la investigación que ya se ha realizado?

La investigación realizada hasta la fecha ha producido resultados contradictorios y muchos estudios han sufrido de fallas en sus métodos de investigación. Los experimentos con animales que investigan los efectos de la exposición a las energías de radiofrecuencia (RF) características de los teléfonos inalámbricos han producido resultados contradictorios que con frecuencia no pueden repetirse en otros laboratorios. Unos pocos estudios con animales, sin embargo, sugieren que bajos niveles de RF podrían acelerar el desarrollo del cáncer en animales de laboratorio. Sin embargo, muchos de los estudios que mostraron un mayor desarrollo de tumores usaron animales que habían sido alterados genéticamente o tratados con sustancias químicas que causan cáncer para que fueran propensos a desarrollar cáncer aun sin la presencia de exposición a RF. Otros estudios expusieron a los animales a RF durante períodos de hasta 22 horas al día. Estas condiciones no se asemejan a las condiciones bajo las cuales la gente usa los teléfonos inalámbricos, de modo que no sabemos con certeza qué significan los resultados de dichos estudios para la salud humana. Se han

publicado tres estudios epidemiológicos importantes desde diciembre de 2000. En estos tres estudios se investigó cualquier posible asociación entre el uso de teléfonos inalámbricos y el cáncer primario del cerebro, glioma, meningioma, neuroma acústico, tumores cerebrales o de las glándulas salivales, leucemia u otros cánceres. Ninguno de los estudios demostró la existencia de ningún efecto dañino para la salud originado en la exposición a RF de los teléfonos inalámbricos. No obstante, ninguno de los estudios puede responder a preguntas sobre la exposición a largo plazo, ya que el período promedio de uso del teléfono en estos estudios fue de alrededor de tres años.

## 5. ¿Qué investigaciones se necesitan para decidir si la exposición a RF de los teléfonos inalámbricos representa un riesgo para la salud?

Una combinación de estudios de laboratorio y estudios epidemiológicos de gente que realmente utiliza teléfonos inalámbricos si proporcionaría algunos de los datos necesarios. Dentro de algunos años se podrán realizar estudios de exposición animal durante toda la vida. Sin embargo, se necesitarían grandes cantidades de animales para proporcionar pruebas confiables de un efecto promotor del cáncer, si existiera. Los estudios epidemiológicos pueden proporcionar datos directamente aplicables a poblaciones humanas, pero puede ser necesario un seguimiento de diez años o más para obtener respuestas acerca de algunos efectos sobre la salud, como lo sería el cáncer. Esto se debe a que el intervalo entre el momento de exposición a un agente cancerígeno y el momento en que se desarrollan los tumores, en caso de hacerlo, pueden ser de muchos, muchos años. La interpretación de los estudios epidemiológicos se ve entorpecida por la dificultad de medir la exposición real a RF durante el uso cotidiano de los teléfonos inalámbricos. Muchos factores afectan esta medición, como el ángulo al que se sostiene el teléfono, o el modelo de teléfono que se usa.

## 6. ¿Qué está haciendo la FDA para averiguar más acerca de los posibles efectos en la salud de la RF de los teléfonos inalámbricos?

La FDA está trabajando con el Programa Nacional de Toxicología de los EE.UU. el Programa nacional de toxicología de los Estados Unidos y con grupos de investigadores de todo el mundo para garantizar la conducción de estudios de alta prioridad en animales con el fin de tratar importantes

cuestiones sobre los efectos de la exposición a la energía de radiofrecuencia (RF).

La FDA ha sido un participante líder en el Proyecto Internacional de Campos Electromagnéticos (EMF, por sus siglas en inglés) de la Organización Mundial de la Salud desde su creación en 1996. Un influyente resultado de este trabajo ha sido el desarrollo de una agenda detallada de necesidades de investigación que ha impulsado el establecimiento de nuevos programas de investigaciones en todo el mundo. El proyecto también ha ayudado a desarrollar una serie de documentos de información pública sobre temas del EMF.

La FDA y la Asociación de Internet y Telecomunicaciones Celulares (CTIA, por sus siglas en inglés) tienen un acuerdo formal de desarrollo e investigación cooperativa (CRADA, por sus siglas en inglés) para investigar la seguridad de los teléfonos inalámbricos. La FDA proporciona la supervisión científica, recibiendo informes de expertos de organizaciones gubernamentales, de la industria y académicas. La investigación patrocinada por la CTIA se realiza por medio de contratos con investigadores independientes. La investigación inicial incluirá tanto estudios de laboratorio como estudios de los usuarios de teléfonos inalámbricos. El CRADA también incluirá una amplia evaluación de las necesidades de investigación adicionales en el contexto de los más recientes desarrollos de investigación del mundo.

## 7. ¿Cómo puedo averiguar cuánta exposición a energía de radiofrecuencia puedo recibir al usar mi teléfono inalámbrico?

Todos los teléfonos que se venden en los Estados Unidos deben cumplir con los lineamientos de la Comisión federal de comunicaciones (FCC, por sus siglas en inglés) que limitan las exposiciones a la energía de radiofrecuencia (RF). La FCC estableció esos lineamientos asesorada por la FDA y otras dependencias federales de salud y seguridad. El límite de la FCC para la exposición a RF de teléfonos inalámbricos se ha fijado a una tasa de absorción específica (SAR, por sus siglas en inglés) de 1,6 watts por kilogramo (1,6 W/kg). El límite de la FCC es congruente con los estándares de seguridad desarrollados por el Instituto de Ingenieros Eléctricos y Electrónicos (IEEE, por sus siglas en inglés)) y el Consejo

Nacional de Protección y Medición de la Radiación (National Council on El límite de exposición toma en consideración la capacidad del cuerpo de eliminar el calor de los tejidos que absorben energía de los teléfonos inalámbricos y se ha fijado muy por debajo de los niveles que se sabe que tienen algún efecto. Los fabricantes de teléfonos inalámbricos deben informar a la FCC del nivel de exposición a RF de cada modelo de teléfono. En el sitio web de la FCC (http://www.fcc.gov/oet/rfsafety) se dan indicaciones para ubicar el número de certificación de la FCC en su teléfono, de modo que puede encontrar el nivel de exposición a RF de su teléfono en la lista que aparece en línea.

## 8. ¿Qué ha hecho la FDA para medir la energía de radiofrecuencia que proviene de los teléfonos inalámbricos?

El Instituto de Ingenieros eléctricos y electrónicos (IEEE, por sus siglas en inglés) está desarrollando un estándar técnico para la medición de la exposición a energía de radiofrecuencia (RF) proveniente de los teléfonos inalámbricos y otros dispositivos inalámbricos con la participación y el liderazgo de científicos e ingenieros de la FDA. El estándar denominado "Práctica recomendada para determinar la tasa de absorción específica (SAR) pico en el cuerpo humano debido a los dispositivos de comunicación inalámbrica: técnicas experimentales" establece la primera metodología coherente de pruebas para medir la tasa a la cual se depositan las RF en la cabeza de los usuarios de teléfonos inalámbricos. El método de prueba utiliza un modelo de la cabeza humana que simula sus tejidos. Se espera que la metodología de pruebas de SAR estandarizada mejore notablemente la coherencia de las mediciones realizadas en distintos laboratorios con el mismo teléfono. La SAR es la medición de la cantidad de energía que absorben los tejidos, ya sea de todo el cuerpo o de una pequeña parte de él. Se mide en vatios/kg (o milivatios/g) de materia. Esta medición se emplea para determinar si un teléfono inalámbrico cumple con los lineamientos de seguridad.

## 9. ¿Qué medidas puedo tomar para reducir mi exposición a la energía de radiofrecuencia de mi teléfono inalámbrico?

Si estos productos presentan un riesgo, algo que en este momento no sabemos que ocurra, probablemente es muy pequeño. Sin embargo, si le

preocupa evitar incluso los riesgos potenciales, puede seguir unos pasos sencillos para reducir al mínimo su exposición a la energía de radiofrecuencia (RF). Dado que el tiempo es un factor clave en la cantidad de exposición que una persona puede recibir, la reducción del tiempo dedicado al uso de teléfonos inalámbricos reducirá la exposición a RF. Si debe mantener conversaciones prolongadas con teléfonos inalámbricos todos los días, puede aumentar la distancia entre su cuerpo y la fuente de la RF, dado que el nivel de exposición cae drásticamente con la distancia. Por ejemplo, podría usar un auricular y llevar el teléfono inalámbrico lejos del cuerpo o usar teléfonos inalámbricos conectados a una antena remota. Nuevamente, los datos científicos no demuestran que los teléfonos inalámbricos sean dañinos. Pero si le preocupa la exposición a RF de estos productos, puede tomar medidas como las mencionadas anteriormente para reducir la exposición a RF proveniente del uso de teléfonos inalámbricos.

#### 10. ¿Qué hay del uso de teléfonos inalámbricos por parte de los niños?

La evidencia científica no muestra ningún peligro para los usuarios de teléfonos inalámbricos, incluidos los niños y adolescentes. Si desea tomar medidas para reducir la exposición a la energía de radiofrecuencia (RF), las medidas mencionadas anteriormente se aplican a los niños y adolescentes que usan teléfonos inalámbricos. La reducción del tiempo de uso de teléfonos inalámbricos y aumentar la distancia entre el usuario y la fuente de RF disminuirá la exposición a RF.

Algunos grupos patrocinados por otros gobiernos nacionales han aconsejado que se desaliente el uso de teléfonos inalámbricos del todo para los niños. Por ejemplo, el gobierno del Reino Unido distribuyó volantes con una recomendación así en diciembre de 2000. Observaron que no hay evidencias que indiquen que usar un teléfono inalámbrico cause tumores cerebrales ni otros efectos dañinos. Su recomendación para que se limitara el uso de teléfonos inalámbricos por parte de los niños era estrictamente precautoria, no estaba basada en ninguna evidencia científica de que exista ningún riesgo para la salud.

## 11. ¿Qué hay de la interferencia de los teléfonos inalámbricos con el equipo médico?

La energía de radiofrecuencia (RF) proveniente de los teléfonos inalámbricos puede interactuar con los dispositivos electrónicos. Por este motivo, la FDA colaboró con el desarrollo de un método de prueba detallado para medir la interferencia electromagnética (EMI, por sus siglas en inglés) de los teléfonos inalámbricos en los marcapasos implantados y los desfibriladores. El método de prueba ahora es parte de un estándar patrocinado por la Asociación para el avance de la instrumentación médica (AAMI, por sus siglas en inglés). La versión final, un esfuerzo conjunto de la FDA, los fabricantes de dispositivos médicos y muchos otros grupos, se finalizó a fines de 2000. Este estándar permitirá a los fabricantes asegurarse de que los marcapasos y los desfibriladores estén a salvo de la EMI de teléfonos inalámbricos.

La FDA ha probado audífonos para determinar si reciben interferencia de los teléfonos inalámbricos de mano y ayudó a desarrollar un estándar voluntario patrocinado por el Instituto de ingenieros eléctricos y electrónicos (IEEE). Este estándar especifica los métodos de prueba y los requisitos de desempeño de los audífonos y los teléfonos inalámbricos con el fin de que no ocurra ninguna interferencia cuando una persona use un teléfono "compatible" y un audífono "compatible" al mismo tiempo. Este estándar fue aprobado por la IEEE en 2000.

La FDA sigue supervisando el uso de los teléfonos inalámbricos para detectar posibles interacciones con otros dispositivos médicos. Si se determinara que se presenta una interferencia dañina, la FDA realizará las pruebas necesarias para evaluar la interferencia y trabajará para resolver el problema.

## 12. ¿Dónde puedo hallar información adicional?

Para obtener información adicional, por favor consulte los recursos siguientes:

La página web de la FDA sobre teléfonos inalámbricos (http://www.fda.gov/cellphones/)

<span id="page-130-0"></span>Programa de seguridad de RF de la Comisión Federal de Comunicaciones (FCC)

(http://www.fcc.gov/oet/rfsafety)

La Comisión Internacional de la Protección contra la Radiación no Ionizante (http://www.icnirp.de)

El Proyecto Internacional EMF de la Organización Mundial de la Salud (http://www.who.int/emf)

Junta nacional de protección radiológica (R.U.) (http://www.hpa.org.uk/radiation/)

## **Manejo**

Compruebe las leyes y los reglamentos correspondientes al uso de teléfonos inalámbricos en las áreas donde usted maneja y obedézcalos siempre. Además, si usa el teléfono mientras maneja, tenga en cuenta lo siguiente:

- Preste toda su atención al manejo, manejar con seguridad es su primera responsabilidad.
- Use la función de manos libres, si está disponible.
- Salga del camino y estaciónese antes de realizar o recibir una llamada si las condiciones de manejo o la ley así lo demandan.

## **10 consejos de seguridad para conductores**

Un teléfono inalámbrico le ofrece la extraordinaria capacidad de comunicarse por voz prácticamente en cualquier lugar y a cualquier hora. Las ventajas de los teléfonos inalámbricos van acompañadas de una gran responsabilidad por parte de los conductores.

Cuando conduzca un coche, la conducción es su primera responsabilidad. Cuando utilice un teléfono inalámbrico y esté al volante, sea sensato y tenga presente los siguientes consejos:

1. Conozca su teléfono inalámbrico y sus funciones, como la marcación rápida y la marcación automática. Lea con atención el manual de

instrucciones y conozca cómo aprovechar las valiosas funciones que la mayoría de los teléfonos ofrece, incluidas la marcación automática y la memoria. Asimismo, memorice el teclado del teléfono para que pueda utilizar la función de marcación rápida sin dejar de prestar atención a la carretera.

- 2. Cuando esté disponible, utilice un dispositivo de manos libres. Varios accesorios para teléfonos inalámbricos con manos libres están a su disposición actualmente. Tanto si elige un dispositivo montado e instalado para su teléfono inalámbrico como si utiliza un accesorio para teléfono con altavoz, saque partido de estos dispositivos si están a su disposición.
- 3. Asegúrese de que coloca el teléfono inalámbrico en un lugar de fácil alcance y donde pueda utilizarlo sin perder de vista la carretera. Si recibe una llamada en un momento inoportuno, si es posible, deje que el correo de voz conteste en su lugar.
- 4. Termine las conversaciones que se produzcan en condiciones o situaciones de conducción peligrosa. Comunique a la persona con la que está hablando que está conduciendo; si fuera necesario, termine la llamada en situaciones de tráfico pesado o en las que las condiciones climatológicas comporten un peligro para la conducción. La lluvia, el aguanieve, la nieve y el hielo pueden ser peligrosos, así como un tráfico pesado. Como conductor, su principal responsabilidad es prestar atención a la carretera.
- 5. No tome notas ni busque números de teléfono mientras conduce. Si está leyendo una agenda o una tarjeta de visita, así como si está escribiendo una lista de "tareas por hacer" mientras conduce, no está viendo lo que está haciendo. Es de sentido común. No se ponga en una situación peligrosa porque esté leyendo o escribiendo y no esté prestando atención a la carretera o a los vehículos cercanos.
- 6. Marque con cuidado y observe el tráfico; si es posible, realice las llamadas cuando no esté circulando o antes de ponerse en circulación. Intente planificar sus llamadas antes de iniciar el viaje o intente que éstas coincidan con los momentos en los que esté parado en una señal de Pare, en un semáforo en rojo o en cualquier otra situación en la que deba detenerse. Pero si necesita marcar mientras conduce, siga este

sencillo consejo: marque unos cuantos números, compruebe la carretera y los espejos y, a continuación, siga marcando.

- 7. No mantenga conversaciones conflictivas o de gran carga emocional que puedan distraerle. Este tipo de conversaciones debe evitarse a toda costa, ya que lo distraen e incluso lo pueden poner en peligro cuando está al volante. Asegúrese de que la gente con la que está hablando sabe que está conduciendo y, si fuera necesario, termine aquellas conversaciones que puedan distraer su atención de la carretera.
- 8. Utilice el teléfono inalámbrico para pedir ayuda. Un teléfono inalámbrico es una de las mejores herramientas que posee para protegerse y proteger a su familia en situaciones peligrosas; con el teléfono a su lado, sólo tres números lo separarán de la ayuda necesaria. Marque el 911 u otro número de emergencia local en caso de incendio, accidente de tráfico, peligro en la carretera o emergencia médica. Recuerde que es una llamada gratuita para su teléfono inalámbrico.
- 9. Utilice el teléfono inalámbrico para ayudar a otras personas en situaciones de emergencia. Un teléfono inalámbrico le ofrece la oportunidad perfecta para ser un "buen samaritano" en su comunidad. Si presencia un accidente de circulación, un delito o cualquier otra emergencia grave en la que haya vidas en peligro, llame al 911 o a otro número de emergencia local, ya que también le gustaría que otros lo hicieran por usted.
- 10. Llame al servicio de asistencia en carretera o a un número de asistencia especial para situaciones que no sean de emergencia si fuera necesario. Durante la conducción encontrará situaciones que precisen de atención, pero no serán lo bastante urgentes como para llamar a los servicios de emergencia. Sin embargo, puede utilizar el teléfono inalámbrico para echar una mano. Si ve un vehículo averiado que no presenta un peligro grave, un semáforo roto, un accidente de tránsito leve donde nadie parece herido o un vehículo que sabe que es robado, llame a la asistencia en ruta o a un número especial para asistencia de no emergencia desde el teléfono inalámbrico.

Los consejos anteriores se proporcionan a modo de lineamientos generales. Antes de decidir si va a usar su dispositivo móvil mientras maneja un vehículo, se recomienda que consulte las leyes u otras

<span id="page-133-0"></span>reglamentaciones locales de la jurisdicción aplicables respecto de dicho uso. Es posible que dichas leyes u otras reglamentaciones restrinjan la manera en que un conductor puede usar su teléfono mientras maneja un vehículo.

## **Precauciones**

- ▶ La interfaz de usuario de las aplicaciones de Google (Búsqueda de Google, Mapas de Google, Navegación, etc.) pueden variar dependiendo de la versión del software.
- Las ubicaciones no son precisas cuando no se han configurado los sistemas de GPS y Wi-Fi.
- Con el sistema operativo Android, algunas aplicaciones disponibles de Google Play solo funcionan correctamente con teléfonos que tienen una resolución específica de pantalla.

Tenga presente que algunas de las aplicaciones de Google Play no estarán disponibles en su teléfono debido a los requerimientos de resolución de LCD que no cumple su teléfono. Además, tenga en cuenta que las aplicaciones de terceros con defectos de programación pueden provocar problemas en su teléfono, incluidos bloqueos y reinicializaciones.

 Al restablecer la configuración predeterminada de fábrica se eliminará todo el contenido que cree o descargue.

## **1. ESTA GARANTÍA CUBRE:**

LG le ofrece una garantía limitada de que la unidad adjunta para el suscriptor y sus accesorios adjuntos estarán libres de defectos de materiales o mano de obra, según los siguientes términos y condiciones:

- (1) La garantía limitada del producto se extiende durante DOCE (12) MESES contados a partir de la fecha del producto con una prueba de compra válida o, de no haber una prueba de compra válida, QUINCE (15) MESES contados a partir de la fecha de fabricación según se determine por el código de fecha de fabricación de la unidad.
- (2) La garantía limitada se extiende solamente al comprador original del producto y no está permitido asignarla o transferirla a ningún otro comprador o usuario final.
- (3) Esta garantía solo tiene validez para el comprador original del producto durante el período de garantía y siempre que se encuentre en los EE. UU., lo que incluye Alaska, Hawái, los territorios de los EE.UU. y Canadá.
- (4) El armazón externo y las piezas de adorno estarán libres de defectos en el momento del envío y, por lo tanto, los términos de esta garantía limitada no los cubrirán.
- (5) A solicitud de LG, el consumidor debe proporcionar información para probar de manera razonable la fecha de compra.
- (6) El consumidor deberá hacerse cargo de los gastos de envío del producto al Departamento de servicio al cliente de LG. LG deberá pagar el gasto de envío del producto al consumidor, después de haber cumplido con el servicio según esta garantía limitada.

## **2. ESTA GARANTÍA NO CUBRE:**

- (1) Defectos o daños ocasionados por usar el producto de una manera diferente del modo normal y habitual.
- (2) Defectos o daños ocasionados por uso anormal, condiciones anormales, almacenamiento inadecuado, exposición a humedad excesiva, modificaciones no autorizadas, conexiones no autorizadas, reparaciones no autorizadas, uso inadecuado, negligencia, abuso, accidente, alteración, instalación inadecuada u otras acciones que no sean responsabilidad de LG, incluido el daño causado por envío, fusibles fundidos, derrames de comida o líquidos.
- (3) Roturas o daños en las antenas, a menos que hayan sido causados por defectos de los materiales o la mano de obra.
- (4) Que el Departamento de servicio al cliente de LG no fuera notificado por el consumidor del defecto o avería del producto durante el período de garantía limitada aplicable.
- (5) Productos a los que se les quitó el número de serie o en los que este número quedó ilegible.
- (6) Esta garantía limitada reemplaza a todas las demás garantías explícitas o implícitas, ya sea de hecho o por intervención de la ley, reglamentaria o de otro tipo, que comprendan, pero sin limitación, cualquier garantía implícita de comercialización o idoneidad para un uso en particular.
- (7) Daños ocasionados por el uso de accesorios no aprobados por LG.
- (8) Todas las superficies de plástico y todas las demás piezas expuestas externamente que tengan arañazos o daños causados por el uso normal por parte del cliente.
- (9) Productos que se hayan hecho funcionar fuera de los límites máximos.
- (10) Productos utilizados o adquiridos en un plan de alquiler.
- (11) Consumibles (por ejemplo, fusibles).

## **3. LO QUE HARÁ LG:**

LG, a su exclusivo criterio, reparará, sustituirá o rembolsará el precio de compra de cualquier unidad que no cumpla con la presente garantía limitada. LG puede, a su elección, optar por usar partes o unidades nuevas, restauradas o reacondicionadas equivalentes en cuanto a funcionalidad. El armazón externo y las piezas de adorno estarán libres de defectos en el momento del envío y, por lo tanto, los términos de esta garantía limitada no los cubrirán. A solicitud de LG, el consumidor debe proporcionar información para probar de manera razonable la fecha de compra.

## **4. DERECHOS JURÍDICOS ESTATALES:**

No es aplicable ninguna otra garantía explícita a este producto. LA DURACIÓN DE CUALQUIER GARANTÍA IMPLÍCITA, INCLUIDA LA GARANTÍA IMPLÍCITA DE COMERCIABILIDAD, ESTÁ LIMITADA A LA DURACIÓN DE LA GARANTÍA EXPLÍCITA INCLUIDA EN EL PRESENTE. LG NO SERÁ RESPONSABLE POR LA PÉRDIDA DE USO DEL PRODUCTO, LOS INCONVENIENTES, EL EXTRAVÍO O CUALQUIER OTRO DAÑO, DIRECTO O CONSECUENCIAL, QUE SURJA DEL USO DEL PRODUCTO O DE LA IMPOSIBILIDAD DE USARLO, O DE UNA

VIOLACIÓN DE CUALQUIER GARANTÍA EXPLÍCITA O IMPLÍCITA, INCLUIDA LA GARANTÍA IMPLÍCITA DE COMERCIABILIDAD APLICABLE A ESTE PRODUCTO.

Algunos estados no permiten la exclusión o limitación de daños incidentales o consecuenciales, o no permiten limitaciones sobre cuánto tiempo dura una garantía implícita, de modo que estas limitaciones y exclusiones podrían no aplicársele a usted. Esta garantía le da derechos legales concretos, y podría tener otros derechos que varían de un estado a otro.

## **5. CÓMO OBTENER EL SERVICIO POR GARANTÍA:**

Si experimenta cualquier problema ya sea con el auricular Bluetooth o con el teléfono móvil, es posible que cada caso esté cubierto por esta garantía limitada, solo necesita devolver el dispositivo afectado. Por ejemplo, si se trata de un problema con el auricular Bluetooth, NO devuelva su teléfono móvil con el auricular. Del mismo modo, si se trata de un problema con el teléfono móvil, NO devuelva el auricular Bluetooth con el teléfono.

Para obtener servicio por garantía, llame o envíe un fax a los siguientes números de teléfono desde cualquier punto de los Estados Unidos continentales:

## Tel. 1-800-793-8896 o Fax. 1-800-448-4026

O visite http://us.lgservice.com. También se puede enviar correspondencia a:

LG Electronics Service- Mobile Handsets, P.O. Box 240007, Huntsville, AL 35824

## NO DEVUELVA EL PRODUCTO A LA DIRECCIÓN MENCIONADA **ANTERIORMENTE**

Llame o escriba para conocer la ubicación del centro de servicio autorizado de LG más cercano a usted y para conocer los procedimientos necesarios para obtener reclamaciones por la garantía.

## **7.11 Legislación sobre la garantía**

Las leves siguientes rigen las garantías que surgen en virtud de las ventas minorista de productos para el consumidor:

- Ley Song-Beverly de Garantía del Consumidor de California [CC §§1790 y siguientes].
- El Código Uniforme de Comercio de California, División Dos [Cód. de Comercio, sección 2101 y siguientes], y
- La Ley Federal de Mejora de Garantías Magnuson-Moss de la Comisión Federal de Comercio (Magnuson-Moss Warranty Federal Trade Commission Improvement Act) [15 USC Sección 2301 y siguientes; Título 16 del Código de Reglamentos Federales (CFR) Partes 701– 703]. Una garantía típica de la Ley Magnuson-Moss es una promesa escrita de que el producto no presenta defectos o una promesa escrita de devolver el dinero, reparar o reemplazar los productos defectuosos. [Consulte 15 USC §2301(6).] Las medidas de compensación incluyen daños por no cumplir con un contrato de servicios escrito, garantía escrita o por violar las provisiones de publicación. [Consulte 15 USC §2310(d).] Salvo para algunos requisitos de publicación y etiquetado, la ley federal no se sobrepone a la ley del estado. [Ver el Título 15 del Cód, de los Estados Unidos, Sección 2311].

La Ley de Garantía del Consumidor no afecta los derechos y las obligaciones de las partes en virtud del Código Uniforme de Comercio, con la excepción de que las disposiciones de la Ley prevalecen sobre las disposiciones del Código de Comercio en caso de surgir un conflicto. [CC §1790.3.]

A los fines de demandas de menor cuantía, este curso se enfocará en los derechos y obligaciones en virtud de las leyes estatales.

#### **Números**

10 consejos de seguridad para conductores [129](#page-130-0)

## **A**

Abrir una página [63](#page-64-0) Actualización de la FDA para los consumidores [120](#page-121-0) Administración de una cuenta de correo electrónico [48](#page-49-0) Agenda [58](#page-59-0)

Agregar un evento al calendario [59](#page-60-0)

Agregar un nuevo contacto [42](#page-43-0)

Ajuste del volumen durante la llamada [39](#page-40-0)

Ajustes [66](#page-67-0)

Ajustes de llamada [40](#page-41-0)

#### **B**

Bloqueo y desbloqueo de la pantalla [12](#page-13-0) Bluetooth [33](#page-34-0) Buscar un contacto [42](#page-43-0) Búsqueda de voz [61](#page-62-0) Búsqueda por voz en la web [64](#page-65-0)

## **C**

Cámara [51](#page-52-0) Cambiar de cuenta [48](#page-49-0) Cambiar los ajustes de su mensaje [47](#page-48-0)

Cambio del ajuste de tiempo

de espera de la pantalla [14](#page-15-0)

Carga del teléfono [9](#page-10-0)

Chrome [63](#page-64-0)

Comandos de voz [62](#page-63-0)

Cómo tomar fotografías [51](#page-52-0)

Cómo usar el bloqueo de pantalla [12](#page-13-0)

Conectarse a redes privadas virtuales [35](#page-36-0)

Conexión USB [35](#page-36-0)

Configurar la cuenta de Google [30](#page-31-0)

Contactos [42](#page-43-0)

Contactos favoritos [42](#page-43-0)

Correo electrónico [48](#page-49-0)

Crear un grupo [43](#page-44-0)

Cuenta de Google [30](#page-31-0)

CUENTAS [85](#page-86-0)

#### **D**

Descargas [62](#page-63-0) Descripción general del teléfono [4](#page-5-0) Desde su lista de contactos [37](#page-38-0) DISPOSITIVO [74](#page-75-0)

#### **E**

Enviar un mensaje [46](#page-47-0) Establecer una alarma [57](#page-58-0) evite la posible pérdida de audición. [110](#page-111-0)

#### **G**

Galería [55](#page-56-0) Google+ [61](#page-62-0) Grabar videos [52](#page-53-0)

#### **H**

Hacer una segunda llamada [39](#page-40-0)

#### **I**

Información al consumidor sobre las tasas de absorción específicas (SAR) [106](#page-107-0)

Información de seguridad [115](#page-116-0)

Información de seguridad de la Asociación de la Industria de las Telecomunicaciones [111](#page-112-0)

Información para el consumidor sobre emisiones de radiofrecuencia [102](#page-103-0)

Instalación de la batería [8](#page-9-0)

Introducir caracteres especiales [29](#page-30-0)

#### **L**

La tarjeta de memoria [11](#page-12-0) Límite de tiempo de pantalla [14](#page-15-0) Llamar a los contactos [37](#page-38-0)

#### **M**

Manejo [129](#page-130-0) Marcación de un número [37](#page-38-0) Marcadores [64](#page-65-0)

## **<sup>138</sup> Índice**

Mensajería [46](#page-47-0) Menú de opciones de la aplicación E-mail [50](#page-51-0) Menú de opciones de la aplicación Mensajes [48](#page-49-0) Modo de vista [47](#page-48-0)

**N**

Notificaciones [25](#page-26-0)

#### **O**

Optimización de la duración de la batería [10](#page-11-0)

#### **P**

Pantalla principal [18](#page-19-0) PERSONAL [80](#page-81-0) Personalizar la pantalla de página principal [19](#page-20-0) Precauciones [132](#page-133-0)

#### **R**

Realizar una llamada [37](#page-38-0) Realizar un reinicio completo (restablecer valores de fábrica) [13](#page-14-0) Recibir correos electrónicos [50](#page-51-0) Redactar y enviar correos electrónicos [49](#page-50-0) Reglamentaciones de compatibilidad con dispositivos de ayuda auditiva (HAC) de la

FCC para dispositivos inalámbricos [108](#page-109-0)

Reloj [57](#page-58-0) Responder y rechazar una llamada [38](#page-39-0)

#### **S**

Sincronización con otros dispositivos [64](#page-65-0)

SISTEMA [85](#page-86-0) Sugerencias sobre la pantalla táctil [17](#page-18-0)

#### **T**

Teclado en pantalla [28](#page-29-0) Trabajo con las carpetas de cuenta [49](#page-50-0)

**U**

Usar las fotos [56](#page-57-0)

#### **V**

Ver calendario y eventos [58](#page-59-0) Ver detalles del evento [60](#page-61-0) Ver las páginas web [63](#page-64-0) Ver los registros de llamadas [39](#page-40-0) Vista frontal [4](#page-5-0) Vista posterior [7](#page-8-0) Vistas [5](#page-6-0) Vistas superior e inferior [6](#page-7-0)

#### **W**

Wi-Fi [32](#page-33-0)